# LogiCORE™ IP 1-Gigabit Ethernet MAC v8.5

# **User Guide**

**UG144 April 24, 2009** 

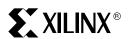

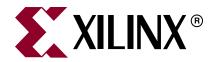

Xilinx is providing this product documentation, hereinafter "Information," to you "AS IS" with no warranty of any kind, express or implied. Xilinx makes no representation that the Information, or any particular implementation thereof, is free from any claims of infringement. You are responsible for obtaining any rights you may require for any implementation based on the Information. All specifications are subject to change without notice. XILINX EXPRESSLY DISCLAIMS ANY WARRANTY WHATSOEVER WITH RESPECT TO THE ADEQUACY OF THE INFORMATION OR ANY IMPLEMENTATION BASED THEREON, INCLUDING BUT NOT LIMITED TO ANY WARRANTIES OR REPRESENTATIONS THAT THIS IMPLEMENTATION IS FREE FROM CLAIMS OF INFRINGEMENT AND ANY IMPLIED WARRANTIES OF MERCHANTABILITY OR FITNESS FOR A PARTICULAR PURPOSE. Except as stated herein, none of the Information may be copied, reproduced, distributed, republished, downloaded, displayed, posted, or transmitted in any form or by any means including, but not limited to, electronic, mechanical, photocopying, recording, or otherwise, without the prior written consent of Xilinx.

© 2004-2009 Xilinx, Inc. XILINX, the Xilinx logo, Virtex, Spartan, ISE and other designated brands included herein are trademarks of Xilinx in the United States and other countries. The PowerPC name and logo are registered trademarks of IBM Corp. and used under license. All other trademarks are the property of their respective owners.

# **Revision History**

The following table shows the revision history for this document.

| Date                                                | Version | Revision                                                                                                    |  |
|-----------------------------------------------------|---------|----------------------------------------------------------------------------------------------------|--|
| 09/30/04                                            | 1.0     | tial Xilinx release.                                                                                         |  |
| 04/28/05                                            | 2.0     | dated to 1-Gigabit Ethernet MAC version 6.0, Xilinx tools v7.1i SP1.                                         |  |
| 01/18/06                                            | 3.0     | dated to 1-Gigabit Ethernet MAC version 7.0, Xilinx tools v8.1i.                                             |  |
| 07/13/06                                            | 4.0     | ated to 1-Gigabit Ethernet MAC version 8.0, Xilinx tools v8.2i.                                              |  |
| 09/21/06                                            | 4.1     | odated to 1-Gigabit Ethernet MAC version 8.1, added support for Spartan®-3A platform.                        |  |
| 02/15/07                                            | 4.2     | pdated to 1-Gigabit Ethernet MAC version 8.2, Xilinx tools v9.1i.                                            |  |
| 08/08/07                                            | 5.0     | Advanced core version to 8.3, updated various tool versions and trademarks for the IP1 I Jade Minor release. |  |
| 03/24/08                                            | 6.0     | Updated core version to 8.4; Xilinx tools 10.1.                                                              |  |
| 04/24/09                                            | 7.0     | Updated core version to 8.5; Xilinx tools 11.1.                                                              |  |
| The product was discontinued as of August 31, 2009. |         |                                                                                                    |  |

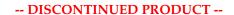

# Table of Contents

| Schedule of Figures                                                | . 9 |
|--------------------------------------------------------------------|-----|
| Schedule of Tables                                                 | 13  |
| Preface: About This Guide                                          |     |
| Guide Contents                                                     | 15  |
| Conventions                                                        | 16  |
| Typographical                                                      |     |
| Online Document                                                    |     |
| List of Acronyms                                                   | 17  |
| Chapter 1: Introduction                                            |     |
| About the Core                                                     | 19  |
| Recommended Design Experience                                      | 19  |
| Additional Core Resources                                          |     |
| Related Xilinx Ethernet Products and Services                      |     |
| Specifications                                                     |     |
| Technical Support                                                  |     |
| Feedback                                                           |     |
| GEMAC Core                                                         | 20  |
| Chapter 2: Core Architecture                                       |     |
| System Overview                                                    | 21  |
| Core Components                                                    |     |
| Core Interfaces                                                    | 23  |
| GMAC Core with Optional Management Interface                       |     |
| GMAC Core Without Management Interface and With Address Filter     |     |
| GEMAC Core Without Management Interface and Without Address Filter |     |
| Physical Side Interface                                            |     |
| Chapter 2: Caparating the Cara                                     |     |
| Chapter 3: Generating the Core                                     |     |
| Graphical User Interface                                           |     |
| Component Name                                                     |     |
| Management Interface                                               |     |
| Number of Address Table Entries                                    |     |
| Physical Interface                                                 |     |
| Parameter Values in the XCO File                                   |     |
| Output Generation                                                  |     |

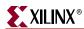

| Chapter 4: Designing with the Core                         |    |
|------------------------------------------------------------|----|
| General Design Guidelines                                  | 35 |
| Design Steps                                               |    |
| Know the Degree of Difficulty                              |    |
| Keep it Registered                                         | 38 |
| Recognize Timing Critical Signals                          |    |
| Use Supported Design Flows                                 |    |
| Make Only Allowed Modifications                            | 38 |
| Chapter 5: Using the Client Side Data Path                 |    |
| Receiving Inbound Frames                                   | 39 |
| Normal Frame Reception                                     |    |
| rx_good_frame, rx_bad_frame timing                         |    |
| Frame Reception with Errors                                |    |
| Client-Supplied FCS Passing                                | 42 |
| VLAN Tagged Frames                                         | 42 |
| Maximum Permitted Frame Length                             |    |
| Length/Type Field Error Checks                             |    |
| Address Filter                                             |    |
| Receiver Statistics Vector                                 |    |
| Transmitting Outbound Frames                               |    |
| Normal Frame Transmission                                  |    |
| Padding                                                    |    |
| Client-Supplied FCS Passing                                |    |
| Client Underrun                                            |    |
| VLAN Tagged Frames                                         |    |
| Maximum Permitted Frame Length                             |    |
| Inter-Frame Gap Adjustment                                 |    |
| Transmitter Statistics vector                              | 50 |
| Chapter 6: Using Flow Control                              |    |
| Overview of Flow Control                                   | 53 |
| Flow Control Requirement                                   | 53 |
| Flow Control Basics                                        |    |
| Pause Control Frames                                       | 55 |
| Flow Control Operation of the GEMAC                        | 56 |
| Transmitting a PAUSE Control Frame                         | 56 |
| Receiving a Pause Control Frame                            | 57 |
| Flow Control Implementation Example                        | 58 |
| Chapter 7: Using the Physical Side Interface               |    |
|                                                            | 61 |
| Implementing External GMII.         GMII Transmitter Logic |    |
| GMII Receiver Logic                                        |    |
| •                                                          |    |
| Implementing External RGMII                                |    |
| RGMII Transmitter Logic                                    |    |
| RGMII Receiver Logic                                       |    |
| ů ů                                                        |    |
| Using the MDIO interface                                   | 76 |

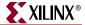

| Connecting the MDIO to an Internally Integrated PHY                                                                                                    |                                                                   |
|----------------------------------------------------------------------------------------------------|-------------------------------------------------------------------|
| Chapter 8: Configuration and Status                                                                                                    |                                                                   |
| Using the Optional Management Interface                                                                                                    | 77                                                                |
| Configuration Registers  MDIO Interface                                                                                                    |                                                                   |
| Access without the Management Interface                                                                                                    | 90                                                                |
| Chapter 9: Constraining the Core                                                                                                    |                                                                   |
| Required Constraints  Device, Package, and Speedgrade Selection  I/O Location Constraints  Placement Constraints  Timing Constraints  Constraints when Implementing an External GMII  Understanding Timing Reports for GMII Setup/Hold Timing  Constraints when Implementing an External RGMII  Understanding Timing Reports for RGMII Setup/Hold timing | 93<br>93<br>93<br>96<br>99<br>. 101                               |
| Chapter 10: Clocking and Resetting                                                                                                    |                                                                   |
| Clocking the Core  With Internal GMII  With External GMII  With RGMII                                                                                                    | . 109<br>. 109                                                    |
| Multiple Cores  With External GMII  With RGMII                                                                                                    | . 110                                                             |
| Reset Conditions                                                                                                    | . 112                                                             |
| Chapter 11: Interfacing to Other Cores                                                                                                    |                                                                   |
| Ethernet 1000Base-X PCS/PMA or SGMII Core Integration to Provide 1000BASE-X PCS with TBI Integration to Provide 1000BASE-X PCS and PMA using a RocketIO Transceiver Integration to Provide SGMII Functionality  Ethernet Statistics Core                                                                                                    | <ul><li>. 114</li><li>. 115</li><li>. 119</li><li>. 119</li></ul> |
| Connecting the Ethernet Statistics Core to Provide Statistics Gathering                                                                                                    | 110                                                               |

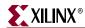

| Chapter 12: Implementing Your Design                            |     |
|-----------------------------------------------------------------|-----|
| Pre-implementation Simulation                                   | 123 |
| Using the Simulation Model                                      |     |
| Synthesis                                                       | 123 |
| XST—VHDL                                                        |     |
| XST—Verilog                                                     |     |
| Implementation                                                  | 124 |
| Generating the Xilinx Netlist                                   |     |
| Mapping the Design                                              |     |
| Placing-and-Routing the Design                                  |     |
| Static Timing Analysis                                          |     |
| Generating a Bitstream                                          |     |
| Post-Implementation Simulation                                  |     |
| Generating a Simulation Model                                   |     |
| Using the Model                                                 |     |
| Other Implementation Information                                | 126 |
| Appendix A: Using the Client-Side FIFO                          |     |
| Interfaces                                                      | 120 |
| Transmit FIFO.                                                  |     |
| Receive FIFO.                                                   |     |
| Overview of LocalLink Interface                                 |     |
| Data Flow                                                       |     |
| Functional Operation.                                           |     |
| Clock Requirements.                                             |     |
| Receive FIFO.                                                   |     |
| Transmit FIFO                                                   |     |
| Expanding Maximum Frame Size                                    | 132 |
| User Interface Data Width Conversion                            |     |
| Appendix D. Core Verification Compliance and Interespondibility | L   |
| Appendix B: Core Verification, Compliance, and Interoperabilit  | -   |
| Verification by Simulation                                      | 133 |
| Hardware Verification                                           | 133 |
| Appendix C: Calculating DCM Phase-Shifting                      |     |
| DCM Phase-Shifting                                              | 135 |
| Finding the Ideal Phase-Shift                                   |     |
|                                                                 |     |
| Appendix D: Core Latency                                        |     |
| Transmit Path Latency                                           | 137 |
| Receive Path Latency                                            |     |

# Schedule of Figures

| Chapter 1: Introduction                                                                                     |            |
|----------------------------------------------------------------------------------------------------|------------|
| Chapter 2: Core Architecture                                                                                |            |
| Figure 2-1: Block Diagram                                                                                   | 21         |
| Figure 2-2: Component Pinout for MAC with Optional Management Interface 2                                   | 23         |
| Figure 2-3: Component Pinout for MAC without Optional Management Interface and with Optional Address Filter | <b>)</b> 4 |
| Figure 2-4: Component Pinout for MAC without Optional Management Interface or Optional Address Filter       | )[         |
| Chapter 3: Generating the Core                                                                              |            |
| Figure 3-1: 1-Gigabit Ethernet MAC Main Screen                                                              | 31         |
| Chapter 4: Designing with the Core                                                                          |            |
| Figure 4-1: 1-Gigabit Ethernet MAC Core Example Design                                                      | 36         |
| Chapter 5: Using the Client Side Data Path                                                                  |            |
| Figure 5-1: Normal Frame Reception 4                                                                        | ł(         |
| Figure 5-2: Frame Reception with Error                                                                      | <u>[</u> ] |
| Figure 5-3: Frame Reception with In-Band FCS Field                                                          | 12         |
| Figure 5-4: Reception of a VLAN Tagged Frame 4                                                              | 12         |
| Figure 5-5: Receiver Statistics Vector Timing                                                               | <b>L</b> 4 |
| Figure 5-6: Normal Frame Transmission                                                                       | Į7         |
| Figure 5-7: Frame Transmission with Client-supplied FCS                                                     | 18         |
| Figure 5-8: Frame Transmission with Underrun 4                                                              | 18         |
| Figure 5-9: Transmission of a VLAN Tagged Frame                                                             | ţç         |
| Figure 5-10: Inter-Frame Gap Adjustment                                                                     | 5(         |
| Figure 5-11: Transmitter Statistic Vector Timing                                                            |            |
| Chapter 6: Using Flow Control                                                                               |            |
| Figure 6-1: Requirement for Flow Control 5                                                                  | 53         |
| Figure 6-2: MAC Control Frame Format                                                                        |            |
| Figure 6-3: Pause Request Timing                                                                            |            |
| Figure 6-4: Flow Control Implementation Triggered from FIFO Occupancy                                       |            |

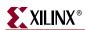

| Chapter 7: Using the Physical Side Interface                                |                |
|-----------------------------------------------------------------------------|----------------|
| Figure 7-1: External GMII Transmitter Logic                                 | 52             |
| Figure 7-2: External GMII Receiver Logic for Spartan-3, Spartan-3E, and     |                |
| Spartan-3A Devices                                                          |                |
| Figure 7-3: External GMII Receiver Logic for Virtex-5 Devices               |                |
| Figure 7-4: External RGMII Transmitter Logic                                | 56             |
| Figure 7-5: External RGMII Transmitter Logic in Virtex-4 Devices            | 58             |
| Figure 7-6: External RGMII Transmitter Logic in Virtex-5 Devices            | 59             |
| Figure 7-7: External RGMII Receiver Logic                                   | <sup>7</sup> 1 |
| Figure 7-8: External RGMII Receiver Logic for Virtex-4 Devices              | 73             |
| Figure 7-9: External RGMII Receiver Logic for Virtex-5 Devices              | 74             |
| Figure 7-10: RGMII Inband Status Decoding Logic                             | 75             |
| Figure 7-11: Creating an External MDIO Interface                            | 76             |
| Chapter 8: Configuration and Status                                         |                |
| Figure 8-1: Configuration Register Write Timing                             | 34             |
| Figure 8-2: Configuration Register Read Timing                              | 34             |
| Figure 8-3: Address Table Write Timing                                      | 35             |
| Figure 8-4: Address Table Read Timing                                       | 36             |
| Figure 8-5: Typical MDIO-managed System                                     | 37             |
| Figure 8-6: MDIO Write Transaction                                          | 37             |
| Figure 8-7: MDIO Read Transaction                                           | 38             |
| Figure 8-8: MDIO Access through Management Interface                        | 39             |
| Chapter 9: Constraining the Core                                            |                |
| Figure 9-1: Input GMII Timing                                               | <b>)</b> 7     |
| Figure 9-2: Timing Report Setup/Hold Illustration                           | )1             |
| Figure 9-3: Input RGMII Timing                                              | )2             |
| Figure 9-4: Timing Report Setup/Hold Illustration                           | )7             |
| Chapter 10: Clocking and Resetting                                          |                |
| Figure 10-1: Clock Management Logic with External GMII                      | )9             |
| Figure 10-2: Clock Management with External RGMII                           | 10             |
| Figure 10-3: Clock Management Logic with External GMII (Multiple Cores) 11  | 11             |
| Figure 10-4: Clock Management Logic with External RGMII (Multiple Cores) 11 |                |
| Figure 10-5: Reset Circuit for a Single Clock/reset Domain                  | 12             |

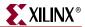

| Chapter 11: Interfacing to Other Cores                                                                                                    |
|----------------------------------------------------------------------------------------------------|
| Figure 11-1: 1-Gigabit Ethernet MAC Extended to Include 1000BASE-X PCS with TBI 114                                                                                                 |
| Figure 11-2: 1-Gigabit Ethernet MAC Extended to Include 1000BASE-X PCS and PMA using a RocketIO Transceiver                                                                         |
| Figure 11-3: 1-Gigabit Ethernet MAC Extended to Include 1000BASE-X PCS and PMA using a RocketIO transceiver                                                                         |
| Figure 11-4: 1-Gigabit Ethernet MAC Extended to Include 1000BASE-X PCS and PMA using the RocketIO transceiver                                                                       |
| Figure 11-5: Interfacing the Ethernet Statistics to the 1-Gigabit Ethernet MAC 120                                                                                                  |
|                                                                                                    |
| Appendix A: Using the Client-Side FIFO                                                                                                    |
| Figure A-1: Typical 10 Mbps/100 Mbps/ 1 Gbps Ethernet FIFO Implementation 127                                                                                                    |
| Figure A-1: Typical 10 Mbps/100 Mbps/ 1 Gbps Ethernet FIFO Implementation 127 Figure A-2: Frame Transfer across LocalLink Interface                                                 |
| Figure A-1: Typical 10 Mbps/100 Mbps/ 1 Gbps Ethernet FIFO Implementation 127                                                                                                    |
| Figure A-1: Typical 10 Mbps/100 Mbps/ 1 Gbps Ethernet FIFO Implementation 127 Figure A-2: Frame Transfer across LocalLink Interface                                                 |
| Figure A-1: Typical 10 Mbps/100 Mbps/ 1 Gbps Ethernet FIFO Implementation127Figure A-2: Frame Transfer across LocalLink Interface130Figure A-3: Frame Transfer with Flow Control130 |

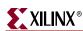

# Schedule of Tables

| Chapter 1: | Introduction                                                  |    |
|------------|---------------------------------------------------------------|----|
| Chapter 2: | Core Architecture                                             |    |
| Table 2-1: | Transmitter Client Interface Signal Pins                      | 26 |
|            | Receive Client Interface Signal Pins                          |    |
| Table 2-3: | Flow Control Interface Signal Pinout                          | 27 |
| Table 2-4: | Optional Management Interface Signal Pinout                   | 28 |
| Table 2-5: | Optional MAC Unicast Address Signal Pinout                    | 28 |
| Table 2-6: | Optional Configuration Vector Signal Pinout                   | 29 |
| Table 2-7: | Reset Signal                                                  | 29 |
| Table 2-8: | GMII Interface Signal Pinout                                  | 29 |
| Table 2-9: | MDIO Interface Signal Pinout                                  | 30 |
| Chapter 3: | Generating the Core                                           |    |
| Table 3-1: | XCO File Values and Default Values.                           | 33 |
| Chapter 4: | Designing with the Core                                       |    |
| Table 4-1: | Degree of Difficulty for Various Implementations              | 38 |
| Chapter 5: | Using the Client Side Data Path                               |    |
| Table 5-1: | Abbreviations Used in Timing Diagrams                         | 39 |
| Table 5-2: | Bit Definition for the Receiver Statistics Vector             | 45 |
| Table 5-3: | Rx Statistics conversion to previous core GEMAC core versions | 46 |
| Table 5-4: | Bit Definition for the Transmitter Statistics Vector          | 51 |
| Table 5-5: | Tx Statistics conversion to previous core GEMAC core versions | 52 |
| Chapter 6: | Using Flow Control                                            |    |
| Chapter 7: | Using the Physical Side Interface                             |    |
| Chapter 8: | Configuration and Status                                      |    |
| Table 8-1: | Management Interface Transaction Types                        | 77 |
| Table 8-2: | Configuration Registers                                       | 78 |
|            | Receiver Configuration Word 0                                 |    |
| Table 8-4: | Receiver Configuration Word 1                                 | 79 |
| Table 8-5: | Transmitter Configuration Word                                | 80 |
|            | Flow Control Configuration Word                               |    |
| Table 8-7: | Management Configuration Word                                 | 82 |

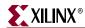

| Table 8-8: Unicast Address Word 082                             |
|-----------------------------------------------------------------|
| Table 8-9: Unicast Address Word 182                             |
| Table 8-10: Address Table Configuration Word 0   83             |
| Table 8-11: Address Table Configuration Word 1   83             |
| <i>Table 8-12:</i> <b>Address Filter Mode</b>                   |
| Table 8-13: Configuration Vector Bit Definition    90           |
| Chapter 9: Constraining the Core                                |
| <i>Table 9-1:</i> <b>Input GMII Timing</b>                      |
| Table 9-2: Input RGMII Timing                                   |
| Chapter 10: Clocking and Resetting                              |
| Chapter 11: Interfacing to Other Cores                          |
| Table 11-1: Management Interface Transaction Types   121        |
| Chapter 12: Implementing Your Design                            |
| Appendix A: Using the Client-Side FIFO                          |
| Table A-1: Transmit FIFO Client Interface   128                 |
| Table A-2: Transmit FIFO LocalLink Interface   128              |
| Table A-3: Receive FIFO Client Interface                        |
| Table A-4: Receive FIFO LocalLink Interface   129               |
| Appendix B: Core Verification, Compliance, and Interoperability |
| Appendix C: Calculating DCM Phase-Shifting                      |
| Appendix D: Core Latency                                        |

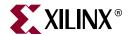

# Preface

# About This Guide

The LogiCORE<sup>TM</sup> IP 1-Gigabit Ethernet MAC User Guide provides information about generating the core, customizing and simulating the core utilizing the provided example design, and running the design files through implementation using the Xilinx tools.

#### **Guide Contents**

This guide contains the following chapters:

- Preface, "About this Guide" introduces the organization and purpose of the guide and the conventions used in this document.
- Chapter 1, "Introduction" describes the core and related information, including recommended design experience, additional resources, technical support, and submitting feedback to Xilinx.
- Chapter 2, "Core Architecture" provides an overview of the core and discusses the Physical/Client signal interfaces.
- Chapter 3, "Generating the Core" describes the graphical user interface options used to generate the core.
- Chapter 4, "Designing with the Core" through Chapter 8, "Configuration and Status" describe design parameters, including how to initialize the core, generate and consume core packets, and how to operate the Management Interface.
- Chapter 9, "Constraining the Core" describes the constraints associated with the core.
- Chapter 10, "Clocking and Resetting" discusses special design considerations associated with clock management logic, including the Gigabit Media Independent Interface (GMII) and Reduced Gigabit Media Independent Interface (RGMII) options.
- Chapter 11, "Interfacing to Other Cores" describes how to interface the 1-Gigabit Ethernet MAC core to the Ethernet 1000BASE-X PCS/PMA or SGMII core and the Ethernet Statistics core.
- Chapter 12, "Implementing Your Design" provides instructions for how to set up synthesis, simulation, and implementation environments and how to generate a bitstream through the design flow.
- Appendix A, "Using the Client-Side FIFO" describes the FIFO provided in the example design that accompanies the GEMAC core.
- Appendix B, "Core Verification, Compliance, and Interoperability" describes how the core was verified and certified for compliance.
- Appendix C, "Calculating DCM Phase-Shifting" provides information about how to calculate the system timing requirements when using DCMs with the core.
- Appendix D, "Core Latency" describes the latency of the core.

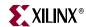

### **Conventions**

This document uses the following conventions. An example illustrates each convention.

# Typographical

The following typographical conventions are used in this document:

| Convention          | Meaning or Use                                                                                       | Example                                                                                            |
|---------------------|----------------------------------------------------------------------------------------------------|----------------------------------------------------------------------------------------------------|
| Courier font        | Messages, prompts, and program files that the system displays                                        | speed grade: - 100                                                                                 |
| Courier bold        | Literal commands you enter in a syntactical statement                                                | ngdbuild design_name                                                                               |
|                     | Variables in a syntax<br>statement for which you must<br>supply values                               | See the <i>Development System Reference Guide</i> for more information.                            |
| Italic font         | References to other manuals                                                                          | See the <i>User Guide</i> for details.                                                             |
|                     | Emphasis in text                                                                                     | If a wire is drawn so that it overlaps the pin of a symbol, the two nets are <i>not</i> connected. |
| Dark Shading        | Items that are not supported or reserved                                                             | This feature is not supported                                                                      |
| Square brackets []  | An optional entry or parameter. However, in bus specifications, such as bus[7:0], they are required. | ngdbuild [option_name] design_name                                                                 |
| Braces { }          | A list of items from which you must choose one or more                                               | lowpwr ={on off}                                                                                   |
| Vertical bar        | Separates items in a list of choices                                                                 | lowpwr ={on off}                                                                                   |
| Vertical ellipsis   | Repetitive material that has been omitted                                                            | IOB #1: Name = QOUT' IOB #2: Name = CLKIN'                                                         |
| Horizontal ellipsis | Omitted repetitive material                                                                          | <pre>allow block block_name loc1 loc2 locn;</pre>                                                  |
| Notations           | The prefix '0x' or the suffix 'h' indicate hexadecimal notation                                      | A read of address<br>0x00112975 returned<br>45524943h.                                             |
|                     | An '_n' means the signal is active low                                                               | usr_teof_n is active low.                                                                          |

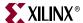

### **Online Document**

The following linking conventions are used in this document:

| Convention            | Meaning or Use                                             | Example                                                                                                    |
|-----------------------|------------------------------------------------------------|----------------------------------------------------------------------------------------------------|
| Blue text             | Cross-reference link to a location in the current document | See the section "Additional<br>Resources" for details.<br>See "Title Formats" in<br>Chapter 1 for details. |
| Blue, underlined text | Hyperlink to a website (URL)                               | Go to <u>www.xilinx.com</u> for the latest speed files.                                                    |

# List of Acronyms

The following table describes acronyms used in this manual.

| Acronym | Spelled Out                              |
|---------|------------------------------------------|
| CLB     | Configurable Logic Block                 |
| DCM     | Digital Clock Manager                    |
| DDR     | Double Data Rate                         |
| FCS     | Frame Check Sequence                     |
| FPGA    | Field Programmable Gate Array.           |
| GBIC    | Gigabit Interface Converter              |
| Gbps    | Gigabit per second                       |
| GEMAC   | Gigabit Ethernet Media Access Controller |
| GMII    | Gigabit Media Independent Interface      |
| HDL     | Hardware Description Language            |
| IO      | Input/Output                             |
| IOB     | Input/Output Block                       |
| IP      | Intellectual Property                    |
| ISE®    | Integrated Software Environment          |
| LSW     | Least Significant Word                   |
| MAC     | Media Access Controller                  |
| MDIO    | Management Data Input/Output             |
| MHz     | Mega Hertz                               |
| MMD     | MDIO Managed Device                      |
| ms      | milliseconds                             |
| MSW     | Most Significant Word                    |

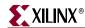

| Acronym | Spelled Out                                                                                           |
|---------|----------------------------------------------------------------------------------------------------|
| NCD     | Native Circuit Description                                                                            |
| NGC     | Native Generic Circuit                                                                                |
| NGD     | Native Generic Database                                                                               |
| ns      | nanoseconds                                                                                           |
| PCB     | Printed Circuit Board                                                                                 |
| PCS     | Physical Coding Sublayer                                                                              |
| PHY     | physical-side interface                                                                               |
| PMA     | Physical Medium Attachment                                                                            |
| PMD     | Physical Medium Dependent                                                                             |
| RGMII   | Reduced Gigabit Media Independent Interface                                                           |
| SGMII   | Serial Gigabit Media Independent Interface                                                            |
| VHDL    | VHSIC Hardware Description Language<br>(VHSIC an acronym for Very High-Speed<br>Integrated Circuits). |
| VCS     | Verilog Compiled Simulator                                                                            |
| VLAN    | Virtual LAN (Local Area Network)                                                                      |

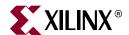

# Chapter 1

# Introduction

The 1-Gigabit Ethernet MAC (GEMAC) core is a fully verified solution that supports Verilog-HDL and VHDL. In addition, the example design provided with the core is provided in both Verilog and VHDL.

This chapter introduces the GEMAC core and provides other related information, including recommended design experience, additional resources, technical support, and ways to submit feedback to Xilinx.

#### **About the Core**

The GEMAC core is a Xilinx CORE Generator<sup>TM</sup> IP core, included in the latest IP Update on the Xilinx IP Center. For detailed information about the core, see the <u>GEMAC product page</u>. For information about licensing options, see Chapter 2, "Licensing the Core," in the 1-Gigabit Ethernet MAC Getting Started Guide.

## **Recommended Design Experience**

Although the GEMAC core is a fully verified solution, the challenge associated with implementing a complete design varies, depending on the configuration and functionality of the application. For best results, previous experience building high performance, pipelined FPGA designs using Xilinx implementation software and user constraint files (UCFs) is recommended.

Contact your local Xilinx representative for a closer review and estimation for your specific requirements.

### **Additional Core Resources**

For detailed information and updates about the GEMAC core, see the following documents, located on the GEMAC product page.

- 1-Gigabit Ethernet MAC Data Sheet
- 1-Gigabit Ethernet MAC Getting Started Guide

After generating the core, the 1-Gigabit Ethernet MAC Release Notes are available from the document directory.

### **Related Xilinx Ethernet Products and Services**

See the Ethernet Products and Services page.

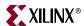

## **Specifications**

- IEEE 802.3 2005
- Reduced Gigabit Media Independent Interface (RGMII) version 2.0

## **Technical Support**

For technical support, see <a href="support.xilinx.com/">support.xilinx.com/</a>. Questions are routed to a team of engineers with expertise using the GEMAC core.

Xilinx will provide technical support for use of this product as described in the 1-Gigabit Ethernet MAC User Guide and the 1-Gigabit Ethernet MAC Getting Started Guide. Xilinx cannot guarantee timing, functionality, or support of this product for designs that do not follow these guidelines.

### **Feedback**

Xilinx welcomes comments and suggestions about the GEMAC core and the documentation supplied with the core.

#### **GEMAC Core**

For comments or suggestions about the GEMAC core, please submit a WebCase from support.xilinx.com/. Be sure to include the following information:

- Product name
- Core version number
- Explanation of your comments

#### **Document**

For comments or suggestions about this document, please submit a WebCase from <a href="mailto:support.xilinx.com/">support.xilinx.com/</a>. Be sure to include the following information:

- Document title
- Document number
- Page number(s) to which your comments refer
- Explanation of your comments

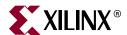

# Chapter 2

# Core Architecture

This chapter describes the GEMAC core architecture, including the major functional blocks and all interfaces.

# **System Overview**

Figure 2-1 illustrates a block diagram of the GEMAC core with all the major functional blocks and interfaces. Descriptions of the functional blocks and interfaces are provided in the sections that follow.

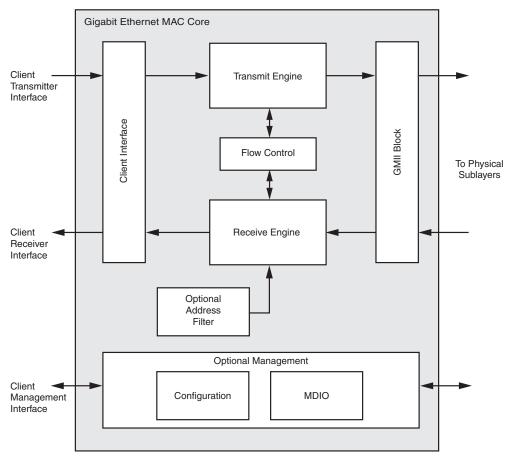

Figure 2-1: Block Diagram

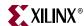

#### **Core Components**

#### Transmit Engine

The Transmit Engine accepts Ethernet frame data from the Client Transmitter Interface, adds the preamble field to the start of the frame, adds padding bytes (if required) to ensure that the frame meets the minimum frame length requirements, and adds the frame check sequence (when configured to do so). The transmitter also ensures that the inter-frame spacing between successive frames is at least the minimum specified. The frame is then converted into a format that is compatible with the GMII and sent to the GMII Block.

#### Receive Engine

The Receive Engine accepts Ethernet frame data from the GMII Block, removes the preamble field at the start of the frame, removes padding bytes and Frame Check Sequence (if required, and when configured to do so). The receiver also performs error detection on the received frame using information such as the frame check sequence field, received GMII error codes, and legal frame size boundaries.

#### Flow Control

The Flow Control block is designed to clause 31 of the *IEEE 802.3-2005* standard. The MAC may be configured to send pause frames and to act upon their reception. These two behaviors can be configured independently.

#### Address Filter

The Address Filter checks the address of incoming frames into the receiver. If the Address Filter is enabled, the device will not pass frames that do not contain one of a set of known addresses to the client.

#### Management Interface

The optional processor-independent Management Interface has standard address, data, and control signals. It may be used as is, or you can apply a logical shim to interface to common bus architectures. See Chapter 8, "Configuration and Status."

This interface is used to access the following blocks.

- **Configuration Register** After power up or reset, the client may reconfigure the core parameters from their defaults. Configuration changes can be written at any time.
- **MDIO Interface** The Management Interface is also used to access the MDIO interface of the GEMAC core; this interface is typically connected to the MDIO port of a physical layer device (PHY) to access its configuration and status registers. The MDIO format is defined in *IEEE802.3* clause 22.

#### **GMII Block**

This implements GMII style signaling for the physical interface of the core and is typically attached to a physical layer device (PHY), either off-chip or internally integrated.

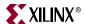

### **Core Interfaces**

### **GMAC Core with Optional Management Interface**

Figure 2-2 shows the pinout for the GEMAC core using the optional Management Interface. The interface is unchanged, regardless of whether the optional Address Filter is included.

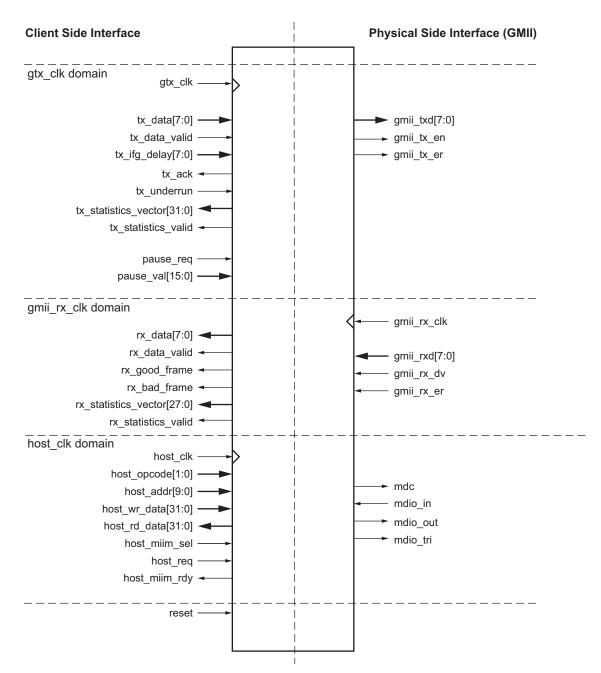

Figure 2-2: Component Pinout for MAC with Optional Management Interface

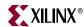

#### GMAC Core Without Management Interface and With Address Filter

Figure 2-3 shows the pinout for the GEMAC core when the optional Management Interface is omitted and the optional Address Filter is included in the core.

The configuration\_vector[67:0] input provides the method for configuration of the core, and mac\_unicast\_address[47:0] input provides the method of setting the unicast address used by the Address Filter.

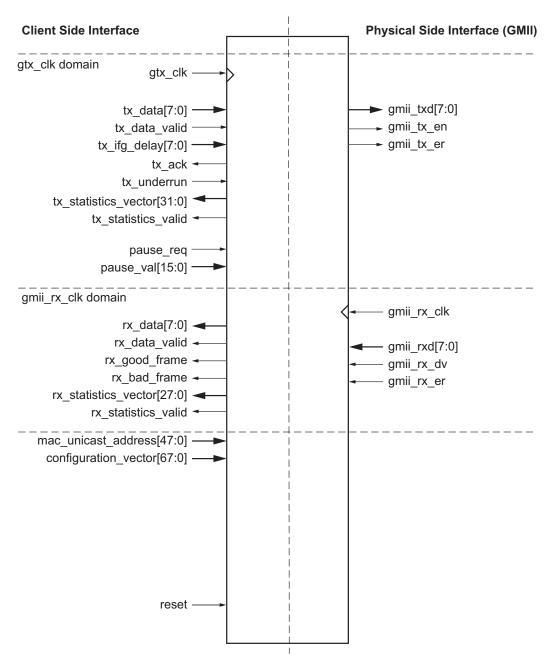

Figure 2-3: Component Pinout for MAC without Optional Management Interface and with Optional Address Filter

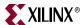

### GEMAC Core Without Management Interface and Without Address Filter

Figure 2-4 shows the pinout for the GEMAC core when the optional Management Interface is omitted and the optional Address Filter is omitted.

The configuration\_vector[67:0] input provides the method for configuration of the core.

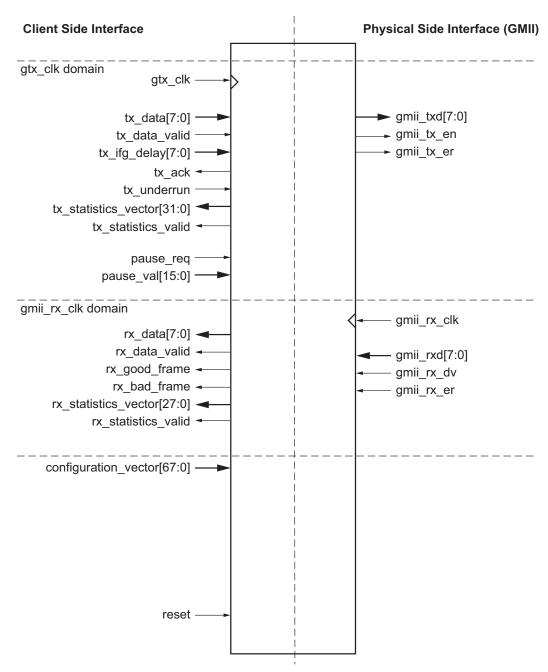

Figure 2-4: Component Pinout for MAC without Optional Management Interface or Optional Address Filter

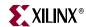

All ports of the core are internal connections in FPGA fabric. An HDL example design is delivered with the core that will add IBUFs, OBUFs, and IOB flip-flops to the external signals of the Gigabit Media Independent Interface (GMII) or Reduced Gigabit Media Independent Interface (RGMII).

All clock management logic is placed in this example design, which allows for more flexibility in implementation (for example, in designs using multiple cores). This example design is provided in both VHDL and Verilog. For more information about example designs, see the 1-Gigabit Ethernet MAC Getting Started Guide.

#### Client Side Interface

#### Transmitter Interface

Table 2-1 describes the client-side transmitter signals of the GEMAC core. These signals are used to transmit data from the client logic into the core. See "Transmitting Outbound Frames," on page 47.

The Transmitter Interface is designed to be connected to internal device logic only. Attempting to add external ports to this interface will result in a breakdown of the handshaking protocol used by this interface.

Table 2-1: Transmitter Client Interface Signal Pins

| Signal                     | Direction | Clock<br>Domain | Description                                                                                                    |
|----------------------------|-----------|-----------------|----------------------------------------------------------------------------------------------------|
| gtx_clk                    | Input     | n/a             | Clock signal provided to the core at 125 MHz. Tolerance must be within <i>IEEE 802.3-2005</i> specification. This clock signal is used by all of the transmitter logic. |
| tx_data[7:0]               | Input     | gtx_clk         | Frame data to be transmitted is supplied on this port.                                                                                                    |
| tx_data_valid              | Input     | gtx_clk         | Control signal for tx_data port.                                                                                                    |
| tx_ifg_delay[7:0]          | Input     | gtx_clk         | Control signal for configurable Inter Frame Gap adjustment.                                                                                                    |
| tx_ack                     | Output    | gtx_clk         | Handshaking signal asserted when the current data on tx_data has been accepted.                                                                                         |
| tx_underrun                | Input     | gtx_clk         | Asserted by client to force GEMAC core to corrupt the current frame.                                                                                                    |
| tx_statistics_vector[31:0] | Output    | gtx_clk         | Provides statistical information about the last frame transmitted.                                                                                                    |
| tx_statistics_valid        | Output    | gtx_clk         | Asserted at end of frame transmission, indicating that the tx_statistics_vector is valid.                                                                               |

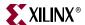

#### Receiver Interface

Table 2-2 describes the client-side receiver signals of the GEMAC core. These signals are used by to transfer data to the client. See "Receiving Inbound Frames," on page 39.

Table 2-2: Receive Client Interface Signal Pins

| Signal                     | Direction | Clock Domain | Description                                                                                          |
|----------------------------|-----------|--------------|----------------------------------------------------------------------------------------------------|
| rx_data[7:0]               | Output    | gmii_rx_clk  | Frame data received is supplied on this port.                                                        |
| rx_data_valid              | Output    | gmii_rx_clk  | Control signal for the rx_data port.                                                                 |
| rx_good_frame              | Output    | gmii_rx_clk  | Asserted at end of frame reception to indicate that the frame should be processed by the MAC client. |
| rx_bad_frame               | Output    | gmii_rx_clk  | Asserted at end of frame reception to indicate that the frame should be discarded by the MAC client. |
| rx_statistics_vector[27:0] | Output    | gmii_rx_clk  | Provides statistical information about the last frame received.                                      |
| rx_statistics_valid        | Output    | gmii_rx_clk  | Asserted at end of frame reception, indicating that the rx_statistics_vector is valid.               |

#### Flow Control Interface

Table 2-3 describes the signals used by the client to request a flow control action from the transmit engine. See "Using Flow Control," on page 53.

Table 2-3: Flow Control Interface Signal Pinout

| Signal          | Direction | Clock Domain | Description                                                                    |
|-----------------|-----------|--------------|--------------------------------------------------------------------------------|
| pause_req       | Input     | gtx_clk      | Pause request. sends a pause frame down the link.                              |
| pause_val[15:0] | Input     | gtx_clk      | Pause value; inserted into the parameter field of the transmitted pause frame. |

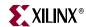

#### Management Interface (Optional)

Table 2-4 describes the optional signals used by the client to access the management features of the GEMAC core. See "Using the Optional Management Interface," on page 77.

Table 2-4: Optional Management Interface Signal Pinout

| Signal             | Direction | Clock<br>Domain | Description                                                                                                    |  |
|--------------------|-----------|-----------------|----------------------------------------------------------------------------------------------------|--|
| host_clk           | Input     | n/a             | Clock for the Management<br>Interface; must be 10 MHz or<br>above.                                                                                    |  |
| host_opcode[1:0]   | Input     | host_clk        | host_clk  Defines operation to be performed over MDIO interface. Bit 1 is also used as a read/write control signal for configuration register access. |  |
| host_addr[9:0]     | Input     | host_clk        | Address of register to be accessed.                                                                                                    |  |
| host_wr_data[31:0] | Input     | host_clk        | Data to write to register .                                                                                                    |  |
| host_rd_data[31:0] | Output    | host_clk        | Data read from register.                                                                                                    |  |
| host_miim_sel      | Input     | host_clk        | When asserted, the MDIO interface is accessed. When not asserted, the configuration registers are accessed.                                           |  |
| host_req           | Input     | host_clk        | Used to signal a transaction on the MDIO interface.                                                                                                   |  |
| host_miim_rdy      | Output    | host_clk        | When high, the MDIO interface has completed any pending transaction and is ready for a new transaction.                                               |  |

#### MAC Unicast Address (Optional)

Table 2-5 describes the alternative method of access to the unicast address registers when the optional Management Interface is not present.

Table 2-5: Optional MAC Unicast Address Signal Pinout

| Signal                    | Direction | Description                                                                                |
|---------------------------|-----------|--------------------------------------------------------------------------------------------|
| mac_unicast_address[47:0] | Input     | Used to assess the MAC unicast address registers when the Management Interface is not used |

Note: All bits are registered on input but may be treated as asynchronous inputs.

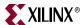

#### Configuration Vector (Optional)

Table 2-6 describes the alternative to the optional Management Interface signals. The Configuration Vector uses direct inputs to the core to replace the functionality of the MAC configuration bits. See "Access without the Management Interface," on page 90.

Table 2-6: Optional Configuration Vector Signal Pinout

| Signal                     | Direction | Description                                                                                                    |
|----------------------------|-----------|----------------------------------------------------------------------------------------------------|
| configuration_vector[67:0] | Input     | Used to replace the functionality of<br>the MAC Configuration Registers<br>when the Management Interface is<br>not used |

Note: All bits are registered on input but may be treated as asynchronous inputs.

#### Asynchronous Reset

Table 2-7 describes the asynchronous reset signal for the entire core.

Table 2-7: Reset Signal

| Signal | Direction | Clock Domain | Description                        |
|--------|-----------|--------------|------------------------------------|
| reset  | Input     | n/a          | Asynchronous reset for entire core |

### Physical Side Interface

#### GMII

Table 2-8 describes the GMII-style interface signals of the core. See Chapter 7, "Using the Physical Side Interface."

Table 2-8: GMII Interface Signal Pinout

| Signal        | Direction | Clock Domain | Description                               |
|---------------|-----------|--------------|-------------------------------------------|
| gmii_txd[7:0] | Output    | gtx_clk      | Transmit data from MAC                    |
| gmii_tx_en    | Output    | gtx_clk      | Transmit control signal from MAC          |
| gmii_tx_er    | Output    | gtx_clk      | Transmit control signal from MAC          |
| gmii_rx_clk   | Input     | n/a          | Receive clock from external PHY (125 MHz) |
| gmii_rxd[7:0] | Input     | gmii_rx_clk  | Received data to MAC                      |
| gmii_rx_dv    | Input     | gmii_rx_clk  | Received control signal to MAC            |
| gmii_rx_er    | Input     | gmii_rx_clk  | Received control signal to MAC            |

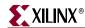

### **MDIO** Interface

Table 2-9 describes the MDIO Interface signals. See "Using the MDIO interface," on page 76.

Table 2-9: MDIO Interface Signal Pinout

| Signal                | Direction | Clock<br>Domain | Description                                                                                                   |
|-----------------------|-----------|-----------------|----------------------------------------------------------------------------------------------------|
| mdc                   | Output    | host_clk        | Management Clock: programmable frequency derived from host_clk.                                               |
| mdio_in <sup>1</sup>  | Input     | host_clk        | Input data signal for communication with PHY configuration and status. Tie high if unused.                    |
| mdio_out <sup>1</sup> | Output    | host_clk        | Output data signal for communication with PHY configuration and status.                                       |
| mdio_tri <sup>1</sup> | Output    | host_clk        | Tristate control for MDIO signals; 0 signals that the value on mdio_out should be asserted onto the MDIO bus. |

<sup>1.</sup> mdio\_in, mdio\_out and mdio\_tri can be connected to a Tri-state buffer to create a bi-directional mdio signal suitable for connection to an external PHY.

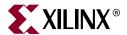

# Chapter 3

# Generating the Core

The GEMAC core is generated through the Xilinx CORE Generator™ using a graphical user interface (GUI). This chapter describes the GUI options used to generate and customize the core.

## **Graphical User Interface**

Figure 3-1 shows the main GEMAC core user GUI screen.

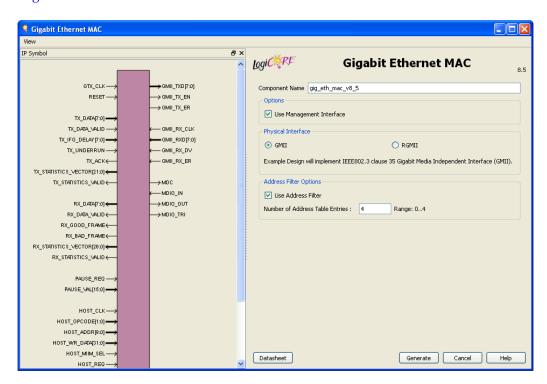

Figure 3-1: 1-Gigabit Ethernet MAC Main Screen

For general help starting and using CORE Generator on your system, see the documentation supplied with the Xilinx ISE® software, including the *CORE Generator Guide* at <a href="https://www.xilinx.com/support/software\_manuals.htm">www.xilinx.com/support/software\_manuals.htm</a>.

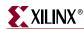

#### Component Name

The component name is used as the base name of the output files generated for the core. Names must begin with a letter and must be composed from the following characters: a through z, 0 through 9 and ''\_''.

#### Management Interface

Select this option to include the optional Management Interface (see "Using the Optional Management Interface," on page 77). If this option is not selected, the core is generated with a replacement configuration vector (see "Access without the Management Interface," on page 90). The default is to use the Management Interface.

#### Address Filter

Select this option to include the optional Address Filter. This prevents the reception of frames that are not addressed to this MAC (see "Address Filter," on page 44). The default is to use the Address Filter.

#### Number of Address Table Entries

The Address Filter can be instantiated with an address table that holds up to 4 additional valid addresses. You may select an integer between 0 and 4 to define the number of addresses that are present in the table.

This option is only available when the Management Interface and Address Filter have been selected. The default is to use 4 address table entries.

### Physical Interface

Depending on the target Xilinx FPGA architecture, it may be possible to select from two different physical interface choices for the core:

- GMII. See Chapter 7, "Implementing External GMII"
- RGMII. See Chapter 7, "Implementing External RGMII"

The choice of physical interface determines the content of the example design delivered with the core. The external GMII or RGMII is added in the HDL top-level design file. There is no change in the core netlist for this option. The default is the GMII physical interface.

#### Parameter Values in the XCO File

XCO file parameter names and their values are identical to the names and values shown in the GUI, except that underscore characters (\_) are used instead of spaces. The text in an XCO file is not case-sensitive.

Table 3-1 defines the XCO file parameters and values and summarizes the GUI defaults. The following is an example of the CSET parameters in an XCO file.

```
CSET component_name = abc123
CSET physical_interface = gmii
CSET management_interface = true
CSET address_filter = true
CSET no_of_address_table_entries = 4
```

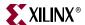

Table 3-1: XCO File Values and Default Values

| Parameter                       | XCO File Values                                                                            | Default GUI Setting |
|---------------------------------|--------------------------------------------------------------------------------------------|---------------------|
| component_name                  | ASCII text starting with a letter and based upon the following character set: az, 09 and _ | gig_eth_mac_v8_5    |
| physical_interface              | One of the following keywords: gmii, rgmii                                                 | gmii                |
| management_interface            | One of the following keywords: true, false                                                 | true                |
| address_filter                  | One of the following keywords: true, false                                                 | true                |
| no_of_address_table_<br>entries | Integer in the range 0 - 4                                                                 | 4                   |

# **Output Generation**

The output files generated from the CORE Generator tool are placed in the CORE Generator project directory. The list of output files includes the following items.

- Netlist file for the core
- Supporting CORE Generator files
- Release notes and documentation
- Subdirectories containing an HDL example design
- Scripts to run the core through the back-end tools and to simulate the core using either Mentor Graphics ModelSim, Cadence IUS or Synopsys VCS simulators.

See the 1-Gigabit Ethernet MAC Getting Started Guide for more information about the CORE Generator output files and for details on the HDL example design.

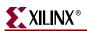

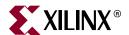

# Chapter 4

# Designing with the Core

This chapter provides general guidelines for creating designs using the GEMAC core. To work with the example design included with the GEMAC core, see the 1-Gigabit Ethernet MAC Getting Started Guide.

## **General Design Guidelines**

This section describes the steps required to turn a GEMAC core into a fully functioning design integrated with user-application logic. Not all implementations require all the design steps described in this chapter. The following sections discuss the design steps required for various implementations. For best results, carefully follow the logic design guidelines.

### **Design Steps**

Generate the core from the Xilinx CORE Generator™. See Chapter 3, "Generating the Core."

#### Using the Example Design as a Starting Point

The GEMAC core is delivered through the CORE Generator with an HDL example design built around the core, allowing the functionality of the core to be demonstrated using either a simulation package or in hardware, if placed on a suitable board. Figure 4-1 is a block diagram of the example design. For more information about the example design, see the 1-Gigabit Ethernet MAC Getting Started Guide.

The example design illustrates how to:

- Instantiate the core from HDL.
- Source and use the client-side interface ports of the core from application logic.
- Connect the physical-side interface of the core (GMII or RGMII) to device IOBs creating an external interface. (See Chapter 7, "Using the Physical Side Interface.")
- Derive the clock management logic, as described in Chapter 10, "Clocking and Resetting."

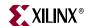

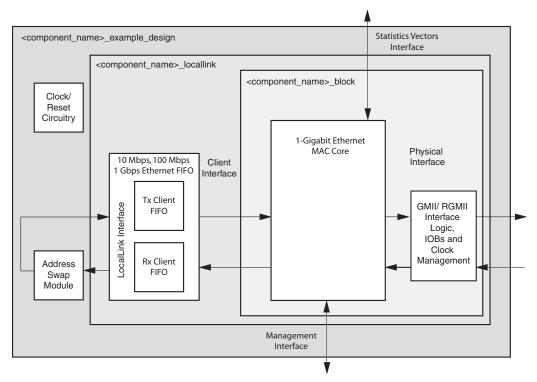

Figure 4-1: 1-Gigabit Ethernet MAC Core Example Design

Using the example design as a starting point, you can do the following:

- Edit the HDL top level of the example design file to:
  - Change the clocking scheme.
  - Add/remove IOBs as required.
  - Replace the client loopback logic with your specific application logic.
  - Adapt the 10 Mbps, 100 Mbps, 1 Gbps Ethernet FIFO to suit your specific application (see "Using the Client-Side FIFO").
- Synthesize the entire design.
  - The Xilinx Synthesis Tool (XST) script and Project file in the /implement directory may be adapted to include any HDL files you may want to add.
- Run the implement script in the /implement directory to create a top-level netlist for the design. The script may also run the Xilinx tools map, par, and bitgen, creating a bitstream that can be downloaded to a Xilinx device. SimPrim-based simulation models for the entire design are also produced by the implement scripts.
- Simulate the entire design using the demonstration test bench provided as a template in the /simulation directory.
- Download the bitstream to a target device.

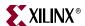

## Implementing the 1-Gigabit Ethernet MAC in Your Application

The example design can be studied as an example of how to do the following:

- Instantiate the core from HDL.
- Source and use the client-side interface ports of the core from application logic.
- Connect the physical-side interface of the core (GMII or RGMII) to device IOBs to create an external interface.
- Derive the clock management logic.

After working with the example design, you can write your own HDL application, using single or multiple instances of the GEMAC core. Client-side interfaces and operation of the core are detailed later in this chapter. For more information, see:

- Clock Management Logic in Chapter 10, "Clocking and Resetting."
- Using the GEMAC core in conjunction with the Ethernet 1000BASE-X PCS/PMA or SGMII core in Chapter 11, "Interfacing to Other Cores."
- Using the GEMAC core in conjunction with the Ethernet Statistics core in Chapter 11, "Interfacing to Other Cores"
- 10 Mbps, 100 Mbps, 1 Gbps Ethernet FIFO in Appendix A, "Using the Client-Side FIFO."

You can synthesize the entire design using any synthesis tool. The GEMAC core is presynthesized and is delivered as an NGC netlist (which appears as a black box to synthesis tools).

Run the Xilinx tools map, par, and bitgen to create a bitstream that can be downloaded to a Xilinx device. Care must be taken to constrain the design correctly, and the UCF produced by the CORE Generator should be used as the basis for the your own UCF. See Chapter 9, "Constraining the Core,".

You can simulate the entire design and download the bitstream to the target device.

# Know the Degree of Difficulty

A 1-Gigabit Ethernet MAC implementation is challenging to implement in any technology, and all applications require careful attention to system performance requirements. Pipelining, logic mapping, placement constraints, and logic duplication are all methods that help boost system performance.

See Table 4-1 to determine the relative level of difficulty associated with the Spartan® and Virtex® device families. These designs relate to meeting the core required system clock frequency of 125 MHz.

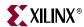

See also Appendix C, "Calculating DCM Phase-Shifting" to meet Spartan-3. Spartan-3E and Spartan-3A device setup and hold requirements for external GMII.

Table 4-1: Degree of Difficulty for Various Implementations

| Device Family                   | Difficulty |
|---------------------------------|------------|
| Spartan-3A/3AN/3A DSP platforms | Difficult  |
| Spartan-3E platform             | Difficult  |
| Spartan-3 device                | Difficult  |
| Virtex-4 device                 | Easy       |
| Virtex-5 device                 | Easy       |

# Keep it Registered

To simplify timing and increase system performance in an FPGA design, keep all inputs and outputs registered between the user application and the core. This means that all inputs and outputs from the user application should come from, or connect to, a flip-flop. While registering signals may not be possible for all paths, it simplifies timing analysis and makes it easier for the Xilinx tools to place-and-route the design.

# Recognize Timing Critical Signals

The UCF provided with the example design identifies the critical signals and timing constraints that should be applied. See Chapter 9, "Constraining the Core"

# Use Supported Design Flows

The core is pre-synthesized and delivered as an NGC netlist. The example implementation scripts provided use XST 11.1 as the synthesis tool for the HDL example design. Other synthesis tools may be used for the user application logic. The core is always unknown to the synthesis tool and should appear as a black box. For post synthesis, only ISE® 11.1 tools are supported.

# Make Only Allowed Modifications

The GEMAC core should not be modified by you. Any modifications may have adverse effects on system timing and protocol compliance. Supported user configurations of the GEMAC core can only be made by selecting the options in the CORE Generator when the core is generated. See Chapter 3, "Generating the Core."

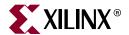

# Chapter 5

# Using the Client Side Data Path

This chapter provides general guidelines for creating designs using the GEMAC core, including a detailed description of each client-side data flow interface of the core.

Definitions of the abbreviations used throughout the remainder of this chapter are defined in Table 5-1.

Table 5-1: Abbreviations Used in Timing Diagrams

| Abbreviation | Definition                    |  |
|--------------|-------------------------------|--|
| DA           | Destination address; 6 bytes  |  |
| SA           | Source address; 6 bytes       |  |
| L/T          | Length/type field; 2 bytes    |  |
| FCS          | Frame check sequence; 4 bytes |  |

# **Receiving Inbound Frames**

Received Ethernet frames are presented to the client logic on the Receiver subset of the Client-Side Interface. For port definition, see "Receiver Interface," on page 27.

# Normal Frame Reception

Figure 5-1 illustrates the timing of a normal inbound frame transfer. The client must be prepared to accept data at any time; there is no buffering within the MAC to allow for latency in the receive client. Once frame reception begins, data is transferred on consecutive clock cycles to the receive client until the frame is complete. The MAC asserts the rx\_good\_frame signal to indicate that the frame was successfully received and that the frame should be analyzed by the client.

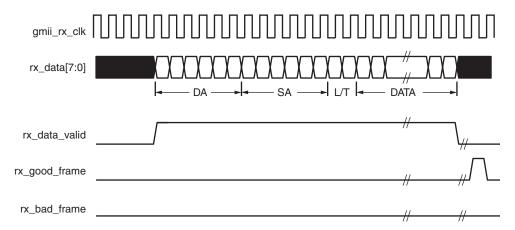

Figure 5-1: Normal Frame Reception

Frame parameters (destination address, source address, length/type and optionally FCS) are supplied on the data bus according to the timing diagram.

If the length/type field in the frame has a length interpretation, indicating that the inbound frame has been padded to meet the Ethernet minimum frame size, the padding is not passed to the client in the data payload. The exception to this is where FCS passing is enabled. See "Client-Supplied FCS Passing."

When Client-Supplied FCS passing is disabled, rx\_data\_valid is equal to zero between frames for the duration of the padding field (if present), the FCS field, carrier extension (if present), the interframe gap following the frame, and the preamble field of the next frame. When Client-Supplied FCS passing is enabled, rx\_data\_valid is equal to zero between frames for the duration of carrier extension (if present), the interframe gap, and the preamble field of the following frame.

# rx\_good\_frame, rx\_bad\_frame timing

Although the timing diagram (Figure 5-1) shows the rx\_good\_frame signal asserted shortly after the last valid data on rx\_data, this is not always the case. The rx\_good\_frame or rx\_bad\_frame signals are asserted only after all frame checks are completed. This is after the FCS field has been received (and after reception of carrier extension, if present).

Therefore, either rx\_good\_frame or rx\_bad\_frame is asserted following frame reception at the beginning of the interframe gap.

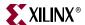

## Frame Reception with Errors

Figure 5-2 illustrates an unsuccessful frame reception (for example, a fragment frame or a frame with an incorrect FCS). In this case, the rx\_bad\_frame signal is asserted to the client at the end of the frame. It is then the responsibility of the client to drop the data already transferred for this frame.

The following conditions cause the assertion of rx\_bad\_frame:

- FCS errors occur.
- Packets are shorter than 64 bytes (undersize or fragment frames).
- Jumbo frames are received when jumbo frames are not enabled.
- VLAN frames of length 1519-1522 are received when VLAN frames are not enabled.
- A value of 0x0000 to 0x002D is in the type/length field. In this situation, the frame should be padded to minimum length. If it is not padded to exactly minimum frame length, the frame is marked as bad (when length/type checking is enabled).
- A value of 0x002E to 0x0600 is in the type/length field, but the real length of the received frame does not match this value (when length/type checking is enabled).
- Any control frame that is received is not exactly the minimum frame length (unless control frame length checks are disabled).
- gmii\_rx\_er is asserted at any point during frame reception.
- An error code is received in the 1-Gigabit frame extension field.
- A valid pause frame, addressed to the MAC, is received when flow control is enabled. Please see "Overview of Flow Control," on page 53.

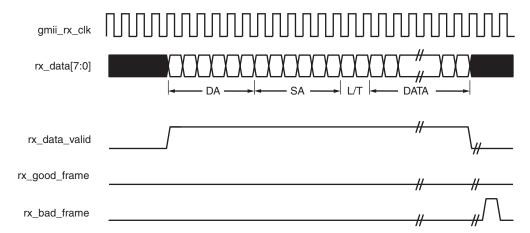

Figure 5-2: Frame Reception with Error

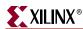

# Client-Supplied FCS Passing

If the GEMAC core is configured to pass the FCS field to the client (see "Configuration Registers," on page 78), this is handled as shown in Figure 5-3. In this case, any padding inserted into the frame to meet Ethernet minimum frame length specifications will be left intact and passed to the client.

Even though the FCS is passed up to the client, it is also verified by the GEMAC core, and rx\_bad\_frame asserted if the FCS check fails.

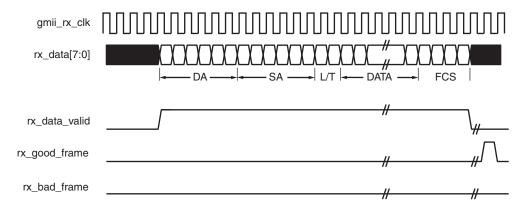

Figure 5-3: Frame Reception with In-Band FCS Field

# **VLAN Tagged Frames**

Figure 5-4 illustrates the reception of a VLAN tagged frame (if enabled). The VLAN frame is passed to the client so that the frame may be identified as VLAN tagged. This is followed by the Tag Control Information bytes, V1 and V2. More information on the interpretation of these bytes may be found in *IEEE 802.3-2005* standard.

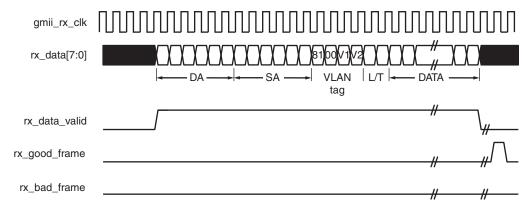

Figure 5-4: Reception of a VLAN Tagged Frame

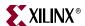

## Maximum Permitted Frame Length

The maximum legal length of a frame specified in *IEEE 802.3-2005* is 1518 bytes for non-VLAN tagged frames. VLAN tagged frames may be extended to 1522 bytes. When jumbo frame handling is disabled and the core receives a frame which exceeds the maximum legal length, rx\_bad\_frame is asserted. When jumbo frame handling is enabled, frames which are longer than the legal maximum are received in the same way as shorter frames. For more information about enabling and disabling jumbo frame handling, see "Configuration Registers," on page 78.

# Length/Type Field Error Checks

#### Enabled

Default operation is with the length/type error checking enabled (see "Receiver Configuration," on page 79). In this mode, the following checks are made on all frames received. If either of these checks fail, the frame is marked as bad.

- A value in the length/type field that is greater than or equal to decimal 46, but less than decimal 1536 (a length interpretation), is checked against the actual data length received.
- A value in the length/type field that is less than decimal 46 is checked to see that the data field is padded to exactly 46 bytes (so that the resultant frame is a minimum frame size of 64 bytes total in length).

Furthermore, if padding is indicated (the length/type field is less than decimal 46) and client-supplied FCS passing is disabled, the length value in the length/type field will be used to deassert rx\_data\_valid after the indicated number of data bytes so that the padding bytes are removed from the frame. See "Client-Supplied FCS Passing."

#### Disabled

When the length/type error checking is disabled and the length/type field has a length interpretation, the MAC does not check the length value against the actual data length received. See "Receiver Configuration" in Chapter 8. A frame containing only this error is marked as good.

However, if the length/type field is less than decimal 46 then the MAC will mark a frame as bad if it is not the minimum frame size of 64 bytes.

If padding is indicated and client-supplied FCS passing is disabled, then a length value in the length/type field will not be used to deassert rx\_data\_valid. Instead, rx\_data\_valid is deasserted before the start of the FCS field, and any padding is not removed from the frame.

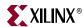

#### Address Filter

If the optional Address Filter is included in the core, the MAC is able to reject frames that do not contain a known address in their destination address field. If a frame is rejected, the rx\_data\_valid signal is not asserted for the duration of the frame. In addition, neither rx\_good\_frame or rx\_bad\_frame are asserted at the end of the frame. The statistics vectors are still output with a valid pulse at the end of the rejected frame.

If the Address Filter is not in promiscuous mode, it will reject frames in which the destination address does not meet any of the following criteria:

- It is equal to the broadcast address defined in the *IEEE 802.3-2005* specification.
- It is equal to the pause multicast address defined in the *IEEE 802.3-2005* specification.
- The destination address field contains the pause frame MAC source address specified in the Receiver Configuration Word 0 and Word 1.
- It is equal to the MAC unicast address. When the optional Management Interface is present, this is found in the unicast address configuration registers (Table 8-8 and Table 8-9, page 82). If the Management Interface is not present the unicast address is input on the mac\_unicast\_address input.
- It matches any of the addresses stored in the MAC address table. The address table is only present when the MAC contains the optional Management Interface and the core was built with one or more address table entries.

#### Receiver Statistics Vector

The statistics for the frame received are contained within the rx\_statistics\_vector. The vector is driven synchronously by the receiver clock, gmii\_rx\_clk, following frame reception. The bit field definition for the vector is defined in Table 5-2.

All bit fields, with the exception of byte valid, are valid only when the rx\_statistics\_valid is asserted. This is illustrated in Figure 5-5. Byte valid is significant on every gmii\_rx\_clk cycle.

**Caution!** The statistic vectors in this release have been made compatible with the Tri-Mode Ethernet MAC core. They are not backwards compatible with previous versions of the 1-Gigabit Ethernet MAC core (see Table 5-3 for Receiver Statistic Vector conversion details)

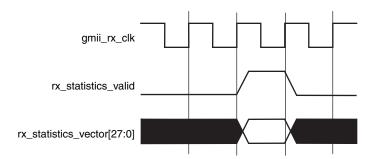

Figure 5-5: Receiver Statistics Vector Timing

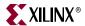

Table 5-2: Bit Definition for the Receiver Statistics Vector

| rx_statistics_vector bit(s) | Name                        | Description                                                                                                    |
|-----------------------------|-----------------------------|----------------------------------------------------------------------------------------------------|
| 27                          | Address Match               | If the optional Address Filter is included in the core, this bit is asserted if the address of the incoming frame matches one of the stored or pre-set addresses in the Address Filter. If the Address Filter is omitted from the core, or is configured in promiscuous mode, this line is held high.                                                               |
| 26                          | Reserved                    | Always at logic 0.                                                                                                    |
| 25                          | Length/Type<br>Out of Range | If the length/type field contained a length value that did not match the number of MAC client data bytes received and the length/type field checks are enabled, then this bit is asserted.                                                                                                    |
|                             |                             | This bit is also asserted if the length/type field is less than 46 and the frame is not padded to exactly 64 bytes. This is independent of whether or not the length/type field checks are enabled.                                                                                                    |
| 24                          | Bad Opcode                  | Asserted if the previous frame was error-free and contained the special control frame identifier in the length/type field, but contained an opcode that is unsupported by the MAC (any opcode other than Pause).                                                                                                    |
| 23                          | Flow Control<br>Frame       | Asserted if the previous frame met all the following conditions:  • error-free  • contained the special control frame identifier in the length/type field  • contained a destination address that matched either the MAC Control Multicast Address or the configured source address of the MAC  • contained the supported Pause opcode  • was acted upon by the MAC |
| 22                          | Byte Valid                  | Asserted if a MAC frame byte (DA to FCS inclusive) is in the process of being received. This is valid on every clock cycle.  Do not use this as an enable signal to indicate that data is present on rx_data.                                                                                                    |
| 21                          | VLAN frame                  | Asserted if the previous frame contained a VLAN identifier in the length/type field when receiver VLAN operation is enabled.                                                                                                    |

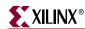

Table 5-2: Bit Definition for the Receiver Statistics Vector

| rx_statistics_vector bit(s) | Name            | Description                                                                                                    |
|-----------------------------|-----------------|----------------------------------------------------------------------------------------------------|
| 20                          | Out of Bounds   | Asserted if the previous frame exceeded the specified <i>IEEE802.3-2005</i> maximum legal length (see "Maximum Permitted Frame Length"). This is only valid if jumbo frames are disabled. |
| 19                          | Control Frame   | Asserted if the previous frame contained the special control frame identifier in the length/type field.                                                                                   |
| 18:5                        | Frame Length    | The length of the previous frame in number of bytes. The count will stick at 16,383 for any jumbo frames larger than this value.                                                          |
| 4                           | Multicast Frame | Asserted if the previous frame contained a multicast address in the destination address field.                                                                                            |
| 3                           | Broadcast Frame | Asserted if the previous frame contained the broadcast address in the destination address field.                                                                                          |
| 2                           | FCS Error       | Asserted if the previous frame received had an incorrect FCS value or the MAC detected error codes during frame reception.                                                                |
| 1                           | Bad Frame       | Asserted if the previous frame received contained errors.                                                                                                    |
| 0                           | Good Frame      | Asserted if the previous frame received was error-free.                                                                                                    |

Table 5-3 provides conversion information against previous versions of the GEMAC.

Table 5-3: Rx Statistics conversion to previous core GEMAC core versions

| Version 8.5 rx_statistics_vector bit(s) | Version 8.4 (and earlier) rx_statistics_vector bit(s) | Notes                                                                                                    |
|-----------------------------------------|-------------------------------------------------------|----------------------------------------------------------------------------------------------------|
| 27                                      | 26                                                    | Bit 27 is equivalent to bit 26 of all previous core versions.                                                                                   |
| 26                                      | N/A                                                   | Bit 26 (reserved) has been inserted into version 8.5 for statistic vector compatibility with the Tri-Mode Ethernet MAC LogiCORE <sup>TM</sup> . |
| 25:0                                    | 25:0                                                  | No differences                                                                                                    |

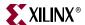

# **Transmitting Outbound Frames**

Ethernet frames to be transmitted are presented to the client logic on the Transmitter subset of the Client-Side Interface. For port definition, see "Transmitter Interface," on page 26.

## Normal Frame Transmission

Figure 5-6 illustrates the timing of a normal outbound frame transfer. When the client wishes to transmit a frame, it places the first column of data onto the tx\_data port and asserts a '1' onto tx\_data\_valid.

When the GEMAC core has read this first byte of data, and in accordance with flow control requests and interpacket gap requirements, it will assert the tx\_ack signal; on the next and subsequent rising clock edges, the client must provide the remainder of the data for the frame.

The end of frame is signalled to the GEMAC core by taking tx\_data\_valid low.

For maximum flexibility in switching and routing applications, the Ethernet frame parameters (destination address, source address, length/type and optionally FCS) are encoded within the same data stream that the frame payload is transferred upon, rather than on separate ports. This is illustrated in the timing diagrams. Definitions of the abbreviations used in the timing diagrams are defined in Table 5-1.

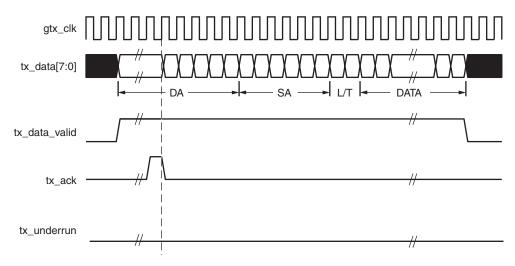

Figure 5-6: Normal Frame Transmission

# **Padding**

When fewer than 46 bytes of data are supplied by the client to the GEMAC core, the transmitter module will add padding up to the minimum frame length. The exception to this is when the GEMAC core is configured for client-passed FCS; in this case, the client must also supply the padding to maintain the minimum frame length. See "Client-Supplied FCS Passing" for more information.

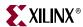

# Client-Supplied FCS Passing

The transmission timing depicted in Figure 5-7 shows the GEMAC core configured to have the FCS field passed in by the client. In this case, it is the responsibility of the client to ensure that the frame meets the Ethernet minimum frame length requirements as the GEMAC core will not perform any padding of the payload. See "Configuration Registers," on page 78.

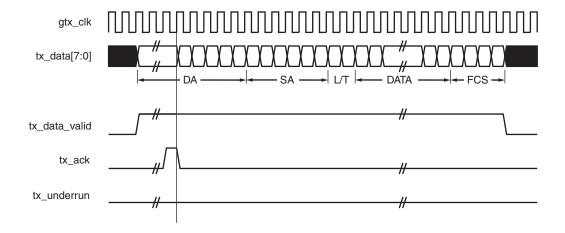

Figure 5-7: Frame Transmission with Client-supplied FCS

### Client Underrun

Figure 5-8 illustrates the timing of an aborted transfer. An example of this situation is a FIFO connected to the client interface that empties before a frame transfer is complete. When the client asserts tx\_underrun during a frame transmission, the GEMAC core inserts an error code to corrupt the current frame, and then falls back to idle transmission. It is the responsibility of the client to re-queue the aborted frame for transmission.

When an underrun occurs, tx\_data\_valid may be asserted on the clock cycle after the tx\_underrun assertion to request a new transmission.

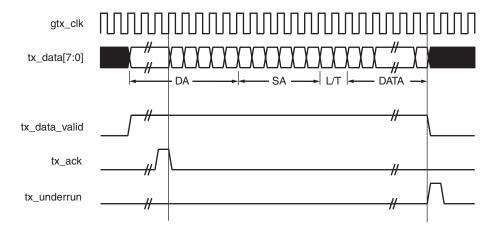

Figure 5-8: Frame Transmission with Underrun

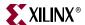

## **VLAN Tagged Frames**

Figure 5-9 illustrates transmission of a VLAN tagged frame (if enabled). The handshaking signals across the interface do not change; however, the VLAN type tag 81-00 must be supplied by the client to signify that the frame is VLAN tagged. The client also supplies the two bytes of Tag Control Information, V1 and V2, at the appropriate times in the data stream. More information on the contents of these two bytes can be found in *IEEE 802.3-2005*. For more information about enabling and disabling jumbo frame handling, see "Configuration Registers," on page 78.

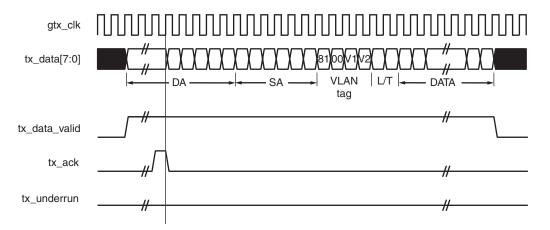

Figure 5-9: Transmission of a VLAN Tagged Frame

## Maximum Permitted Frame Length

The maximum legal length of a frame specified in *IEEE 802.3-2005* is 1518 bytes for non-VLAN tagged frames. VLAN tagged frames may be extended to 1522 bytes. When jumbo frame handling is disabled and the client attempts to transmit a frame that exceeds the maximum legal length, the GEMAC core will insert an error code to corrupt the current frame, and the frame will be truncated to the maximum legal length. When jumbo frame handling is enabled, frames longer than the legal maximum are transmitted error-free. For more information on enabling and disabling Jumbo frame handling, see "Configuration Registers," on page 78.

# Inter-Frame Gap Adjustment

A configuration bit in the transmitter control register (see "Configuration Registers," on page 78) allows you to control the length of the inter-frame gap transmitted by the MAC on the physical interface. If this function is selected, the MAC exerts back pressure on the client interface to delay the transmission of the next frame until the requested number of idle cycles has elapsed. The number of idle cycles is controlled by the value on the  $tx_ifg_delay$  port seen at the start of frame transmission on the client interface. Figure 5-10 shows the MAC operating in this mode.

Reducing the interframe gap to below the *IEEE 802.3-2005* minimum of 12 idles is supported, but the MAC will transmit an absolute minimum of 4 idles. If the Ethernet Statistics core is used with the MAC, then accuracy cannot be guaranteed if the interframe gap adjustment is set to less than 12 idles. However, the tx\_statistic\_vector and rx\_statistic\_vector values will always remain correct.

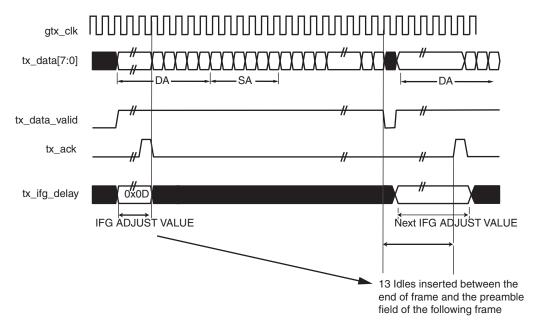

Figure 5-10: Inter-Frame Gap Adjustment

#### Transmitter Statistics Vector

The statistics for the transmitted frame are contained within the tx\_statistic\_vector. The vector is driven synchronously by the transmitter clock, gtx\_clk, following frame transmission. The bit field definition for the vector is defined in Table 5-4.

All bit fields, with the exception of byte valid, are valid only when tx\_statistic\_valid is asserted (Figure 5-11). Byte valid is significant on every gtx\_clk cycle.

**Caution!** The statistic vectors in this release have been made compatible with the Tri-Mode Ethernet MAC core. They are not backwards compatible with previous versions of the 1-Gigabit Ethernet MAC core (see Table 5-5 for Transmitter Statistic Vector conversion details).

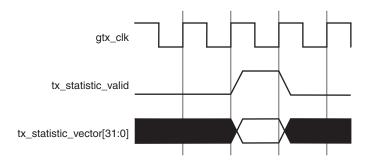

Figure 5-11: Transmitter Statistic Vector Timing

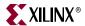

Table 5-4: Bit Definition for the Transmitter Statistics Vector

| tx_statistics_vector bit(s) | Name             | Description                                                                                                    |
|-----------------------------|------------------|----------------------------------------------------------------------------------------------------|
| 31                          | Pause Frame      | Asserted if the previous frame was a pause frame that the MAC itself initiated in response to a pause_req assertion.             |
| 30                          | Byte Valid       | Asserted if a MAC frame byte (DA to FCS inclusive) is in the process of being transmitted. This is valid on every clock cycle.   |
|                             |                  | Do not use this as an enable signal to indicate that data is present on gmii_txd.                                                |
| 29:20                       | Reserved         | Always at logic 0.                                                                                                    |
| 19                          | VLAN Frame       | Asserted if the previous frame contained a VLAN identifier in the length/type field when transmitter VLAN operation is enabled.  |
| 18:5                        | Frame Length     | The length of the previous frame in number of bytes. The count will stick at 16,383 for any jumbo frames larger than this value. |
| 4                           | Control Frame    | Asserted if the previous frame had the special MAC Control Type code 88-08 in the length/type field.                             |
| 3                           | Underrun Frame   | Asserted if the previous frame contained an underrun error.                                                                      |
| 2                           | Multicast Frame  | Asserted if the previous frame contained a multicast address in the destination address field.                                   |
| 1                           | Broadcast Frame  | Asserted if the previous frame contained a broadcast address in the destination address field.                                   |
| 0                           | Successful Frame | Asserted if the previous frame was transmitted without error.                                                                    |

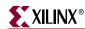

Table 5-5 provides conversion information against previous versions of the GEMAC.

Table 5-5: Tx Statistics conversion to previous core GEMAC core versions

| Version 8.5<br>tx_statistics_vector<br>bit(s) | Version 8.4 (and earlier)<br>tx_statistics_vector<br>bit(s) | Notes                                                                                                    |
|-----------------------------------------------|-------------------------------------------------------------|----------------------------------------------------------------------------------------------------|
| 31                                            | 21                                                          | Bit 31 is equivalent to bit 21 of all previous core versions.                                                             |
| 30                                            | 20                                                          | Bit 30 is equivalent to bit 20 of all previous core versions.                                                             |
| 29:20                                         | N/A                                                         | Reserved: have been inserted into version 8.5 for statistic vector compatibility with the Tri-Mode Ethernet MAC LogiCORE. |
| 19:0                                          | 19:0                                                        | No differences                                                                                                    |

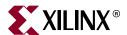

# Chapter 6

# **Using Flow Control**

This chapter describes the operation of the flow-control logic of the GEMAC core. The flow control block is designed to clause 31 of the *IEEE 802.3-2005* standard. The MAC may be configured to transmit pause requests and to act on their reception; these modes of operation can be independently enabled or disabled. See "Flow Control Configuration," on page 81.

# **Overview of Flow Control**

# Flow Control Requirement

Figure 6-1 illustrates the requirements for Flow Control.

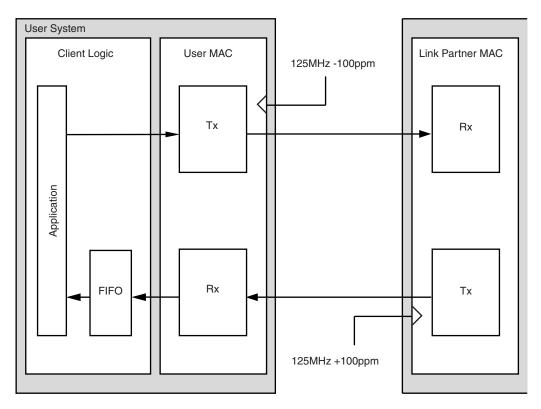

Figure 6-1: Requirement for Flow Control

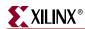

The user MAC on the left side has a reference clock slightly slower than the nominal 125 MHz. The link partner MAC on the right side has a reference clock slightly faster than the nominal 125 MHz. As a result, the user MAC receives data at a faster line rate than that at which it can transmit. The MAC on the left is shown performing a loopback implementation which results in the FIFO filling up over time. Without Flow Control, this FIFO will eventually fill and overflow, resulting in the corruption or loss of Ethernet frames. Enabling Flow Control in the MAC provides a mechanism to solve this data rate matching problem.

### Flow Control Basics

A MAC may transmit a pause control frame to request that its link partner cease transmission for a defined period of time. For example, the user MAC on the left side of Figure 6-1 may initiate a pause request when its client FIFO (illustrated) reaches a nearly full state.

A MAC should respond to received pause control frames by ceasing transmission of frames for the period of time defined in the received pause control frame. For example, the link partner MAC in Figure 6-1 may cease transmission after receiving the pause control frame transmitted by the user MAC. In a well designed system, the link partner MAC would cease transmission before the client FIFO experienced an overflow condition. This provides time for the FIFO to be emptied to a safe level before normal operation resumes, thus safeguarding the system against FIFO overflow conditions and frame loss.

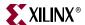

### Pause Control Frames

Control frames are a unique type of Ethernet frame, defined in clause 31 of the *IEEE 802.3-2005* standard. Control frames are differentiated from other frame types by a defined value placed in the length/type field (MAC Control Type code). Figure 6-2 illustrates the control frame format.

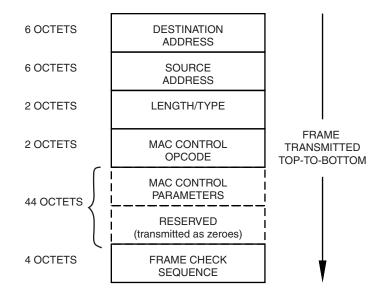

Figure 6-2: MAC Control Frame Format

A pause control frame is a unique type of control frame, identified by a defined value placed in the MAC Control opcode field.

**Note:** MAC Control opcodes other than for pause (flow control) frames have recently been defined for Ethernet Passive Optical Networks.

The MAC control parameter field of the pause control frame contains a 16-bit field containing a binary value directly related to the pause duration. This defines the number of pause\_quantum (512 bit times of the particular implementation). For 1-Gigabit Ethernet, a single pause\_quantum corresponds to 512 ns.

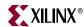

# Flow Control Operation of the GEMAC

## Transmitting a PAUSE Control Frame

## Core-initiated Pause Request

If the GEMAC core is configured to support transmit flow control, the client can initiate a pause control frame by asserting pause\_req (see "Flow Control Configuration," on page 81). Figure 6-3 illustrates pause request timing.

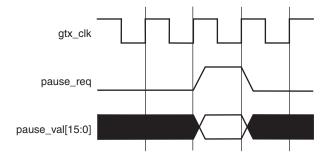

Figure 6-3: Pause Request Timing

This action causes the core to construct and transmit a pause control frame on the link with the following MAC Control frame parameters (Figure 6-2):

- The destination address used is an *IEEE802.3* globally assigned multicast address (to which any flow control-capable MAC will respond).
- The source address used is the configurable pause frame MAC address (see "Receiver Configuration," on page 79).
- The value sampled from the pause\_val[15:0] port at the time of the pause\_req assertion will be encoded into the MAC control parameter field to select the duration of the pause (in units of pause\_quantum).

If the transmitter is inactive at the time of the pause request, this pause control frame is transmitted immediately. If the transmitter is currently busy, the current frame being transmitted is allowed to complete, followed by the pause control frame (in preference to any pending client-supplied frame).

A pause control frame initiated by this method is transmitted even if the transmitter has ceased in response to receiving an inbound pause request.

**Note:** Only a single pause control frame request is stored by the transmitter. if pause\_req is asserted numerous times in a short time period (before the control pause frame transmission has begun), only a single pause control frame is transmitted. The most recent value sampled will be the pause\_val[15:0] value used.

### Client Initiated Pause Request

For maximum flexibility, flow control logic can be disabled in the core and alternatively implemented in the client logic connected to the core (see "Flow Control Configuration," on page 81). Any type of control frame can be transmitted through the core through the client interface using the same transmission procedure as a standard Ethernet frame (see "Transmitting Outbound Frames," on page 47).

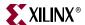

## Receiving a Pause Control Frame

### Core Initiated Response to a Pause Request

An error free control frame is a received frame matching the format of Figure 6-2. It must pass all standard receiver frame checks (for example, FCS field checking). In addition, the control frame received must be exactly 64-bytes in length (from destination address through to the FCS field inclusive: this is minimum legal Ethernet MAC frame size and the defined size for control frames).

Any control frame received that does not conform to these checks contains an error and is passed to the receiver client with the rx\_bad\_frame signal asserted.

#### Pause Frame Reception Disabled

When pause control reception is disabled, an error free control frame is received through the client interface with rx\_good\_frame asserted (see "Flow Control Configuration," on page 81). In this way, the frame is passed to the client logic for interpretation (see "Client Initiated Response to a Pause Request," on page 57).

#### Pause Frame Reception Enabled

When pause control reception is enabled, and an error-free frame is received by the GEMAC core (see "Flow Control Configuration," on page 81), the following frame decoding functions are performed:

- The destination address field is matched against the *IEEE 802.3* globally assigned multicast address or the configurable pause frame MAC address (see "Configuration Registers," on page 78).
- The length/type field is matched against the MAC control type code.
- The opcode field contents are matched against the Pause opcode.

If any of the previously described checks are false, the frame is ignored by the Flow Control logic and passed up to the client logic for interpretation by marking it with rx\_good\_frame asserted. It is then the responsibility of the MAC client logic to decode, act on (if required), and drop this control frame.

If all the previously described checks are true, the 16-bit binary value in the MAC Control Parameters field of the control frame is then used to inhibit transmitter operation for the required number of <code>pause\_quantum</code>. This inhibit is implemented by delaying the assertion of <code>tx\_ack</code> at the transmitter client interface until the requested pause duration has expired. The received pause frame is then passed on to the client with <code>rx\_bad\_frame</code> asserted to indicate to the client that the pause frame can be dropped.

**Note:** Any frame in which the length/type field contains the MAC control type should be dropped by the receiver client logic. All control frames are indicated by rx\_statistic\_vector bit 19 (see "Receiver Statistics Vector," on page 44).

#### Client Initiated Response to a Pause Request

For maximum flexibility, flow control logic can be disabled in the core and alternatively implemented in the client logic connected to the core (see "Flow Control Configuration," on page 81). Any type of error-free control frame is then passed through the core with rx\_good\_frame asserted. The frame is passed to the client for interpretation. It is then the responsibility of the client to drop this control frame and to act on it by ceasing transmission through the core, if applicable.

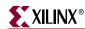

# Flow Control Implementation Example

This section provides a basic overview of a Flow Control implementation, using Figure 6-1 as a sample. To summarize the example, the user MAC on the left hand side of the figure cannot match the full line rate of the link partner MAC on the right hand side due to clock tolerances. Over time, the FIFO illustrated will fill and overflow. The goal is to implement a flow control method which will (over a long time period) reduce the average line rate of the link partner MAC to that of the user MAC.

#### Method

- 1. Choose a FIFO nearly full to occupancy threshold (7/8 occupancy is used in this description—but the choice of threshold is implementation specific). When the occupancy of the FIFO exceeds this occupancy, initiate a single pause control frame, from the user MAC, with 0xFFFF used as the pause\_quantum duration (0xFFFF is placed on pause\_val[15:0]). This is the maximum pause duration. This causes the link partner MAC to cease transmission, and the FIFO of the user system will start to empty.
- 2. Choose a second FIFO occupancy threshold (3/4 is used in this description—but the choice of threshold is implementation specific). When the occupancy of the FIFO falls below this occupancy, initiate a second pause control frame from the user MAC, with 0x0000 used as the *pause\_quantum* duration (0x0000 is placed on pause\_val[15:0]). This indicates a zero pause duration, and upon receiving this pause control frame, the link partner MAC immediately resumes transmission (it does not wait for the original requested pause duration to expire). This pause control frame can therefore be considered a "pause cancel" command.

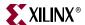

#### Operation

Figure 6-4 illustrates the FIFO occupancy over a period of time.

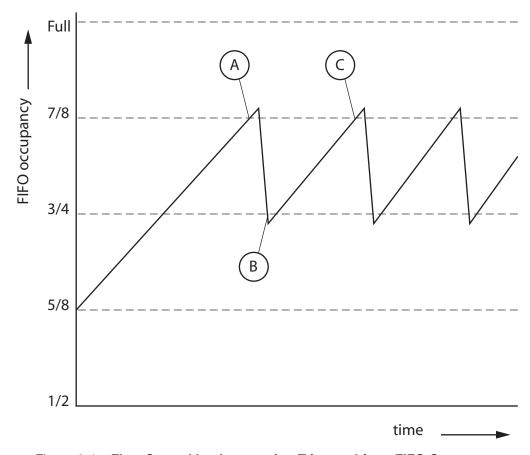

Figure 6-4: Flow Control Implementation Triggered from FIFO Occupancy

The following describes the sequence of flow control operation.

- 1. The average FIFO occupancy of the user system gradually increases over time due to the clock tolerances. At point A, the occupancy has reached the threshold of 7/8 occupancy. This triggers the maximum duration pause control frame request.
- 2. On receiving the pause control frame, the link partner MAC ceases transmission.
- 3. After the link partner MAC ceases transmission, the occupancy of the FIFO in the user system rapidly empties. The occupancy falls to the second threshold of 3/4 occupancy at point B. This triggers the zero duration pause control frame request (the pause cancel command).
- 4. On receiving this second pause control frame, the link partner MAC resumes transmission.
- 5. Normal operation resumes and the FIFO occupancy again gradually increases over time. At point C, this Flow Control cycle repeats.

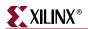

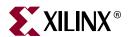

# Chapter 7

# Using the Physical Side Interface

This chapter provides general guidelines for creating designs using the Physical Side Interface of the GEMAC core. The physical side interface implements GMII-style signaling and is typically attached to a physical layer device (PHY), either off-chip or internally integrated. See "Physical Side Interface" in Chapter 2. For information about using an internal interface in conjunction with the Ethernet 1000BASE-X PCS/PMA or SGMII core, see Chapter 11, "Interfacing to Other Cores."

The remainder of this chapter describes how to use the core with an external GMII or RGMII. See also Chapter 9, "Constraining the Core" for a listing of required constraints.

# Implementing External GMII

The HDL example design that is delivered with the core will implement an external GMII when GMII is selected from the CORE Generator<sup>TM</sup> GUI (see Chapter 3, "Generating the Core"). For more information about the example design, see the 1-Gigabit Ethernet MAC Getting Started Guide.

# **GMII Transmitter Logic**

Figure 7-1 illustrates how to use the physical transmitter interface of the core to create an external GMII in a Spartan®-3 device. The signal names and logic shown in this figure exactly match those delivered with the example design when the GMII is selected. If other families are chosen, equivalent primitives and logic specific to that family is used in the example design.

Figure 7-1 shows that the output transmitter signals are registered in device IOBs before driving them to the device pads. The logic required to forward the transmitter clock is also shown. This logic uses an IOB output Double-Data-Rate (DDR) register so that the clock signal produced incurs exactly the same delay as the data and control signals. This clock signal, gmii\_tx\_clk, is inverted with respect to gtx\_clk so that the rising edge of gmii\_tx\_clk will occur in the centre of the data valid window, therefore maximizing setup and hold times across the interface.

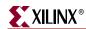

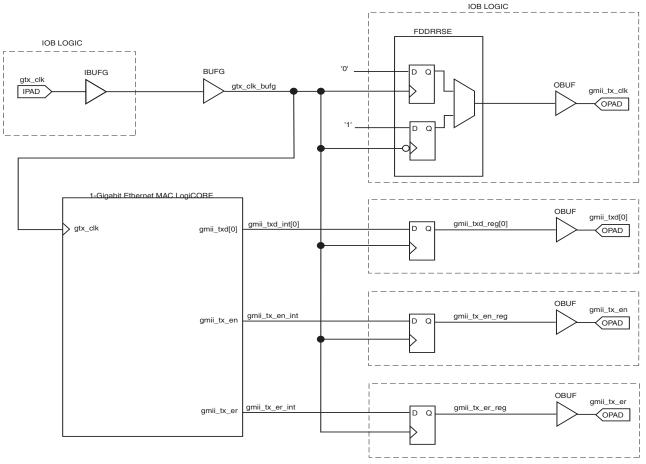

Figure 7-1: External GMII Transmitter Logic

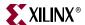

## **GMII** Receiver Logic

## Spartan-3, Spartan-3E, Spartan-3A and Virtex-4 Devices

A DCM must be used on the <code>gmii\_rx\_clk</code> clock path, as illustrated in Figure 7-2, to meet the input setup and hold requirements for GMII. This is performed by the example designs delivered with the core (all signal names and logic match Figure 7-2). This DCM circuitry may optionally be used in other families.

Phase-shifting may then be applied to the DCM to fine-tune the setup and hold times at the GMII IOB input flip-flops. Fixed phase-shift is applied to the DCM with the example UCF for the example design. See Appendix C, "Calculating DCM Phase-Shifting."

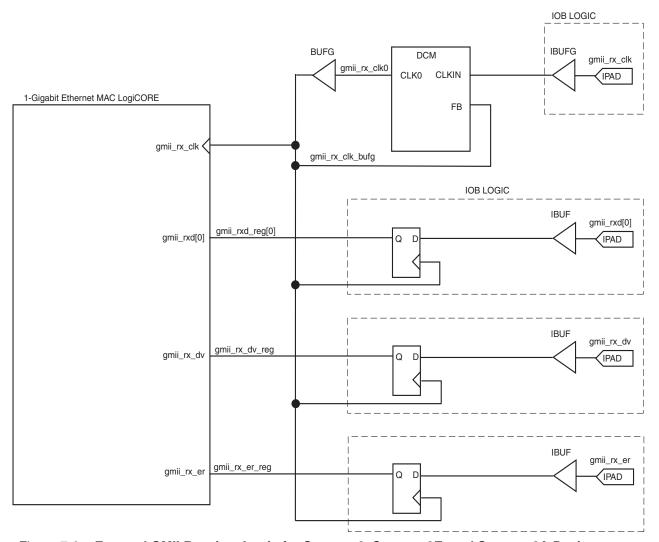

Figure 7-2: External GMII Receiver Logic for Spartan-3, Spartan-3E, and Spartan-3A Devices

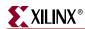

#### DCM Reset circuitry

A DCM reset module, not illustrated in Figure 7-2, is also present and is instantiated in the example design next to the DCM. Since this logic must be reliable whatever the reset/locked status of the DCM, the module requires a reliable reference clock. In the example design for GMII, the global transmitter clock is therefore used (gtx\_clk\_bufg from Figure 7-1). This reset circuitry will generate an appropriate reset pulse, based on the family, for the receiver DCM under the following conditions:

- The locked signal from the DCM is constantly monitored. Following a high to low transition on this signal, indicating that the DCM has lost lock, a reset will be issued.
- A timeout counter is enabled when the DCM is in the loss of lock state. If, following the timeout period, the DCM has not obtained lock, another DCM reset will be issued. This timeout counter will time a > 1ms interval. This timeout functionality is required for DCMs connected to Ethernet PHYs since the PHYs may source discontinuous clocks under certain network conditions (for example, when no ethernet cable is connected).

#### **Spartan-3 Devices**

For Spartan-3 families, the reset pulse is transferred into the DCM input clock (gmii\_rx\_clk from Figure 7-2). Here it is extended to three DCM clock periods duration and routed to the reset input of the DCM.

#### **Virtex-4 Devices**

For Virtex®-4 families, the generated reset from within the DCM reset module is further complicated. Here the DCM reset pulse duration must be asserted for a minimum of 200 ms (see the *Virtex-4 Datasheet*). Consequently, a 200 ms duration timer is also included in the DCM reset module to extend the reset pulse. This reset signal is output from the DCM reset module and **should** be routed to the DCM reset input port.

**Caution!** In the example designs for Virtex-4 families, the 200ms reset pulse from the DCM reset module is NOT connected directly to the DCM: this signal must be connected when implementing the core in real hardware.

For Virtex-4 FPGA example designs, the reason why the 200ms input is not routed directly to the DCM is so that simulations can occur in a timely manner.

The 200ms reset pulse takes the signal name reset\_200ms in the example design HDL files. It is routed from the DCM reset module instantiation up through all levels of hierarchy to the top level. It is then left unconnected in the example design instantiation from within the demonstration test bench. Furthermore, an accompanying signal, reset\_200ms\_in, is routed down from the top level of the example design hierarchy to the DCM instantiation, where it is connected to the DCM reset. From the demonstration test bench, this reset\_200ms\_in signal is driven for a short duration to enable fast simulation start up. However, to re-iterate, when implementing the design in real hardware, the DCM reset signal must be connected correctly:

• This can be achieved by connecting the reset\_200ms signal to the reset\_200ms\_in signal at any level of example design HDL hierarchy.

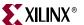

#### Virtex-5 Devices

An IODELAY component may be used on the clock, data and control paths, as illustrated in Figure 7-3. These can be used to either shift the input clock <code>gmii\_rx\_clk</code> or the data and control signals to meet the setup and hold requirements of GMII and to allow for any bus skew across the data and control inputs . The IODELAY components are used in fixed delay mode, where the attribute IDELAY\_VALUE determines the tap delay value. An IDELAYCTRL primitive must be instantiated for this mode of operation. See the <code>Virtex-5 FPGA User Guide</code> for more information on the use of IDELAYCTRL and IODELAY components.

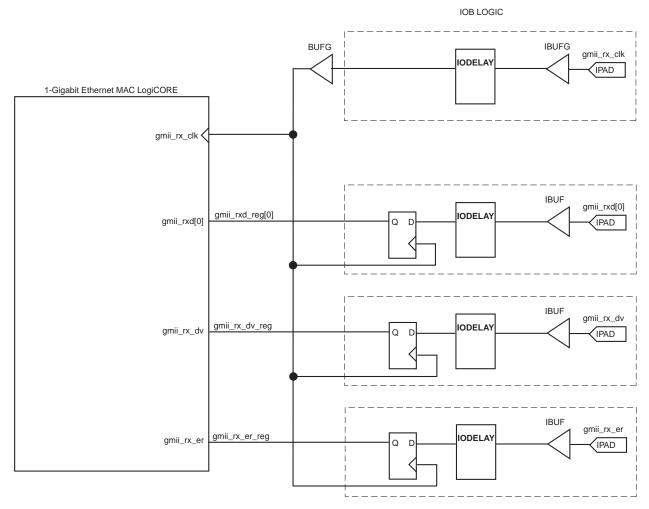

Figure 7-3: External GMII Receiver Logic for Virtex-5 Devices

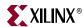

# Implementing External RGMII

The HDL example design delivered with the core implements an external RGMII when RGMII is selected from the CORE Generator GUI (see Chapter 3, "Generating the Core"). For more information about using the example design, see the 1-Gigabit Ethernet MAC Getting Started Guide.

# **RGMII Transmitter Logic**

### Spartan-3, Spartan-3E, Spartan-3A and Spartan-3A DSP Devices

Figure 7-4 illustrates how to use the physical transmitter interface of the core to create an external RGMII in a Spartan-3 device. The signal names and logic precisely match those delivered with the example design when the RGMII is selected. If other families are used, equivalent primitives and logic specific to that family is used in the example design.

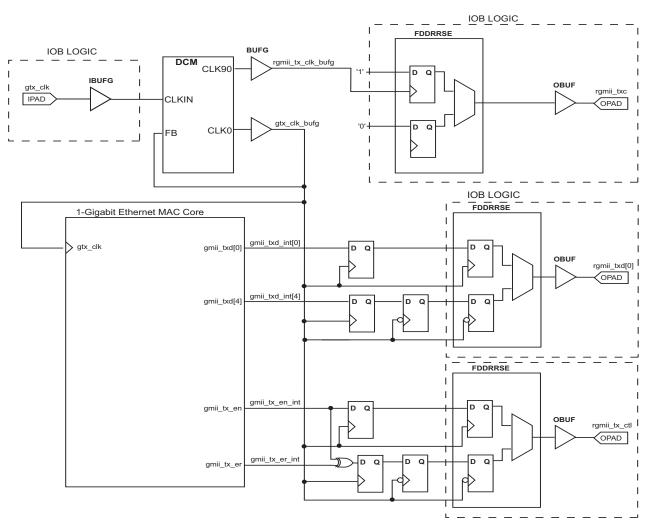

Figure 7-4: External RGMII Transmitter Logic

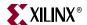

Figure 7-4 shows that the output transmitter signals are registered on gtx\_clk\_bufg, in the FPGA fabric, including the encoded rgmii\_tx\_ctl\_int signal, derived from the logical xor of gmii\_tx\_en\_int and gmii\_tx\_er\_int. The signals to be transmitted on the RGMII falling clock edge are then registered on the falling edge of this clock. This ensures that the data is presented to the Double Data Rate registers at the correct time. Finally, the transmitter signals are registered by an IOB output Double-Data-Rate (DDR) register before being driven to output pads.

The logic required to forward the transmitter clock is also shown. This uses an IOB output DDR register so the clock signal produced incurs on exactly the same delay as the data and control signals. The rgmii\_tx\_clk clock signal is phase-shifted by 90 degrees in the DCM with respect to gtx\_clk\_bufg. This means that the rising edge of rgmii\_txc occurs in the center of the data valid window—which maximizes setup and hold times across the interface, as specified in the *Reduced Gigabit Media Independent Interface (RGMII) Version 2.0* specification.

#### Virtex-4 Devices

Figure 7-5 shows using the physical transmitter interface of the core to create an external RGMII in a Virtex-4 device. The signal names and logic shown exactly match those delivered with the example design when the RGMII is selected

Figure 7-5 also shows that the output transmitter signals are registered in the IOBs in ODDR components. These components convert the input signals into one double-data-rate signal. These signals are then output through OBUFs before being driven to output pads.

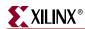

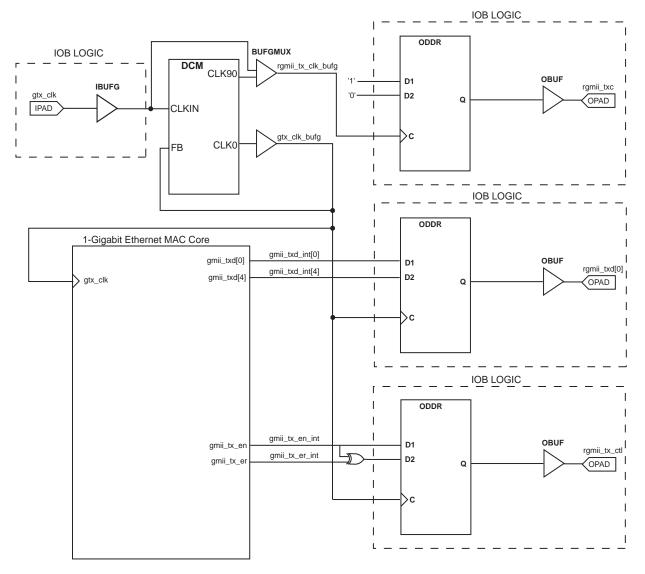

Figure 7-5: External RGMII Transmitter Logic in Virtex-4 Devices

The logic required to forward the transmitter clock is also shown: this uses an ODDR register so that the clock signal produced incurs exactly on the same delay as the data and control signals. The rgmii\_tx\_clk clock signal is phase-shifted by 90 degrees in the DCM with respect to gtx\_clk\_bufg. This means that the rising edge of rgmii\_txc occurs in the center of the data valid window—which maximizes setup and hold times across the interface, as specified in the RGMII v2.0 specification.

The use of the BUFGMUX shown, with one input connected to the DCM CLK90 output is included so that a reliable 125MHz clock source is always provided on global routing (when the DCM is held in reset, the DCM input clock is instead selected). This is required to always provided a reliable clock for the receiver logic DCM: see "DCM Reset circuitry".

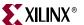

#### Virtex-5 Devices

The same logic that is used in Figure 7-5 can also be used without modification for Virtex-5 devices. However, an alternative solution has been adopted for the example design delivered with the core. Figure 7-6 shows using the physical transmitter interface of the core to create an external RGMII in a Virtex-5 device. The signal names and logic shown exactly match those delivered with the example design when the RGMII is selected.

Figure 7-6 also shows that the output transmitter signals are registered in the IOBs in ODDR components. These components convert the input signals into one double-data-rate signal. The ODDR outputs are passed through IODELAYs—and these can be used to adjust the relationship between the individual signals. These signals are then output through OBUFs before being driven to output pads.

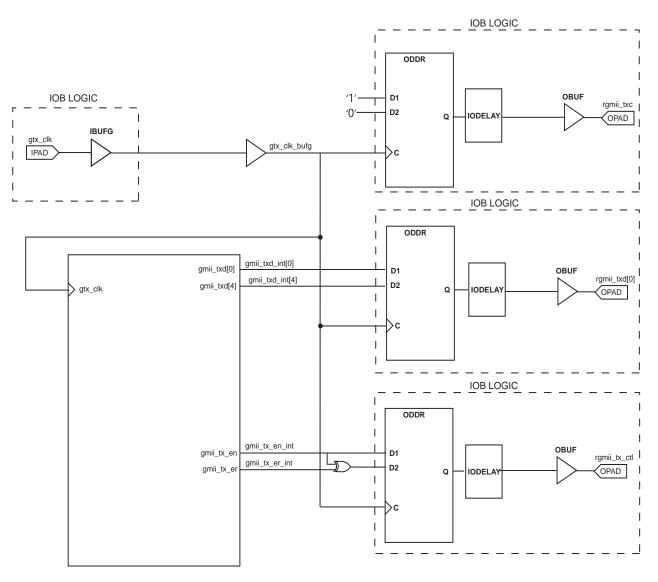

Figure 7-6: External RGMII Transmitter Logic in Virtex-5 Devices

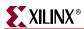

The logic required to forward the transmitter clock is also shown. It has matching logic to the data and control signals to provide a known relationship between the signals. An IODELAY component is used to phase-shift the rgmii\_txc clock signal by 90 degrees with respect to gtx\_clk\_bufg. This allows the rising edge of rgmii\_txc to occur in the center of the data valid window—which maximizes setup and hold times across the interface, as specified in the RGMII v2.0 specification. The IODELAY component is used in fixed delay mode, where the attribute ODELAY\_VALUE determines the tap delay value. An IDELAYCTRL primitive must be instantiated for this mode of operation. See the *Virtex-5 User Guide* for more information on the use of IDELAYCTRL and IODELAY components.

# **RGMII Receiver Logic**

## Spartan-3, Spartan-3E, Spartan-3A and Spartan-3A DSP Devices

Figure 7-7 shows using the physical receiver interface of the core to create an external RGMII in a Spartan-3 device. The signal names and logic exactly match those delivered with the example design when the RGMII is selected. If other families are used, equivalent primitives and logic specific to that family is used in the example design.

Figure 7-7 also shows that the input receiver signals are registered in device IOBs on rising and falling edges of gmii\_rx\_clk\_bufg. The signals are then registered inside the FPGA fabric, before a final register stage to synchronize signals to the rising edge clock. To achieve the required setup and hold times across the interface, the DCM uses a phase-shift to adjust the clock relative to the data. See Appendix C, "Calculating DCM Phase-Shifting."

#### **DCM** Reset circuitry

A DCM reset module, not illustrated in Figure 7-7, is also present and is instantiated in the example design next to the DCM. Since this logic must be reliable whatever the reset/locked status of the DCM, the module requires a reliable reference clock. In the example design for RGMII, a transmitter clock source is therefore used for this receiver DCM.

This reset circuitry will generate an appropriate reset pulse for the receiver DCM of Figure 7-7 under the following conditions:

- The locked signal from the DCM is constantly monitored. Following a high to low transition on this signal, indicating that the DCM has lost lock, a reset will be issued.
- A timeout counter is enabled when the DCM is in the loss of lock state. If, following the timeout period, the DCM has not obtained lock, another DCM reset will be issued. This timeout counter will time a > 1ms interval. This timeout functionality is required for DCMs connected to Ethernet PHYs since the PHYs may source discontinuous clocks under certain network conditions (for example, when no ethernet cable is connected).

For Spartan-3 families, the reset pulse is transferred into the DCM input clock (rgmii\_rxc from Figure 7-7). Here it is extended to three DCM clock periods duration and routed to the reset input of the DCM.

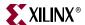

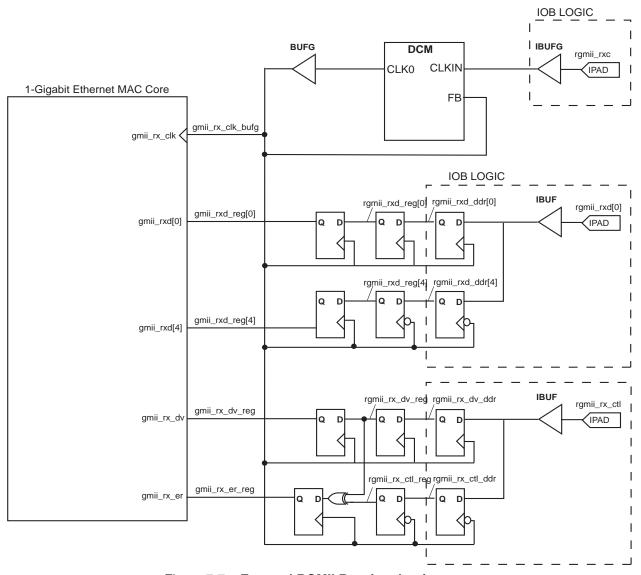

Figure 7-7: External RGMII Receiver Logic

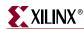

#### Virtex-4 Devices

Figure 7-8 shows using the physical receiver interface of the core to create an external RGMII in a Virtex-4 device. The signal names and logic exactly match those delivered with the example design when RGMII is selected.

Figure 7-8 also shows that the input receiver signals are registered in the IOBs in IDDR components. These components convert the input double data rate signals into GMII specification signals. The <code>gmii\_rx\_er\_int</code> signal is derived in the FPGA fabric from the outputs of the control IDDR component.

To achieve the required setup and hold times across the interface, the DCM uses a phase-shift to adjust the clock relative to the data. See Appendix C, "Calculating DCM Phase-Shifting."

#### DCM Reset circuitry

A DCM reset module, not illustrated in Figure 7-8, is also present and is instantiated in the example design next to the DCM. Since this logic must be reliable whatever the reset/locked status of the DCM, the module requires a reliable reference clock. In the example design for RGMII, a transmitter clock source is therefore used for this receiver DCM. This is obtained from the BUFGMUX output which is connected to the DCM CLK90 output of Figure 7-5. The clock selection for this BUFGMUX will ensure that a 125MHz clock is always present on this global clock route, even when the RGMII transmitter DCM of Figure 7-5 is held in reset itself.

This reset circuitry will generate an appropriate reset pulse for the receiver DCM of Figure 7-8 under the following conditions:

- The locked signal from the DCM is constantly monitored. Following a high to low transition on this signal, indicating that the DCM has lost lock, a reset will be issued.
- A timeout counter is enabled when the DCM is in the loss of lock state. If, following
  the timeout period, the DCM has not obtained lock, another DCM reset will be issued.
  This timeout counter will time a > 1ms interval. This timeout functionality is required
  for DCMs connected to Ethernet PHYs since the PHYs may source discontinuous
  clocks under certain network conditions (for example, when no ethernet cable is
  connected).

For Virtex-4 families, the generated reset from within the DCM reset module must be asserted for a minimum of 200 ms (see the *Virtex-4 Datasheet*). Consequently, a 200 ms duration timer is also included in the DCM reset module to extend the reset pulse. This reset signal is output from the DCM reset module and **should** be routed to the DCM reset input port.

**Caution!** In the example designs for Virtex-4 families, the 200ms reset pulse from the DCM reset module is NOT connected directly to the DCM: this signal must be connected when implementing the core in real hardware. The reason why the 200ms input is not routed directly to the DCM is so that simulations can occur in a timely manner.

The 200ms reset pulse takes the signal name reset\_200ms in the example design HDL files. It is routed from the DCM reset module instantiation up through all levels of hierarchy to the top level. It is then left unconnected in the example design instantiation from within the demonstration test bench. Furthermore, an accompanying signal, reset\_200ms\_in, is routed down from the top level of the example design hierarchy to the DCM instantiation, where it is connected to the DCM reset. From the demonstration test bench, this reset\_200ms\_in signal is driven for a short duration to enable fast simulation start up. However, to re-iterate, when implementing the design in real hardware, the DCM reset signal must be connected correctly:

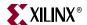

• This can be achieved by connecting the reset\_200ms signal to the reset\_200ms\_in signal at any level of example design HDL hierarchy.

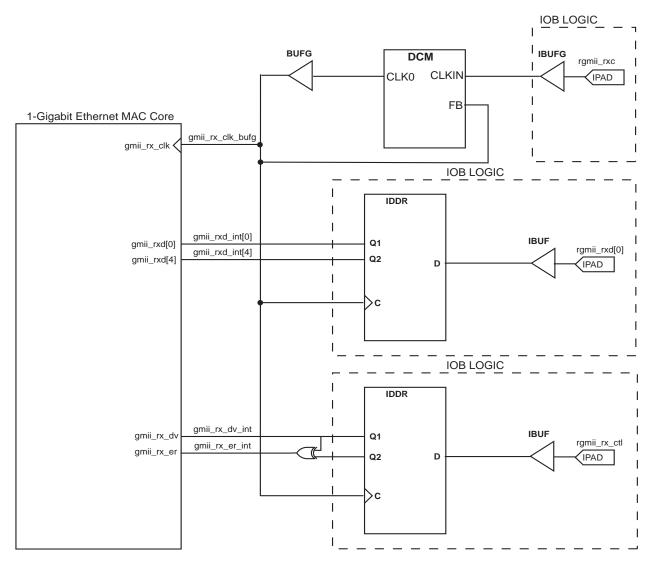

Figure 7-8: External RGMII Receiver Logic for Virtex-4 Devices

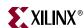

#### Virtex-5 Devices

Figure 7-9 shows using the physical receiver interface of the core to create an external RGMII in a Virtex-5 device. The signal names and logic exactly match those delivered with the example design when RGMII is selected.

Figure 7-9 also shows that the input receiver signals are registered in the IOBs in IDDR components. These components convert the input double data rate signals into GMII specification signals. The <code>gmii\_rx\_er\_int</code> signal is derived in the FPGA fabric from the outputs of the control IDDR component.

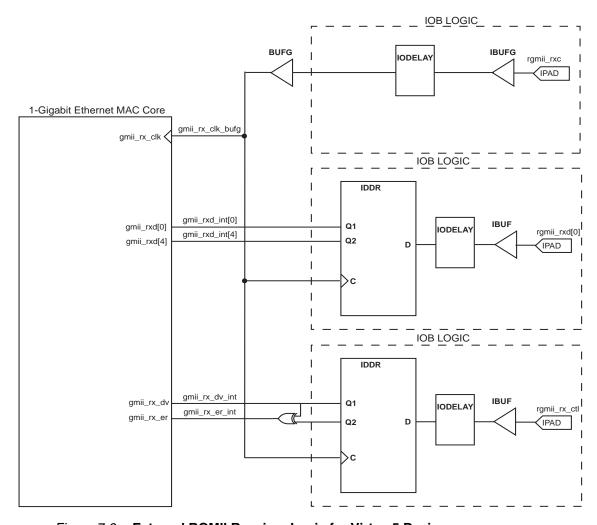

Figure 7-9: External RGMII Receiver Logic for Virtex-5 Devices

The IODELAY components are used to phase-shift the input RGMII clock, data and control signals to meet the setup and hold margins. The IODELAY components are used in fixed delay mode, where the attribute IDELAY\_VALUE determines the tap delay value. An IDELAYCTRL primitive must be instantiated for this mode of operation. See the *Virtex-5 User Guide* for more information on the use of IDELAYCTRL and IODELAY components.

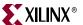

# RGMII Inband Status Decoding Logic

The inband status decoding logic is common to all device families. Figure 7-10 illustrates the decoding of RGMII inband status information. This information is received through the RGMII interface between frames. The signal names and logic shown exactly match those delivered with the example design when the RGMII is selected.

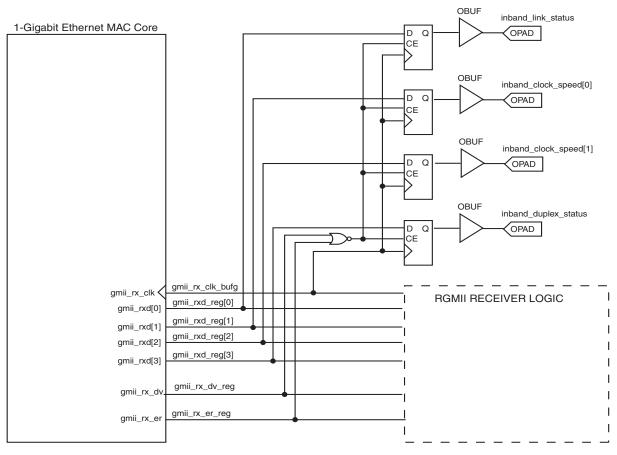

Figure 7-10: RGMII Inband Status Decoding Logic

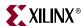

# **Using the MDIO interface**

The MDIO interface is accessed through the optional management interface and is typically connected to the MDIO port of a physical-layer device to access its configuration and status registers (see "MDIO Interface," on page 86). The MDIO format is defined in *IEEE 802.3*, clause 22.

# Connecting the MDIO to an Internally Integrated PHY

The MDIO ports of the GEMAC core can be connected to the MDIO ports of an internally integrated physical-layer device, such as the MDIO port of the Xilinx Ethernet 1000BASE-X PCS/PMA or SGMII core. See Chapter 11, "Interfacing to Other Cores" for more information.

# Connecting the MDIO to an External PHY

The MDIO ports of the GEMAC core can be connected to the MDIO of an external physical-layer device. In this situation, mdio\_in, mdio\_out, and mdio\_tri must be connected to a tri-state buffer to create a bidirectional wire, mdio. This tri-state buffer can be either external to the FPGA, or internally integrated by using an IOB IOBUF component with an appropriate SelectIO<sup>TM</sup> standard for the external PHY (illustrated in Figure 7-11).

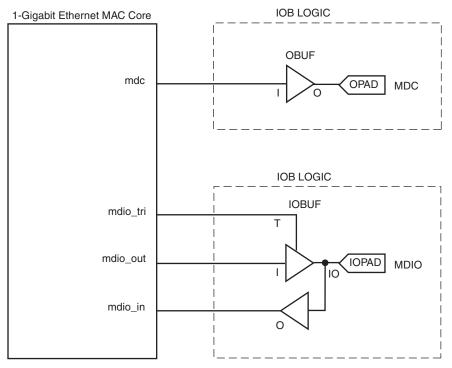

Figure 7-11: Creating an External MDIO Interface

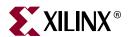

# Chapter 8

# Configuration and Status

This chapter provides general guidelines for configuring and monitoring the GEMAC core, including a detailed description of the client-side management interface and registers present in the core. It also describes the alternative to the optional management interface which is the Configuration Vector.

# **Using the Optional Management Interface**

The Management Interface is a processor-independent interface with standard address, data, and control signals. It may be used as is, or a wrapper (not supplied) may be used to interface to common bus architectures. For port definition, see "Management Interface (Optional)," on page 28.

This interface is used for:

- Configuring of the GEMAC core via the configuration registers.
- Access through the MDIO interface to the management registers located in the PHY connected to the GEMAC core.

The Management Interface can be accessed in different ways, depending on the type of transaction. A truth table showing which access method is required for each transaction type is shown in Table 8-1. These access methods are described in the following sections.

Table 8-1: Management Interface Transaction Types

| Transaction   | host_miim_sel | host_addr[9] |
|---------------|---------------|--------------|
| Configuration | 0             | 1            |
| MIIM access   | 1             | X            |

# Host Clock Frequency

The Management Interface clock, host\_clk, is used to derive the MDIO clock, mdc, and for this reason is subject to the following frequency restriction:

≥ 10 MHz

Configuring the GEMAC core to derive the mdc signal from this clock is detailed in "MDIO Interface," on page 86.

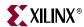

# **Configuration Registers**

After a power-up or system reset, the client may reconfigure the core parameters using their defaults. Configuration changes can be written at any time. Both the receiver and transmitter logic responds only to configuration changes during inter-frame gaps. The exceptions to this are the configurable resets that take effect immediately.

Configuration of the GEMAC core is performed through a register bank that is accessed through the management interface. The configuration registers available in the core are listed in Table 8-2. As shown, the address has some implicit *don't care* bits; any access to an address in the ranges shown performs a 32-bit read or write from the same configuration word.

Table 8-2: Configuration Registers

| Address     | Description                                                         |
|-------------|---------------------------------------------------------------------|
| 0x200-0x23F | Receiver Configuration (Word 0)                                     |
| 0x240-0x27F | Receiver Configuration (Word 1)                                     |
| 0x280-0x2BF | Transmitter Configuration                                           |
| 0x2C0-0x2FF | Flow Control Configuration                                          |
| 0x300-0x33F | Reserved                                                            |
| 0x340-0x37F | Management Configuration                                            |
| 0x380-0x383 | Unicast Address (Word 0) (if Address Filter is present)             |
| 0x384-0x387 | Unicast Address (Word 1) (if Address Filter is present)             |
| 0x388-0x38B | Address Table Configuration (Word 0) (if Address Filter is present) |
| 0x38C-0x38F | Address Table Configuration (Word 1) (if Address Filter is present) |
| 0x390-0x393 | Address Filter Mode (if Address Filter is present)                  |

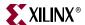

# **Receiver Configuration**

The register contents for the two receiver configuration words are shown in Table 8-3 and Table 8-4.

Table 8-3: Receiver Configuration Word 0

| Bit  | Default<br>Value | Description                                                                                                    |
|------|------------------|----------------------------------------------------------------------------------------------------|
| 31-0 | All 0s           | Pause frame MAC Source Address[31:0]. This address is used by the MAC to match against the destination address of any incoming flow control frames. It is also used by the flow control block as the source address (SA) for any outbound flow control frames. See Chapter 6, "Using Flow Control." |
|      |                  | The address is ordered so the first byte transmitted/received is the lowest positioned byte in the register; for example, a MAC address of AA-BB-CC-DD-EE-FF would be stored in Address[47:0] as 0xFFEEDDCCBBAA.                                                                                    |

Table 8-4: Receiver Configuration Word 1

| Bit   | Default<br>Value | Description                                                                                                    |
|-------|------------------|----------------------------------------------------------------------------------------------------|
| 15-0  | All 0s           | Pause frame MAC Source Address[47:32]                                                                                                    |
| 23-16 | n/a              | Reserved                                                                                                    |
| 24    | 0                | <b>Control Frame Length Check Disable</b> When this bit is set to '1,' the core will not mark control frames as 'bad' if they are greater than the minimum frame length.                                                                                                    |
| 25    | 0                | Length/Type Error Check Disable When this bit is set to '1,' the core will not perform the length/type field error checks as described in "Length/Type Field Error Checks," on page 43. When this bit is set to '0,' the length/type field checks will be performed; this is normal operation. |
| 26    | n/a              | Reserved                                                                                                    |
| 27    | 0                | <b>VLAN Enable</b> When this bit is set to '1,' VLAN tagged frames will be accepted by the receiver.                                                                                                    |
| 28    | 1                | <b>Receiver Enable</b> . If set to '1,' the receiver block will be operational. If set to '0,' the block will ignore activity on the physical interface RX port.                                                                                                    |

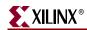

Table 8-4: Receiver Configuration Word 1 (Continued)

| Bit | Default<br>Value | Description                                                                                                    |
|-----|------------------|----------------------------------------------------------------------------------------------------|
| 29  | 0                | <b>In-band FCS Enable</b> When this bit is '1,' the MAC receiver will pass the FCS field up to the client. When at '0,' the client will not be passed the FCS. In both cases, the FCS will be verified on the frame.                          |
| 30  | 0                | <b>Jumbo Frame Enable</b> When this bit is set to '1,' the MAC receiver will accept frames over the specified <i>IEEE 802.3-2005</i> maximum legal length. When this bit is '0,' the MAC will only accept frames up to the specified maximum. |
| 31  | 0                | <b>Reset</b> When this bit is set to '1,' the receiver will be reset. The bit will then automatically revert to '0.' This reset also sets all of the receiver configuration registers to their default values.                                |

# **Transmitter Configuration**

The register contents for the Transmitter Configuration Word are described in Table 8-5.

**Table 8-5:** Transmitter Configuration Word

| Bit  | Default<br>Value | Description                                                                                                    |
|------|------------------|----------------------------------------------------------------------------------------------------|
| 24-0 | n/a              | Reserved                                                                                                    |
| 25   | 0                | <b>Interframe Gap Adjust Enable</b> If '1,' the transmitter will read the value on the port tx_ifg_delay at the start of frame transmission and adjust the interframe gap following the frame accordingly. |
| 26   | n/a              | Reserved                                                                                                    |
| 27   | 0                | <b>VLAN Enable</b> When this bit is set to '1,' the transmitter will allow the transmission of VLAN tagged frames.                                                                                         |
| 28   | 1                | <b>Transmit Enable</b> When this bit is '1,' the transmitter is operational. When it is '0,' the transmitter is disabled.                                                                                  |

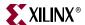

Table 8-5: Transmitter Configuration Word (Continued)

| Bit | Default<br>Value | Description                                                                                                    |
|-----|------------------|----------------------------------------------------------------------------------------------------|
| 29  | 0                | <b>In-band FCS Enable</b> When this bit is '1,' the MAC transmitter will expect the FCS field to be passed in by the client. When this bit is '0,' the MAC transmitter will append padding as required, compute the FCS and append it to the frame.           |
| 30  | 0                | <b>Jumbo Frame Enable</b> When this bit is set to '1,' the MAC transmitter will send frames that are greater than the specified <i>IEEE 802.3-2005</i> maximum legal length. When this bit is '0,' the MAC will only send frames up to the specified maximum. |
| 31  | 0                | <b>Reset</b> When set to '1,' the transmitter will be reset. The bit will then automatically revert to '0.' This reset will also set all of the transmitter configuration registers to their default values.                                                  |

# Flow Control Configuration

Table 8-6 lists the register contents for the Flow Control Configuration Word.

Table 8-6: Flow Control Configuration Word

| Bit  | Default<br>Value | Description                                                                                                    |
|------|------------------|----------------------------------------------------------------------------------------------------|
| 28-0 | n/a              | Reserved                                                                                                    |
| 29   | 1                | Flow Control Enable (RX) When this bit is '1,' received flow control frames will inhibit the transmitter operation. When this bit is '0,' received flow control frames will always be passed up to the client.    |
| 30   | 1                | <b>Flow Control Enable (TX)</b> When this bit is '1,' asserting the PAUSE_REQ signal will send a flow control frame out from the transmitter. When this bit is '0,' asserting the PAUSE_REQ signal has no effect. |
| 31   | n/a              | Reserved                                                                                                    |

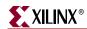

## **MDIO** Configuration

The register contents for the Management Configuration Word are described in Table 8-7.

Table 8-7: Management Configuration Word

| Bits | Default<br>Value | Description                                                                                                    |
|------|------------------|----------------------------------------------------------------------------------------------------|
| 4-0  | All 0s           | Clock Divide[4:0] This value enters a logical equation which enables the mdc frequency to be set as a divided down ratio of the host_clk frequency.                                         |
| 5    | 0                | MDIO Enable When this bit is '1,' the MDIO interface can be used to access attached PHY devices. When this bit is '0,' the MDIO interface is disabled and the MDIO signals remain inactive. |
| 31-6 | n/a              | Reserved                                                                                                    |

# Address Filter Configuration

Table 8-8 through Table 8-12 describe the registers used to access the Address Filter configuration when the GEMAC core implemented with an Address Filter. The register contents for the two unicast address registers are found in Table 8-8 and Table 8-9.

Table 8-8: Unicast Address Word 0

| Bits | Default<br>Value | Description                                                                                                    |
|------|------------------|----------------------------------------------------------------------------------------------------|
| 31-0 | All 0s           | Address filter unicast address[31:0].                                                                                                    |
|      |                  | The address is ordered so the first byte received is the lowest positioned byte in the register; for example, a MAC address of AA-BB-CC-DD-EE-FF would be stored in Address[47:0] as 0xFFEEDDCCBBAA. |

Table 8-9: Unicast Address Word 1

| Bits  | Default<br>Value | Description                            |
|-------|------------------|----------------------------------------|
| 15-0  | All 0s           | Address filter unicast address[47:32]. |
| 31-16 | N/A              | Reserved                               |

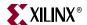

The Address Filter can be programmed to respond to four separate additional addresses stored in an address table in the Address Filter. Table 8-10 and Table 8-11 describe how the contents of the address table are set.

Table 8-10: Address Table Configuration Word 0

| Bits | Default<br>Value | Description                                                                                                    |
|------|------------------|----------------------------------------------------------------------------------------------------|
| 31–0 | All 0s           | MAC Address[31:0].  The address is ordered so the first byte received is the lowest positioned byte in the register; for example, a MAC address of AA-BB-CC-DD-EE-FF would be stored in Address[47:0] as 0xFFEEDDCCBBAA. |

Table 8-11: Address Table Configuration Word 1

| Bits  | Default<br>Value | Description                                                                                                    |
|-------|------------------|----------------------------------------------------------------------------------------------------|
| 15–0  | All 0s           | MAC Address[47:32].                                                                                                    |
| 17–16 | All 0s           | The location in the address table that the MAC address is to be written to or read from. There are up to 4 entries in the table (Location 0 to 3).                                                                                                    |
| 22–18 | N/A              | Reserved                                                                                                    |
| 23    | 0                | Read not write This bit is set to '1' to read from the address table. If it is set to '1,' the contents of the table entry that is being accessed by the bits 17-16 will be output on the hostrddata bus in consecutive cycles (least significant word first). If it is set to '0,' the data on bits 15-0 is written into the table at the address specified by bits 17-16. |
| 31–24 | N/A              | Reserved                                                                                                    |

The contents of the Address Filter mode register are described in Table 8-12.

Table 8-12: Address Filter Mode

| Bits | Default<br>Value | Description                                                                                                    |
|------|------------------|----------------------------------------------------------------------------------------------------|
| 30-0 | N/A              | Reserved                                                                                                    |
| 31   | 0                | <b>Promiscuous Mode</b> If this bit is set to '1,' the Address Filter operates in promiscuous mode. All frames are passed to the receiver client, regardless of the destination address. |

## Writing and Reading to and from the Configuration Registers

Writing to the configuration registers through the management interface is shown in Figure 8-1. When accessing the configuration registers (when host\_addr[9] = '1' and host\_mim\_sel = '0'), the upper bit of host\_opcode functions as an active low write enable signal. The lower host\_opcode bit is a *don't care* bit.

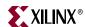

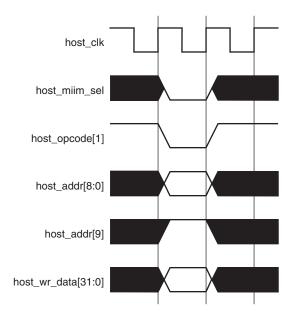

Figure 8-1: Configuration Register Write Timing

Reading from the configuration register words is similar, but the upper host\_opcode bit should be '1,' as shown in Figure 8-2. In this case, the contents of the register appear on host\_rd\_data the host\_clk edge after the register address is asserted onto host\_addr.

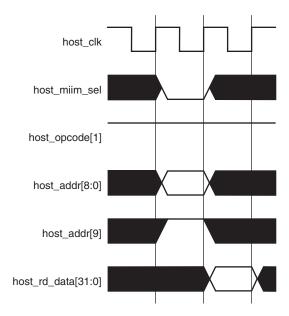

Figure 8-2: Configuration Register Read Timing

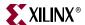

## Accessing the Address Table

To write to a specific entry in the address table, you must first write the least significant 32-bits of the address into the Address Table Configuration (Word 0) register. You then write the most significant 16 bits together with the location in the table (bits 17–16) to the Address Table Configuration (Word1) register with bit 23 (read not write) set to '0.' This is shown in Figure 8-3. Although it is shown in the figure, there is no requirement for the two writes to be on adjacent cycles.

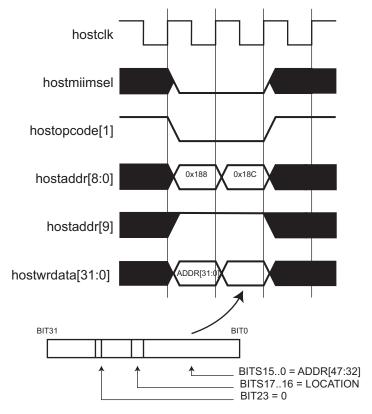

Figure 8-3: Address Table Write Timing

As shown in Figure 8-4, you must write to the Address Table Configuration register (Word 1) with the location set to the desired table entry and bit 23 set to '1' to read from the address table. On the next cycle the least significant word appears on the hostrddata bus. One cycle afterwards, the most significant 16-bits are output on the lower 16 bits of the bus.

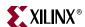

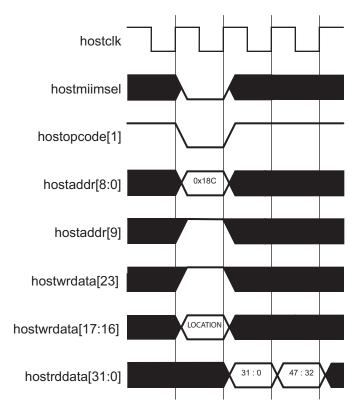

Figure 8-4: Address Table Read Timing

## **MDIO** Interface

## Introduction to MDIO

The MDIO interface for 1 Gbps operation (and slower speeds) is defined in *IEEE 802.3* clause 22. This is a two wire interface consisting of a clock, mdc, and a shared serial data line, mdio.

An MDIO bus in a system consists of a single Station Management (STA) master management entity and a number of MDIO Managed Device (MMD) slave entities. Figure 8-5 illustrates a typical system. All transactions are initiated by the STA entity. The GEMAC core implements a STA and can be connected to MMDs (PHY devices) to access their management registers.

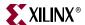

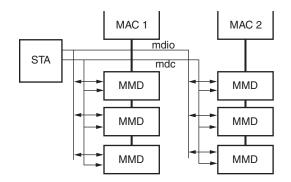

Figure 8-5: Typical MDIO-managed System

There are two different transaction types of MDIO for write and read. They are described in this section.

#### Abbreviations Used

The following abbreviations apply for the remainder of this chapter.

- **PRE** Preamble
- ST Start of frame
- **OP** Operation code
- PHYAD PHY address
- **REGAD** Register address
- TA Turnaround

# Write Transaction

Figure 8-6 shows a write transaction across the MDIO, as defined by OP='01.' The addressed MMD (PHYAD) device takes the 16-bit word in the data field and writes it to the register at REGAD.

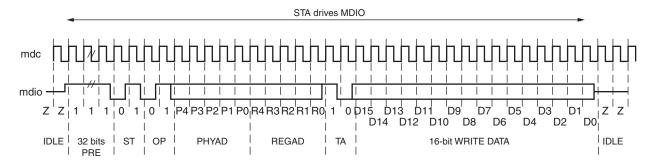

Figure 8-6: MDIO Write Transaction

#### Read Transaction

Figure 8-7 shows a Read transaction; this is defined by OP="10". The addressed MMD (PHYAD) device returns the 16-bit word from the register at REGAD.

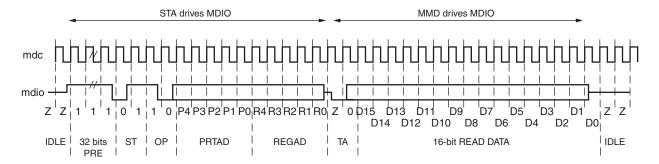

Figure 8-7: MDIO Read Transaction

For details of the register map of MMD (PHY layer devices) and a detailed description of the operation of the MDIO Interface itself, see *IEEE 802.3-2005*.

## Accessing MDIO With GEMAC

More information about MDIO with GEMAC can be found in the following sections of this guide:

- For the GEMAC port definition of the MDIO, see "MDIO Interface" in Chapter 2
- "Connecting the MDIO to an Internally Integrated PHY," on page 76
- "Connecting the MDIO to an External PHY," on page 76

The management interface is also used to access the MDIO interface of the GEMAC core. The MDIO interface supplies a clock to the connected PHY, mdc. This clock is derived from the host\_clk signal using the value in the Clock Divide[4:0] configuration register. The frequency of mdc is given by the following equation:

$$f_{MDC} = \frac{f_{\text{HOST\_CLK}}}{(1 + \text{Clock Divide}[4:0]) \times 2}$$

The frequency of mdc given by this equation should not exceed 2.5 MHz to comply with the *IEEE 802.3-2005* specification for this interface. To prevent mdc from being out of specification, the Clock Divide[4:0] value powers up at 00000. While this value is in the register, it is impossible to enable the MDIO interface.

For details of the register map of PHY layer devices and a detailed description of the operation of the MDIO interface itself, see *IEEE 802.3-2005*.

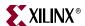

Figure 8-8 shows access to the MDIO interface through the Management Interface.

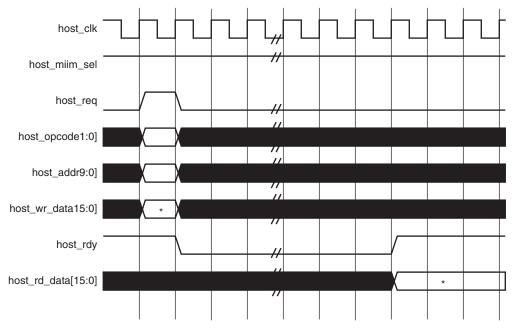

<sup>\*</sup> If a read transaction is initiated, the host\_rd\_data bus is valid at the point indicated. If a write transaction is initiated, the host\_wr\_data bus must be valid at the indicated point. Simultaneous read and write is not permitted.

Figure 8-8: MDIO Access through Management Interface

For MDIO transactions, the following applies:

- host\_miim\_sel is '1'
- host\_opcode[1:0] maps to the OP (opcode) field of the MDIO frame
- host\_addr maps to the two address fields of the MDIO frame; PHYAD is host\_addr[9:5], and REGAD is host\_addr[4:0]
- host\_wr\_data[15:0] maps into the data field of the MDIO frame when performing a write operation
- The data field of the MDIO frame maps into host\_rd\_data[15:0] when performing a read operation

The GEMAC core signals the host that it is ready for an MDIO transaction by asserting host\_miim\_rdy. A read or write transaction on the MDIO is initiated by a pulse on the host\_req signal. This pulse is ignored if the MDIO interface already has a transaction in progress. The GEMAC core then deasserts the host\_miim\_rdy signal while the transaction across the MDIO is in progress. When the transaction across the MDIO interface has been completed, the host\_miim\_rdy signal is asserted by the GEMAC core; if the transaction is a read, the data is available on the host\_rd\_data[15:0] bus at this time.

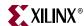

# **Access without the Management Interface**

If the optional management interface is omitted from the core, all of the relevant configuration settings described in Table 8-3 through Table 8-6 are brought out of the core as signals. These signals are bundled into the configuration\_vector[67:0] signal as described in Table 8-13.

These signals may permanently set by connecting to logic 0 or 1, or may be changed by the user application at any time; however, with the exception of the reset and the flow control configuration signals, any changes do not take effect until the current frame has completed transmission or reception.

The Clock heading in Table 8-13 denotes which clock domain the configuration signal is registered into before use by the core. It is not necessary to drive the signal from this clock domain.

Table 8-13: Configuration Vector Bit Definition

| Bit(s) | Configuration<br>Register cross<br>reference                                                           | Clock       | Description                                                                                                    |
|--------|----------------------------------------------------------------------------------------------------|-------------|----------------------------------------------------------------------------------------------------|
| 47:0   | "Receiver<br>Configuration<br>Word 0" bits 31-0<br>and "Receiver<br>Configuration<br>Word 1" bits 15-0 | gmii_rx_clk | Pause frame MAC Source Address[47:0] This address is used by the GEMAC core to match against the destination address of any incoming flow control frames, and as the source address for any outbound flow control frames.              |
|        |                                                                                                    |             | The address is ordered such that the first byte transmitted or received is the least significant byte in the register; for example, a MAC address of AA-BB-CC-DD-EE-FF will be stored in bite [47:0] as 0xFFEEDDCCBBAA.                |
| 48     | n/a                                                                                                    | n/a         | This input is unused.                                                                                                    |
| 49     | "Receiver<br>Configuration<br>Word 1" bit 27                                                           | gmii_rx_clk | <b>Receiver VLAN Enable</b> When this bit is set to '1,' VLAN tagged frames are accepted by the receiver.                                                                                                    |
| 50     | "Receiver<br>Configuration<br>Word 1" bit 28                                                           | gmii_rx_clk | <b>Receiver Enable</b> If set to '1,' the receiver block is operational. If set to '0,' the block ignores activity on the physical interface RX port.                                                                                  |
| 51     | "Receiver<br>Configuration<br>Word 1" bit 29                                                           | gmii_rx_clk | Receiver In-band FCS Enable When this bit is '1,' the MAC receiver will pass the FCS field up to the client. When it is '0,' the MAC receiver will not pass the FCS field. In both cases, the FCS field will be verified on the frame. |
| 52     | "Receiver<br>Configuration<br>Word 1" bit 30                                                           | gmii_rx_clk | Receiver Jumbo Frame Enable When this bit is '0,' the receiver will not pass frames longer than the maximum legal frame size specified in <i>IEEE 802.3-2005</i> . At '1,' the receiver will not have an upper limit on frame size.    |

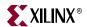

Table 8-13: Configuration Vector Bit Definition (Continued)

| Bit(s) | Configuration<br>Register cross<br>reference   | Clock   | Description                                                                                                    |
|--------|------------------------------------------------|---------|----------------------------------------------------------------------------------------------------|
| 53     | "Receiver<br>Configuration<br>Word 1" bit 31   | n/a     | <b>Receiver Reset</b> . When this bit is '1,' the receiver is held in reset. This signal is an input to the reset circuit for the receiver block.                                                                                                    |
| 54     | "Transmitter<br>Configuration<br>Word" bit 25  | gtx_clk | Transmitter Interframe Gap Adjust Enable If '1,' then the transmitter will read the value of the tx_ifg_delay port and set the interframe gap accordingly. If '0,' the transmitter will always insert at least the legal minimum interframe gap.                                      |
| 55     | n/a                                            | n/a     | This input is unused.                                                                                                    |
| 56     | "Transmitter<br>Configuration<br>Word" bit 27  | gtx_clk | <b>Transmitter VLAN Enable</b> When this bit is set to '1,' the transmitter allows the transmission of VLAN tagged frames.                                                                                                    |
| 57     | "Transmitter<br>Configuration<br>Word" bit 28  | gtx_clk | <b>Transmitter Enable</b> When this bit is '1,' the transmitter will be operational. When it is '0,' the transmitter is disabled.                                                                                                    |
| 58     | "Transmitter<br>Configuration<br>Word" bit 29  | gtx_clk | Transmitter In-Band FCS Enable When this bit is '1,' the MAC transmitter will expect the FCS field to be pass in by the client. When it is '0,' the MAC transmitter will append padding as required, compute the FCS and append it to the frame.                                      |
| 59     | "Transmitter<br>Configuration<br>Word" bit 30  | gtx_clk | Transmitter Jumbo Frame Enable When this bit is '1,' the MAC transmitter will allow frames larger than the maximum legal frame length specified in <i>IEEE 802.3-2005</i> to be sent. When set to '0,' the MAC transmitter will only allow frames up to the legal maximum to be sent. |
| 60     | "Transmitter<br>Configuration<br>Word" bit 31  | n/a     | Transmitter Reset. When this bit is '1,' the MAC transmitter is held in reset. This signal is an input to the reset circuit for the transmitter block.                                                                                                    |
| 61     | "Flow Control<br>Configuration<br>Word" bit 29 | gtx_clk | Transmit Flow Control Enable. When this bit is '1,' asserting the pause_req signal causes the GEMAC core to send a flow control frame out from the transmitter. When this bit is '0,' asserting the pause_req signal will have no effect.                                             |

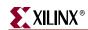

Table 8-13: Configuration Vector Bit Definition (Continued)

| Bit(s) | Configuration<br>Register cross<br>reference   | Clock       | Description                                                                                                    |
|--------|------------------------------------------------|-------------|----------------------------------------------------------------------------------------------------|
| 62     | "Flow Control<br>Configuration<br>Word" bit 30 | gtx_clk     | Receive Flow Control Enable. When this bit is '1,' received flow control frames will inhibit the transmitter operation. When at '0,' received flow frames are passed up to the client.                                                                                                    |
| 63     | "Receiver<br>Configuration<br>Word 1" bit 25   | gtx_clk     | Length/Type Error Check Disable. When this bit is set to '1,' the core will not perform the length/type field error checks as described in "Length/Type Field Error Checks," on page 43. When this bit is set to '0,' the length/type field checks will be performed: this is normal operation. |
| 64     | "Address Filter<br>Mode" bit 31                | gmii_rx_clk | Address Filter Enable. When this bit is '0,' the Address Filter is enabled. If it is set to '1,' the Address Filter will operate in promiscuous mode.                                                                                                    |
| 66:65  | n/a                                            | n/a         | This input is unused.                                                                                                    |
| 67     | "Receiver<br>Configuration<br>Word 1" bit 24   | gtx_clk     | Control Frame Length Check Disable When this bit is set to '1,' the core will not mark control frames as 'bad' if they are greater than the minimum frame length.                                                                                                    |

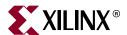

# Chapter 9

# Constraining the Core

This chapter defines the GEMAC core constraint requirements. An example UCF that implements the constraints defined in this chapter is provided with the HDL example design for the core.

See the 1-Gigabit Ethernet MAC Getting Started Guide for more information about the CORE Generator<sup>TM</sup> output files and detailed information about the HDL example design.

# **Required Constraints**

# Device, Package, and Speedgrade Selection

The GEMAC can be implemented in Virtex®-4, Virtex-5, Spartan®-3, Spartan-3E, and Spartan-3A devices with the following attributes:

- Large enough to accommodate the core
- Contains a sufficient number of IOBs
- Operates at the following speed grades:
  - –4 for Spartan-3, Spartan-3E, and Spartan-3A devices
  - ♦ -10 for Virtex-4 FPGA
  - ◆ -1 for Virtex-5 FPGA

## I/O Location Constraints

No specific I/O location constraints are required.

## **Placement Constraints**

No specific placement constraints are required.

# Timing Constraints

The core can have up to three separate clock domains: gtx\_clk for the transmitter logic, gmii\_rx\_clk for the receiver logic, and host\_clk for the optional management logic. These clock nets and the signals within the core that cross these clock domains must be constrained appropriately in a UCF.

The constraints defined in this section are implemented in the UCF for the example design delivered with the core. Sections from this UCF are copied into the following descriptions to provide examples. These examples should be studied in conjunction with the HDL source code for the example design.

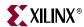

#### PERIOD Constraints for Clock Nets

#### gtx\_clk

The clock provided to gtx\_clk must be constrained for a clock frequency of 125 MHz.

The following UCF syntax shows the necessary constraints being applied to the gtx\_clk\_bufg signal (which is routed to the gtx\_clk port of the core):

#### gmii\_rx\_clk (for GMII Example Designs)

The clock provided to gmii\_rx\_clk must be constrained for a clock frequency of 125 MHz.

The following UCF syntax shows the necessary constraints being applied to the clock signal (which is routed to the gmii\_rx\_clk port of the core)

```
# Set the Receiver clock period constraints: please do not relax
NET "gmii_rx_clk" TNM_NET = "gmii_rx_clk";
TIMESPEC "TS_gmii_rx_clk" = PERIOD "gmii_rx_clk" 8000 ps HIGH 50 %;
TIMEGRP "rx_clock" = "gmii_rx_clk";
```

#### rgmii\_rxc (for RGMII Example Designs)

The receiver clock provided by the RGMII must be constrained for a clock frequency of 125 MHz.

The following UCF syntax shows the necessary constraints being applied to the clock signal (which is routed to the gmii\_rx\_clk port of the core):

#### host clk

The clock provided to host\_clk must be constrained to the desired frequency within the allowable range (see "Host Clock Frequency," on page 77).

The following UCF syntax shows a 100 MHz period constraint being applied to the host\_clk signal (which is routed to the host\_clk port of the core):

```
# Set the Management Clock period constraints: relax as required
NET "host_clk" TNM_NET = "host_clk";
TIMEGRP "host" = "host_clk" EXCEPT "mdio_logic";
TIMESPEC "TS_host_clk" = PERIOD "host" 10000 ps HIGH 50 %;
```

#### MDIO Logic

The MDIO logic (see "MDIO Interface," on page 30) is synchronous to host\_clk, but data only changes at the mdc output rate (as configured in the "MDIO Configuration," on page 82). Nominally mdc will be set to a frequency of 2.5 MHz. Every flip-flop in the MDIO logic is clocked with host\_clk, but is sent a clock enable pulse at the mdc frequency. To prevent this logic being over constrained by the host\_clk period, the relevant flip-flops for the MDIO logic can be grouped together and removed from the host\_clk period constraint. This is shown in the previous UCF syntax for host\_clk.

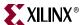

The UCF syntax which follows targets the MDIO logic flip-flops and groups them together. Reduced clock period constraints are then applied.

## Timespecs for Critical Logic within the Core

Signals must cross clock domains at certain points in the core, as described in the following sections.

#### Flow Control

Pause requests are received and decoding in the gmii\_rx\_clk domain and must be transferred into the gtx\_clk domain to pause the transmitter. Therefore, whenever gmii\_rx\_clk and gtx\_clk are derived from different clock sources, the following constraints must always be applied:

#### Configuration

When the optional Management Interface is used with the core, configuration information is written synchronously to host\_clk. Receiver configuration data must be transferred onto the gmii\_rx\_clk clock domain for use with the receiver and into the gtx\_clk clock domain for use with the transmitter. The following UCF syntax targets this logic and a timing ignore attribute (TIG) is applied. It does not matter when configuration changes take place—the current configurations are sampled between frames by both the receiver and transmitter.

```
# Configuration Register reclocking
INST "*gmac_core/BU2/U0/MANIFGEN?MANAGEN/CONF/RX0_OUT*"
INST "*gmac_core/BU2/U0/MANIFGEN?MANAGEN/CONF/RX1_OUT*"
INST "*gmac_core/BU2/U0/MANIFGEN?MANAGEN/CONF/FC_OUT_29"
TNM="config_to_rx";
TIMESPEC "TS_config_to_rx" = FROM "config_to_rx" TO "rx_clock" TIG;

INST "*gmac_core/BU2/U0/MANIFGEN?MANAGEN/CONF/TX_OUT*"
INST "*gmac_core/BU2/U0/MANIFGEN?MANAGEN/CONF/TX_OUT*"
INST "*gmac_core/BU2/U0/MANIFGEN?MANAGEN/CONF/FC_OUT_30"
TNM="config_to_tx";
TIMESPEC "TS_config_to_tx" = FROM "config_to_tx" TO "tx_clock" TIG;
```

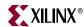

## Timespecs for Reset Logic within the Core

Internally, the core is divided into clock/reset domains that group elements with common clock and reset signals. The reset circuitry for one of these domains is illustrated in Figure 10-5. This circuit provides controllable skews on the reset nets within the design. The following UCF syntax identifies the relevant reset logic and groups them together. Timing constraints are then applied to constrain the skews on the reset nets:

```
INST "*gmac_core/BU2/U0/SYNC_RX_RESET_I/RESET_OUT" TNM = "reset_dist_grp";
INST "*gmac_core/BU2/U0/SYNC_TX_RESET_I/RESET_OUT" TNM = "reset_dist_grp";
INST "*gmac_core/BU2/U0/G_SYNC_MGMT_RESET?SYNC_MGMT_RESET_HOST_I/RESET_OUT" TNM =
"reset_dist_grp";
TIMESPEC "TS_reset_dist" = FROM "reset_dist_grp" 6100 ps;
```

**Note:** The third line in the preceding UCF syntax is only required when the optional Management Interface is used.

# Constraints when Implementing an External GMII

The constraints defined in this section are implemented in the UCF for the example design delivered with the core. Sections from this UCF are copied into the following descriptions to provide examples. These examples should be studied in conjunction with the HDL source code for the example design and with the description "Implementing External GMII," on page 61.

#### **GMII IOB Constraints**

The following constraints target the flip-flops that are inferred in the top-level HDL file for the example design; constraints are set to ensure that these are placed in IOBs.

The GMII is a 3.3 volt signal-level interface which is not the default SelectIO™ standard. Therefore, use the following constraints with the device IO Banking rules.

In addition, the example design provides pad locking on the GMII for several families. This is a provided as a guideline only; there are no specific I/O location constraints for this core.

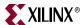

# GMII Input Setup/Hold Timing

Figure 9-1 and Table 9-1 illustrate the setup and hold time window for the input GMII signals. This is the worst-case data valid window presented to the FPGA device pins.

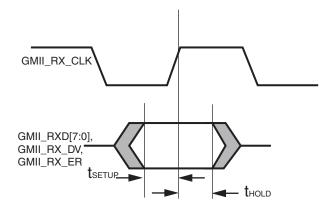

Figure 9-1: Input GMII Timing

Observe that there is a 2 ns data valid window which is presented across the GMII input bus. This must be correctly sampled by the FPGA devices.

Table 9-1: Input GMII Timing

| Symbol             | Min  | Max | Units |
|--------------------|------|-----|-------|
| t <sub>SETUP</sub> | 2.00 | -   | ns    |
| t <sub>HOLD</sub>  | 0.00 | -   | ns    |

The following constraints are provided in the UCF for GMII Example Designs. These constraints invoke the tools to analyze the setup/hold requirements (though, if failing, the tools are NOT capable of fixing them: meeting these constraints is a manual process - see the following family specific sections for details):

```
INST "gmii_rxd<?>" TNM = IN_GMII;
INST "gmii_rx_er" TNM = IN_GMII;
INST "gmii_rx_dv" TNM = IN_GMII;
TIMEGRP "IN_GMII" OFFSET = IN 2.1 ns VALID 2.2 ns BEFORE "gmii_rx_clk";
```

The constraints defined in the preceding lines have a built-in 10% tolerance: this allows all combinations of the example designs to pass timing. However, these should be tightened in a real customer design as per the following syntax. Manual adjustments to IDELAY values or DCM phase shift requirements may be required to meet these constraints (see the following family specific sections for details).

```
TIMEGRP "IN_GMII" OFFSET = IN 2 ns VALID 2 ns BEFORE "gmii_rx_clk";
```

## Spartan-3, Spartan-3E, Spartan-3A and Virtex-4 Devices

The GMII design uses a DCM on the receiver clock domain for Spartan-3, Spartan-3E, Spartan-3A, and Virtex-4 devices. Phase-shifting is then applied to the DCM to align the resultant clock so that it will correctly sample the 2 ns GMII data valid window at the input flip-flops.

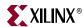

The fixed phase-shift is applied to the DCM using the following UCF syntax:

```
INST *gmii_interface/gmii_rxc_dcm CLKOUT_PHASE_SHIFT = FIXED;
INST *gmii_interface/gmii_rxc_dcm PHASE_SHIFT = 0;
```

The value of PHASE\_SHIFT is preconfigured in the example designs to meet the setup and hold constraints for the example GMII pinout in the particular device. The setup/hold timing which is achieved after place-and-route is reported in the data sheet section of the TRCE report (created by the implement script).

For customers fixing their own pinout, the setup and hold figures reported in the TRCE report can be used to initially setup the approximate DCM phase-shift. Appendix C, "Calculating DCM Phase-Shifting" describes a more accurate method for fixing the phase-shift by using hardware measurement of a unique PCB design.

#### Virtex-5 Devices

The GMII design uses IODELAY components on the receiver clock, data and control signals for Virtex-5 devices. A fixed tap delay can be applied to either delay the data and control signals or delay the clock so that the data/control are correctly sampled by the gmii\_rx\_clk clock at the IOB flip-flop, meeting GMII setup and hold timing.

The choice of delaying data/control or clock is dependant upon a number of factors, not least being the required shift. There are trade-offs to be made with either choice. Delaying the clock is clock-period specific as we move the clock to line up each edge with data from the following edge. Delaying the data/control introduces more jitter which degrades the overall setup/hold window. The interface timing report in the two cases is also quite different. See "Understanding Timing Reports for GMII Setup/Hold Timing."

The following constraint shows an example of setting the delay value for one of these IODELAY components. Data/Control bits can be adjusted individually, if desired, to compensate for any PCB routing skew.

```
INST *gmii_interface/delay_gmii_rx_dv IDELAY_VALUE = 33;
```

The value of IDELAY\_VALUE is preconfigured in the example designs to meet the setup and hold constraints for the example GMII pinout in the particular device. The setup/hold timing which is achieved after place-and-route is reported in the datasheet section of the TRCE report (created by the implement script).

When IDELAY or IODELAY primitives are instantiated with a fixed delay attribute, an IDELAYCTRL component must be also instantiated to continuously calibrate the individual input delay elements. The IDELAYCTRL module requires a reference clock, which is assumed to be an input to the example design delivered by CORE Generator. The most efficient way to use the IDELAYCTRL module is to lock the placement of the instance to the clock region of the device where the IDELAY/IODELAY components are placed. An example LOC constraint for the IDELAYCTRL module is shown commented out in the UCF. See the *Virtex-5 User Guide* and code comments for more information.

The following constraints are provided in the example design to link the instance of the IDELAYCTRL to the IODELAY components used on the GMII. These constraints aid the Xilinx tools in automatic IDELAYCTRL placement:

```
# Group IODELAY and IDELAYCTRL components to aid placement
INST "*gemac_block/gmii_interface/delay_gmii_rx_clk" HIODELAY_GROUP ="HIODELAY_GMII_GRP1";
INST "*gemac_block/gmii_interface/delay_gmii_rx_dv" HIODELAY_GROUP = "HIODELAY_GMII_GRP1";
INST "*gemac_block/gmii_interface/delay_gmii_rx_er" HIODELAY_GROUP = "HIODELAY_GMII_GRP1";
INST "*gemac_block/gmii_interface/*delay_gmii_rxd" HIODELAY_GROUP = "HIODELAY_GMII_GRP1";
INST "*gemac_block/dlyctrl" HIODELAY_GROUP = "HIODELAY_GMII_GRP1";
```

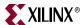

# Understanding Timing Reports for GMII Setup/Hold Timing

#### Non-Virtex-5 devices

Setup and Hold results for the GMII input bus can be found in the data sheet section of the Timing Report. The results are self-explanatory and it is easy to see how they relate to Figure 9-1. Following is an example for the GMII report from a Virtex-4 device. The implementation requires 1.531 ns of setup—this is less than the 2 ns required so there is some slack. The implementation requires -0.125 ns of hold—this is less than the 0 ns required so there is some slack.

## Virtex-5 devices with Delayed Data/Control

Setup and Hold results for the GMII input bus can be found in the data sheet section of the Timing Report. The results are self-explanatory and it is easy to see how they relate to Figure 9-1. Here follows an example for the GMII report from a Virtex-5 device. The implementation requires 1.962 ns of setup—this is less than the 2 ns required, so there is slack. The implementation requires –0.008 ns of hold—this is less than the 0 ns required, so there is slack.

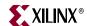

```
Data Sheet report:
_____
All values displayed in nanoseconds (ns)
Setup/Hold to clock gmii_rx_clk
_____
       | Setup to | Hold to | Clock |
Source | clk (edge) | clk (edge) | Internal Clock(s) | Phase
-----+
gmii_rx_dv | 1.955(R) | -0.017(R) | gmii_rx_clk_bufg | 0.000 |
gmii_rx_er | 1.962(R) | -0.031(R) | gmii_rx_clk_bufg | 0.000 |
gmii_rxd<0>| 1.949(R)| -0.013(R)| gmii_rx_clk_bufg | 0.000|
gmii_rxd<1>| 1.944(R)| -0.009(R)| gmii_rx_clk_bufg | 0.000|
gmii_rxd<2>| 1.947(R)| -0.012(R)| gmii_rx_clk_bufg | 0.000|
gmii_rxd<3>| 1.942(R)| -0.008(R)| gmii_rx_clk_bufg | 0.000|
qmii_rxd<4>| 1.950(R)| -0.015(R)| qmii_rx_clk_bufg | 0.000|
gmii_rxd<5>| 1.962(R)| -0.026(R)| gmii_rx_clk_bufg | 0.000|
gmii_rxd<6>| 1.957(R)| -0.022(R)| gmii_rx_clk_bufg | 0.000| gmii_rxd<7>| 1.952(R)| -0.020(R)| gmii_rx_clk_bufg | 0.000|
______
```

## Virtex-5 Devices with Delayed Clock

Data Sheet report:

Setup and Hold results for the GMII input bus can be found in the data sheet section of the Timing Report. However, depending on how the setup/hold requirements have been met, it may not be immediately obvious how the results relate to Figure 9-1. The following is an example for the GMII report from a Virtex-5 device where the clock has been delayed to meet the setup/hold requirements.

```
All values displayed in nanoseconds (ns)

Setup/Hold to clock gmii_rx_clk

| Setup to | Hold to | Clock |
Source | clk (edge) | clk (edge) | Internal Clock(s) | Phase |

gmii_rx_dv | -6.198(R) | 7.526(R) | gmii_rx_clk_bufg | 0.000 |
gmii_rx_er | -6.225(R) | 7.554(R) | gmii_rx_clk_bufg | 0.000 |
gmii_rxd<0> | -6.149(R) | 7.484(R) | gmii_rx_clk_bufg | 0.000 |
gmii_rxd<1> | -6.152(R) | 7.486(R) | gmii_rx_clk_bufg | 0.000 |
gmii_rxd<2> | -6.206(R) | 7.532(R) | gmii_rx_clk_bufg | 0.000 |
gmii_rxd<3> | -6.207(R) | 7.533(R) | gmii_rx_clk_bufg | 0.000 |
gmii_rxd<4> | -6.134(R) | 7.476(R) | gmii_rx_clk_bufg | 0.000 |
gmii_rxd<5> | -6.134(R) | 7.476(R) | gmii_rx_clk_bufg | 0.000 |
gmii_rxd<6> | -6.170(R) | 7.506(R) | gmii_rx_clk_bufg | 0.000 |
gmii_rxd<7> | -6.170(R) | 7.506(R) | gmii_rx_clk_bufg | 0.000 |
gmii_rxd<7> | -6.170(R) | 7.506(R) | gmii_rx_clk_bufg | 0.000 |
```

The implementation requires -6.134 ns of setup. Figure 9-2 illustrates that this represents a figure of 1.866 ns relative to the following rising edge of the clock (since the IDELAY has acted to delay the clock by an entire period when measured from the input flip-flop). This is less than the 2 ns required, so there is slack.

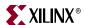

The implementation requires 7.554 ns of hold. Figure 9-2 illustrates that this represents a figure of -0.446 ns relative to the following rising edge of the clock (since the IDELAY has acted to delay the clock by an entire period when measured from the input flip-flop). This is less than the 0 ns required so there is slack.

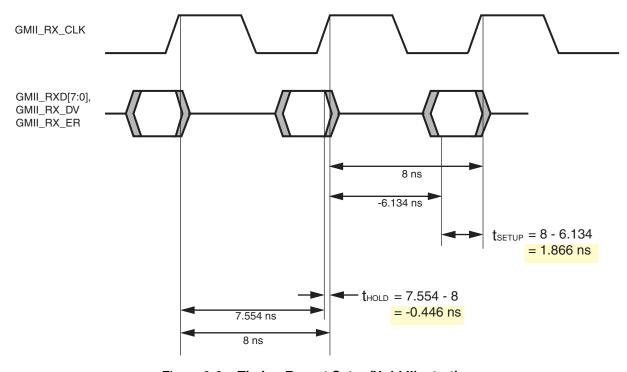

Figure 9-2: Timing Report Setup/Hold Illustration

# Constraints when Implementing an External RGMII

The constraints defined in this section are implemented in the UCF for the example design delivered with the core. Sections from this UCF are copied into the following descriptions to provide examples. These examples should be studied in conjunction with the HDL source code for the example design and with the description "Implementing External GMII," on page 61.

## **RGMII IOB Constraints**

The following constraints target the flip-flops that are inferred in the top-level HDL file for the example design. Constraints are set to ensure that these are placed in IOBs. The DDR register constraints are not present for a Virtex-4 device or Virtex-5 device where DDR components are instantiated rather than inferred.

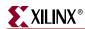

The RGMII v2.0 is a 1.5 volt signal-level interface. The 1.5 volt HSTL Class I SelectIO standard is used for RGMII interface pins. Use the following constraints with the device IO Banking rules. The IO slew rate is set to fast to ensure that the interface can meet setup and hold times.

```
INST "rgmii_txd<?>"
                           IOSTANDARD = HSTL_I;
INST "rgmii_tx_ctl"
                          IOSTANDARD = HSTL I;
INST "rgmii_rxd<?>"
                           IOSTANDARD = HSTL_I;
INST "rgmii_rx_ctl"
                           IOSTANDARD = HSTL_I;
INST "rgmii_txc"
                           IOSTANDARD = HSTL_I;
INST "rgmii_rxc"
                           IOSTANDARD = HSTL_I;
                         SLEW = FAST;
INST "rgmii_txd<?>"
INST "rgmii_tx_ctl"
                           SLEW = FAST;
INST "rgmii_txc"
                           SLEW = FAST;
```

In addition, the example design provides pad locking on the RGMII for several families. This is provided as a guideline only; there are no specific I/O location constraints for this core.

## RGMII Input Setup/Hold Timing

Figure 9-3 and Table 9-2 illustrate the setup and hold time window for the input RGMII signals. This is the worst-case data valid window presented to the FPGA device pins.

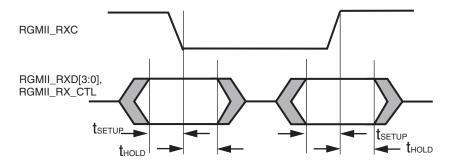

Figure 9-3: Input RGMII Timing

The 2 ns data valid window, which is presented across the RGMII input bus, must be correctly sampled on both clock edges by the FPGA devices.

Table 9-2: Input RGMII Timing

| Symbol             | Min | Typical | Units |
|--------------------|-----|---------|-------|
| t <sub>SETUP</sub> | 1.0 | 2.0     | ns    |
| t <sub>HOLD</sub>  | 1.0 | 2.0     | ns    |

For RGMII, the lower data bits, rgmii\_rxd[3:0], should be sampled internally on the rising edge of rgmii\_rxc, and the upper data bits, rgmii\_rxd[7:4], should be sampled internally on the falling edge of rgmii\_rxc.

The following constraints are provided in the UCF for RGMII Example Designs. These constraints invoke the tools to analyze the setup/hold requirements (though, if failing, the tools are NOT capable of fixing them: meeting these constraints is a manual process - see the following family specific sections for details):

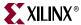

```
INST "rgmii_rxd<?>" TNM = IN_RGMII;
INST "rgmii_rx_ctl" TNM = IN_RGMII;

TIMEGRP "DDR_RISING" = FFS;
TIMEGRP "DDR_FALLING" = FALLING FFS;

TIMEGRP "IN_RGMII" OFFSET = IN 1.1 ns VALID 2.2 ns BEFORE "rgmii_rxc" TIMEGRP "DDR_RISING";
TIMEGRP "IN_RGMII" OFFSET = IN -2.9 ns VALID 2.2 ns BEFORE "rgmii_rxc" TIMEGRP "DDR_FALLING"
```

The constraints defined in the preceding lines have a built in 10% tolerance: this allows all combinations of the example designs to pass timing. However, these should be tightened in a real customer design as per the following syntax. Manual adjustments to IDELAY values or DCM phase shift requirements may be required to meet these constraints (see the following family specific sections for details).

```
TIMEGRP "IN_RGMII" OFFSET = IN 1 ns VALID 2 ns BEFORE "rgmii_rxc" TIMEGRP "DDR_RISING"; TIMEGRP "IN_RGMII" OFFSET = IN -3 ns VALID 2 ns BEFORE "rgmii_rxc" TIMEGRP "DDR_FALLING"
```

#### Spartan-3, Spartan-3E, Spartan-3A, and Virtex-4 Devices

The RGMII design uses a DCM on the receiver clock domain for all devices except Virtex-5. Phase-shifting is then applied to the DCM to align the resultant clock so that it will correctly sample the 2 ns RGMII data valid window at the input flip-flops.

The fixed phase-shift is applied to the DCM using the following UCF syntax.

```
INST *rgmii_interface/rgmii_rxc_dcm CLKOUT_PHASE_SHIFT = FIXED;
INST *rgmii_interface/rgmii_rxc_dcm PHASE_SHIFT = 40;
```

The value of PHASE\_SHIFT is preconfigured in the example designs to meet the setup and hold constraints for the example RGMII pinout in the particular device. The setup/hold timing which is achieved after place-and-route is reported in the data sheet section of the TRCE report (created by the implement script).

For customers fixing their own pinout, the setup and hold figures reported in the TRCE report can be used to initially setup the approximate DCM phase-shift. Appendix C, "Calculating DCM Phase-Shifting" describes a more accurate method for fixing the phase-shift by using hardware measurement of a unique PCB design.

#### Virtex-5 Devices

The RGMII design uses IODELAY components on both the receiver and transmitter clock domains for Virtex-5 devices. A fixed tap delay is applied to the rgmii\_txc output clock to move the rising edge of this clock to the centre of the output data window. For the receiver clock, data and control signals, a fixed tap delay can be applied to either delay the data and control signals or delay the clock so that the data/control are correctly sampled by the rgmii\_rxc clock at the IOB IDDR registers, meeting RGMII setup and hold timing.

The choice of delaying data/control or clock is dependant upon a number of factors, not least being the required shift. There are trade-offs to be made with either choice. Delaying the clock is clock-period specific as we move the clock to line up each edge with data from the following edge. Delaying the data/control introduces more jitter which degrades the overall setup/hold window. The interface timing report in the two cases is also quite different. See "Understanding Timing Reports for RGMII Setup/Hold timing."

The following constraint shows an example of setting the delay value for two of these IODELAY components. Data/Control bits can be adjusted individually to compensate for any PCB routing skew, if desired.

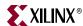

```
INST *rgmii_interface/delay_rgmii_tx_clk IDELAY_TYPE = "FIXED";
INST *rgmii_interface/delay_rgmii_tx_clk ODELAY_VALUE = 25;
INST *rgmii_interface/delay_rgmii_tx_clk DELAY_SRC = "O";

INST *rgmii_interface/delay_rgmii_rx_ctl IDELAY_TYPE = "FIXED";
INST *rgmii_interface/delay_rgmii_rx_ctl IDELAY_VALUE = 20;
INST *rgmii_interface/delay_rgmii_rx_ctl DELAY_SRC = "I";
```

The value of IDELAY\_VALUE is preconfigured in the example designs to meet the setup and hold constraints for the example RGMII pinout in the particular device. The setup/hold timing which is achieved after place-and-route is reported in the data sheet section of the TRCE report (created by the implement script).

When IDELAY or IODELAY primitives are instantiated with a fixed delay attribute, an IDELAYCTRL component must be also instantiated to continuously calibrate the individual input delay elements. The IDELAYCTRL module requires a reference clock, which is assumed to be an input to the example design delivered by CORE Generator. The most efficient way to use the IDELAYCTRL module is to lock the placement of the instance to the clock region of the device where the IDELAY/IODELAY components are placed. An example LOC constraint for the IDELAYCTRL module is shown commented-out in the UCF. See the *Virtex-5 User Guide* and code comments for more information.

The following constraints are provided in the example design to link the instance of the IDELAYCTRL to the IODELAY components used on the RGMII. These constraints aid the Xilinx tools in automatic IDELAYCTRL placement:

```
# Group IODELAY and IDELAYCTRL components to aid placement
INST "*gemac_block/rgmii_interface/delay_rgmii_rx_clk"HIODELAY_GROUP =
"HIODELAY_RGMII_GRP1";

INST "*gemac_block/rgmii_interface/*delay_rgmii_rxd" HIODELAY_GROUP =
"HIODELAY_RGMII_GRP1";

INST "*gemac_block/rgmii_interface/delay_rgmii_rx_ctl" HIODELAY_GROUP =
"HIODELAY_RGMII_GRP1";
INST "*gemac_block/dlyctrl" IHODELAY_GROUP = "HIODELAY_RGMII_GRP1";
```

#### **RGMII DDR Constraints**

The following constraints are present for RGMII designs in all devices with the exception of Virtex-4 and Virtex-5 devices. Due to the use of IDDR and ODDR primitives in the Virtex-4 design, these extra clocking constraints are not required.

The RGMII design requires further clock crossing constraints to ensure timing is met when crossing from rising to falling clock edges and vice versa. A stringent time constraint ensures that timing is met with the worst-case timing allowed in the RGMII specification.

```
INST "*rgmii_interface/rgmii_rxd_reg_4"
                                              TNM="rgmii_falling";
INST "*rgmii_interface/rgmii_rxd_reg_5"
                                             TNM="rgmii_falling";
INST "*rgmii_interface/rgmii_rxd_reg_6"
                                             TNM="rgmii_falling";
INST "*rgmii_interface/rgmii_rxd_reg_7"
                                             TNM="rgmii_falling";
INST "*rgmii_interface/rgmii_rx_ctl_reg"
                                             TNM="rgmii_falling";
INST "*rgmii_interface/gmii_rxd_reg_4"
                                            TNM="rgmii_rising";
INST "*rgmii_interface/gmii_rxd_reg_5"
                                            TNM="rgmii_rising";
INST "*rgmii_interface/gmii_rxd_reg_6"
                                            TNM="rgmii_rising";
INST "*rgmii_interface/gmii_rxd_reg_7"
                                            TNM="rgmii_rising";
INST "*rgmii_interface/gmii_rx_er_reg"
                                            TNM="rgmii_rising";
TIMESPEC "TS_rgmii_falling_to_rising" = FROM "rgmii_falling" TO
"rgmii_rising" 3200 ps;
```

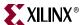

# Understanding Timing Reports for RGMII Setup/Hold timing

#### Non-Virtex-5 Devices

Setup and Hold results for the RGMII input bus can be found in the data sheet section of the Timing Report. The results are self-explanatory and it is easy to see how they relate to Figure 9-3.

Following is an example for the RGMII report from a Virtex-4 device. Each Input lists two sets of values—one corresponding to the –ve edge of the clock and one to the +ve edge. The first set listed corresponds to –ve edge which occurs at time 4 ns. The implementation requires 0.648 ns of setup to the –ve edge and 0.661 ns to the +ve edge. This is less than the 1 ns required, so there is slack. The implementation requires 0.300 ns of hold to the –ve edge and 0.316 ns to the +ve edge. This is less than the 1 ns required, so there is slack.

Setup/Hold to clock rgmii\_rxc

|              |                            |                    | +                                                         |                  |
|--------------|----------------------------|--------------------|-----------------------------------------------------------|------------------|
| Source       | Setup to  <br>  clk (edge) | Hold to clk (edge) | <br> Internal Clock(s)                                    | Clock  <br>Phase |
| rgmii_rx_ctl | -3.352(R) <br>0.661(R)     |                    | not_rgmii_rx_clk_bufg <br> rgmii_rx_clk_bufg              | 4.938            |
| rgmii_rxd<0> | -3.384(R)                  | 4.332(R)           | not_rgmii_rx_clk_bufg                                     | 4.938            |
| rgmii_rxd<1> | 0.629(R) <br> -3.348(R)    |                    | <pre> rgmii_rx_clk_bufg<br/> not_rgmii_rx_clk_bufg </pre> | 0.938<br>  4.938 |
| rgmii_rxd<2> | 0.665(R) <br>  -3.360(R)   |                    | <pre> rgmii_rx_clk_bufg<br/> not_rgmii_rx_clk_bufg </pre> | 0.938<br>4.938   |
| rgmii_rxd<2> | 0.653(R)                   |                    | rgmii_rx_clk_bufg                                         | 0.938            |
| rgmii_rxd<3> | -3.428(R)<br>0.585(R)      |                    | <pre> not_rgmii_rx_clk_bufg   rgmii_rx_clk_bufg</pre>     | 4.938<br>0.938   |
|              | +                          |                    | +                                                         | ++               |

## Virtex-5 devices with delayed Data/Control

Setup and Hold results for the RGMII input bus can be found in the data sheet section of the Timing Report. The results are self-explanatory and it is easy to see how they relate to Figure 9-3.

Following is an example for the RGMII report from a Virtex-5 device. Each Input lists two sets of values—one corresponding to the –ve edge of the clock and one to the +ve edge. The first set listed corresponds to +ve edge which occurs at time 0 ns. The implementation requires 0.818 ns of setup to the +ve edge and 0.794 ns to the –ve edge. This is less than the 1 ns required, so there is slack. The implementation requires 0.946 ns of hold to the –ve edge and 0.972 ns to the +ve edge. This is less than the 1 ns required, so there is slack.

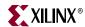

|              | +                     |                           | +                | +                |
|--------------|-----------------------|---------------------------|------------------|------------------|
| Source       | Setup to   clk (edge) | Hold to   clk (edge)  Int | ternal Clock(s)  | Clock  <br>Phase |
| rgmii_rx_ctl | 0.810(R)              | :                         | gmii_rx_clk_bufg | 0.000            |
|              | -3.214(F)             | 4.959(F) rg               | gmii_rx_clk_bufg | 4.000            |
| rgmii_rxd<0> | 0.811(R)              | 0.940(R)   rg             | gmii_rx_clk_bufg | 0.000            |
|              | -3.213(F)             | 4.966(F) rg               | gmii_rx_clk_bufg | 4.000            |
| rgmii_rxd<1> | 0.801(R)              | 0.946(R)   rg             | gmii_rx_clk_bufg | 0.000            |
|              | -3.223(F)             | 4.972(F) r                | gmii_rx_clk_bufg | 4.000            |
| rgmii_rxd<2> | 0.818(R)              | 0.929(R) r                | gmii_rx_clk_bufg | 0.000            |
|              | -3.206(F)             | 4.955(F) rg               | gmii_rx_clk_bufg | 4.000            |
| rgmii_rxd<3> | 0.809(R)              | 0.936(R) r                | gmii_rx_clk_bufg | 0.000            |
|              | -3.215(F)             | 4.962(F)   r              | gmii_rx_clk_bufg | 4.000            |
|              | ++                    |                           | +                | +                |

## Virtex-5 Devices with Delayed Clock

Setup and Hold results for the RGMII input bus can be found in the data sheet section of the Timing Report. However, depending on how the setup/hold requirements have been met, it may not be immediately obvious how the results relate to Figure 9-3. Following is an example for the RGMII report from a Virtex-5 device where the clock has been delayed to meet the setup/hold requirements.

Setup/Hold to clock rgmii\_rxc

| <u>.</u> .   | 3 =                        | -                       |                   |                  |
|--------------|----------------------------|-------------------------|-------------------|------------------|
| Source       | Setup to  <br>  clk (edge) | Hold to  <br>clk (edge) | Internal Clock(s) | Clock  <br>Phase |
| rgmii_rx_ctl | -7.178(R)                  | 8.880(R)                | rgmii_rx_clk_bufg | 0.000            |
|              | -11.178(F)                 | 12.880(F)               | rgmii_rx_clk_bufg | 4.000            |
| rgmii_rxd<0> | -7.192(R)                  | 8.893(R)                | rgmii_rx_clk_bufg | 0.000            |
|              | -11.192(F)                 | 12.893(F)               | rgmii_rx_clk_bufg | 4.000            |
| rgmii_rxd<1> | -7.182(R)                  | 8.884(R)                | rgmii_rx_clk_bufg | 0.000            |
|              | -11.182(F)                 | 12.884(F)               | rgmii_rx_clk_bufg | 4.000            |
| rgmii_rxd<2> | -7.180(R)                  | 8.882(R)                | rgmii_rx_clk_bufg | 0.000            |
|              | -11.180(F)                 | 12.882(F)               | rgmii_rx_clk_bufg | 4.000            |
| rgmii_rxd<3> | -7.179(R)                  | 8.881(R)                | rgmii_rx_clk_bufg | 0.000            |
| İ            | -11.179(F)                 | 12.881(F)               | rgmii_rx_clk_bufg | 4.000            |
|              |                            | +                       | +                 | +                |

Each Input lists two sets of values—one corresponding to the +ve edge of the clock and one to the -ve edge. The first set listed corresponds to +ve edge, which occurs at time 8 ns as we have delayed the clock to use the following +ve edge.

The implementation requires –7.179 ns of setup to the +ve edge. Figure 9-4 illustrates that this represents 0.821 ns relative to the following rising edge of the clock (since the IDELAY has acted to delay the clock by an entire period when measured from the input flip-flop).

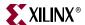

This is less than the 1 ns required, so there is slack. Equally for the –ve edge, we have –11.179 ns of setup—this edge is at time 12 ns and therefore this equates to a setup of 0.821 ns.

The implementation requires 8.893 ns of hold to the +ve edge. Figure 9-4 illustrates that this represents 0.893 ns relative to the following rising edge of the clock (since the IDELAY has acted to delay the clock by an entire period when measured from the input flip-flop). This is less than the 1 ns required, so there is slack. Equally for the -ve edge, we have 12.893 ns of hold —this edge is at time 12 ns and therefore equates to a hold time of 0.893 ns.

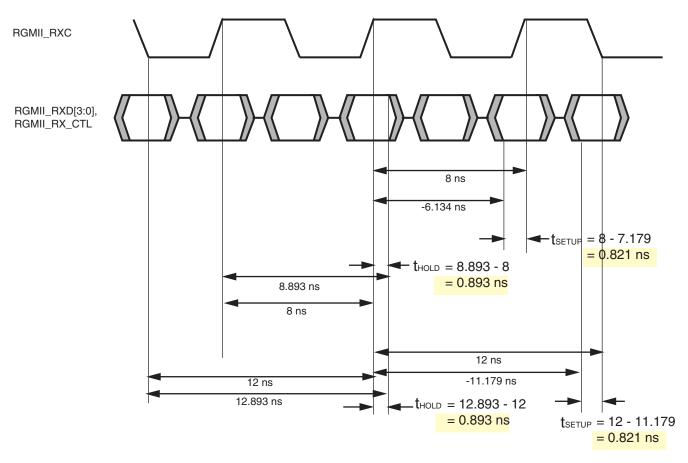

Figure 9-4: Timing Report Setup/Hold Illustration

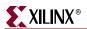

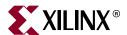

# Chapter 10

# Clocking and Resetting

This chapter describes clock management considerations that are associated with implementing the GEMAC core. It describes the clock management logic for all implementations of the core and how clock management logic can be shared across multiple instantiations of the core. The reset circuitry within the core is also described.

# **Clocking the Core**

#### With Internal GMII

When the GMII-style interface of the core is used as an internal interface (for example, with an internally connected PHY core), it is likely that gtx\_clk and gmii\_rx\_clk will be derived from the same clock source. See Chapter 11, "Interfacing to Other Cores" for an example.

#### With External GMII

Figure 10-1 illustrates the clock management used with an external GMII interface. All clocks illustrated have a frequency of 125 MHz. The clock gtx\_clk must be provided to the GEMAC core. This is a high-quality clock that satisfies the *IEEE 802.3-2005* requirements. It is expected that this clock will be derived from an external oscillator and connected into the device through an IBUFG, as illustrated in Figure 10-1.

When an external GMII, gmii\_rx\_clk will usually be derived from a different clock source to gtx\_clk. In this case, gmii\_rx\_clk is received through an IBUFG. This clock is then usually routed onto a global clock network by connecting it to a BUFG. The resulting global clock is used by all MAC receiver logic. Some families contain a DCM on the gmii\_rx\_clk path to meet GMII setup and hold requirements (see "Spartan-3, Spartan-3E, Spartan-3A and Virtex-4 Devices.")

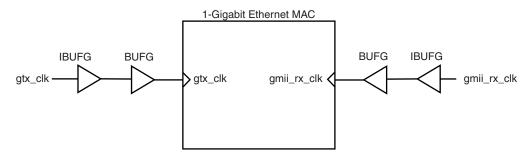

Figure 10-1: Clock Management Logic with External GMII

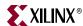

#### With RGMII

#### Standard Clocking Scheme

Figure 10-2 illustrates the clock management used with an external RGMII interface. All clocks illustrated have a frequency of 125 MHz. The <code>gtx\_clk</code> clock must be provided to the GEMAC core. This is a high-quality clock that satisfies <code>IEEE 802.3-2005</code> requirements. It is expected that this clock will be derived from an external oscillator and connected into the device through an <code>IBUFG</code> as illustrated in Figure 10-2. This clock is used as the input clock to a DCM from where phase-shifted clock signals are generated for use in the RGMII transmitter logic. The zero phase-shifted clock is used as the input <code>gtx\_clk</code> to the GEMAC core.

The receiver clock, rgmii\_rxc is usually derived from a different clock source to gtx\_clk. In this case, rgmii\_rxc will be received through an IBUFG. This clock is routed into a DCM where it is used to generate phase-shifted clock signals for use in the RGMII receiver logic. A fixed phase-shift value is applied to the DCM to meet RGMII setup and hold requirements. See Appendix C, "Calculating DCM Phase-Shifting." The zero clock is used as the input gmii\_rx\_clk to the GEMAC core.

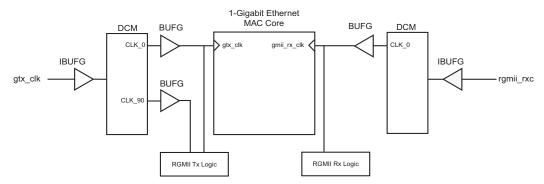

Figure 10-2: Clock Management with External RGMII

# **Multiple Cores**

#### With External GMII

Figure 10-3 illustrates how to share clock resources across multiple instantiations of the core when using the optional GMII. gtx\_clk may be shared between multiple cores as illustrated, resulting in a common transmitter clock domain across the device.

A common receiver clock domain is usually not possible as each core will receive an independent receiver clock from the PHY attached to the other end of the GMII. As illustrated in Figure 10-3, this results in a separate receiver clock domain for each core.

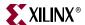

**Note:** Although not illustrated, if the optional Management Interface is used, host\_clk can also be shared between cores.

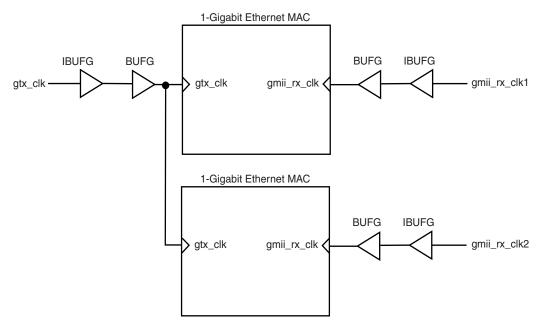

Figure 10-3: Clock Management Logic with External GMII (Multiple Cores)

#### With RGMII

Figure 10-4 illustrates sharing clock resources across multiple instantiations of the core using the optional RGMII. gtx\_clk may be shared between multiple cores as illustrated, resulting in a common transmitter clock domain across the device.

As a general rule, a common receiver clock domain is not possible. Each core receives an independent receiver clock from the PHY attached to the other end of the RGMII—as illustrated in Figure 10-4. This results in a separate receiver clock domain for each core.

**Note:** Although not illustrated, if the optional Management Interface is used, host\_clk can also be shared between cores.

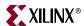

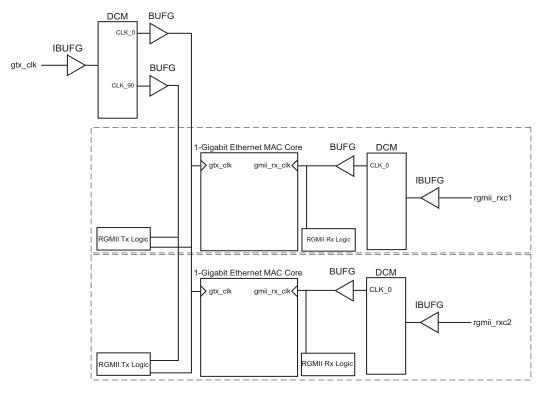

Figure 10-4: Clock Management Logic with External RGMII (Multiple Cores)

## **Reset Conditions**

Internally, the core is divided up into clock/reset domains that group together elements with common clock and reset signals. The reset circuitry for one of these domains is illustrated in Figure 10-5. This circuit provides controllable skews on the reset nets within the design.

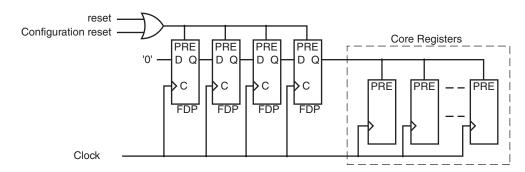

Figure 10-5: Reset Circuit for a Single Clock/reset Domain

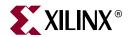

# Chapter 11

# Interfacing to Other Cores

#### Ethernet 1000Base-X PCS/PMA or SGMII Core

The GEMAC core can be integrated in a single device with the Ethernet 1000BASE-X PCS/PMA or SGMII core to extend core functionality to provide the following:

1000BASE-X Physical Coding Sublayer (PCS) logic designed to the *IEEE 802.3* specification with either:

- 1000BASE-X Physical Medium Attachment (PMA) using a device-specific RocketIO™ transceiver.
  - ♦ Virtex®-5 SXT and LXT devices use RocketIO GTP transceivers
  - Virtex-5 FXT devices use RocketIO GTX transceivers

After the first introduction of a device-specific RocketIO transceiver, all subsequent references use the generic term *RocketIO transceiver*.

- 1000BASE-X parallel Ten-Bit-Interface (TBI) for connection to external SERDES.
- Alternatively, the Ethernet 1000BASE-X PCS/PMA or SGMII core can function as a GMII to Serial-GMII (SGMII) bridge, meaning that this can be used to provide the GEMAC core with an SGMII for serial connection to appropriate PHYs.

A description of the latest available IP Update containing the Ethernet 1000BASE-X PCS/PMA or SGMII core and instructions for obtaining the IP Update can be found on the <a href="https://example.com/Ethernet1000BASE-X">Ethernet 1000BASE-X PCS/PMA or SGMII product page</a>. A full description of the Ethernet 1000BASE-X PCS/PMA or SGMII core is outside the scope of this document.

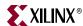

### Integration to Provide 1000BASE-X PCS with TBI

Figure 11-1 illustrates the connections and clock management logic required to interface the GEMAC core to the Ethernet 1000BASE-X PCS/PMA or SGMII core (when used in 1000BASE-X mode with the parallel TBI). It depicts the following:

- Direct internal connections are made between the GMII interfaces of the two cores.
- If the GEMAC has been built with the optional management logic, the MDIO port can
  be connected up to that of the Ethernet 1000BASE-X PCS/PMA or SGMII core to
  access its embedded configuration and status registers. See "Using the Optional
  Management Interface."
- Due to the embedded Receiver Elastic Buffer in the Ethernet 1000BASE-X PCS/PMA or SGMII core, the entire GMII is synchronous to a single clock domain. For this reason, gtx\_clk is used as the 125 MHz reference clock for both cores and the transmitter and receiver logic of the GEMAC core now operate in the same clock domain. This allows clock crossing constraints between the gtx\_clk and gmii\_rx\_clk clock domains to be removed from the GEMAC user constraints file (UCF). See "Timespecs for Critical Logic within the Core."

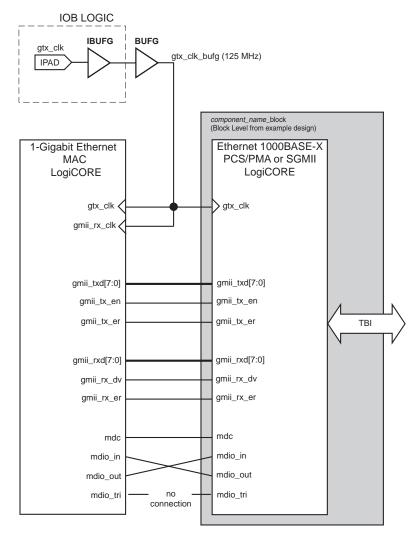

Figure 11-1: 1-Gigabit Ethernet MAC Extended to Include 1000BASE-X PCS with TBI

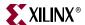

# Integration to Provide 1000BASE-X PCS and PMA using a RocketIO Transceiver

#### Virtex-4 Devices

Figure 11-2 illustrates the connections and clock management logic required to interface the GEMAC core to the Ethernet 1000BASE-X PCS/PMA or SGMII core (when used in 1000BASE-X mode with PMA using the device-specific RocketIO MGT transceiver.

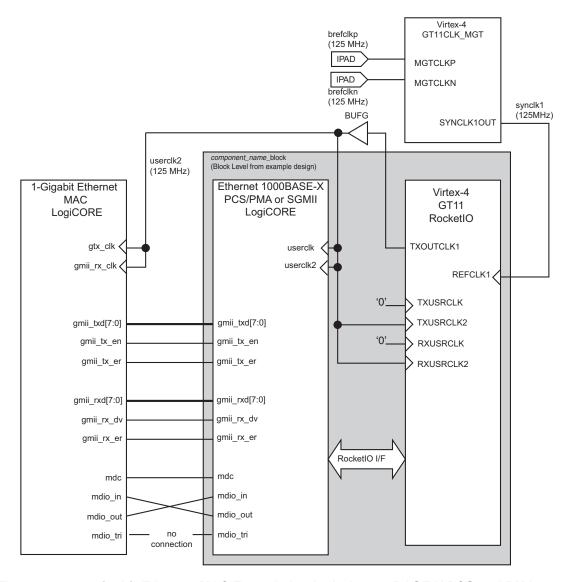

Figure 11-2: 1-Gigabit Ethernet MAC Extended to Include 1000BASE-X PCS and PMA using a RocketIO Transceiver

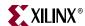

#### Figure 11-2 illustrates the following:

- Direct internal connections are made between the GMII interfaces between the two cores.
- If the GEMAC has been generated with the optional Management Interface, the MDIO port can be connected up to that of the Ethernet 1000BASE-X PCS/PMA or SGMII core to access its embedded configuration and status registers. See "Using the Optional Management Interface."
- Due to the embedded Receiver Elastic Buffer in the Ethernet 1000BASE-X PCS/PMA or SGMII core, the entire GMII is synchronous to a single clock domain. For this reason, userclk2 is used as the 125 MHz reference clock for both cores and the transmitter and receiver logic of the GEMAC core now operate in the same clock domain. This allows clock crossing constraints between the gtx\_clk and gmii\_rx\_clk clock domains to be removed from the GEMAC UCF. See "Timespecs for Critical Logic within the Core."

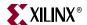

#### Virtex-5 LXT and SXT Devices

Figure 11-3 illustrates the connections and clock management logic required to interface the GEMAC core to the Ethernet 1000BASE-X PCS/PMA or SGMII core (when used in 1000BASE-X mode with PMA using the device-specific RocketIO transceiver).

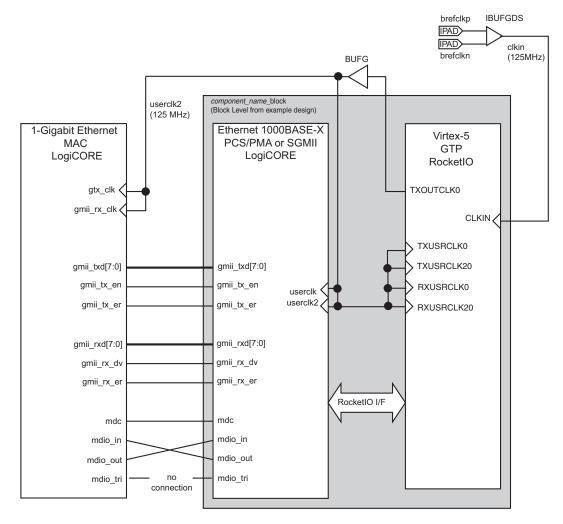

Figure 11-3: 1-Gigabit Ethernet MAC Extended to Include 1000BASE-X PCS and PMA using a RocketIO transceiver

Figure 11-3 illustrates the following:

- Direct internal connections are made between the GMII interfaces between the two cores.
- If the GEMAC has been generated with the optional Management Interface, the MDIO port can be connected to that of the Ethernet 1000BASE-X PCS/PMA or SGMII core to access its embedded configuration and status registers. See "Using the Optional Management Interface."

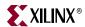

• Due to the embedded Receiver Elastic Buffer in the Ethernet 1000BASE-X PCS/PMA or SGMII core, the entire GMII is synchronous to a single clock domain. For this reason, userclk2 is used as the 125 MHz reference clock for both cores and the transmitter and receiver logic of the GEMAC core now operate in the same clock domain. This allows clock crossing constraints between the gtx\_clk and gmii\_rx\_clk clock domains to be removed from the GEMAC UCF. See "Timespecs for Critical Logic within the Core."

#### Virtex-5 FXT Devices

Figure 11-4 illustrates the connections and clock management logic required to interface the GEMAC core to the Ethernet 1000BASE-X PCS/PMA or SGMII core (when used in 1000BASE-X mode with PMA using the device-specific RocketIO transceiver).

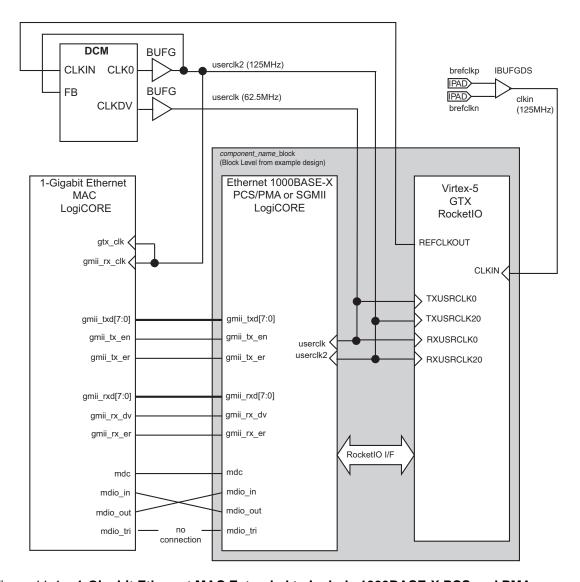

Figure 11-4: 1-Gigabit Ethernet MAC Extended to Include 1000BASE-X PCS and PMA using the RocketIO transceiver

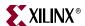

Features of this configuration include:

- Direct internal connections are made between the GMII interfaces between the two cores.
- If the GEMAC has been generated with the optional Management Interface, the MDIO port can be connected up to that of the Ethernet 1000BASE-X PCS/PMA or SGMII core to access its embedded configuration and status registers. See "Using the Optional Management Interface."
- Due to the embedded Receiver Elastic Buffer in the Ethernet 1000BASE-X PCS/PMA or SGMII core, the entire GMII is synchronous to a single clock domain. For this reason, userclk2 is used as the 125 MHz reference clock for both cores and the transmitter and receiver logic of the GEMAC core now operate in the same clock domain. This allows clock crossing constraints between the gtx\_clk and gmii\_rx\_clk clock domains to be removed from the GEMAC UCF. See "Timespecs for Critical Logic within the Core."

### Integration to Provide SGMII Functionality

The connections between the two cores to provide SGMII functionality are identical to the connections required for 1000BASE-X PCS and PMA using the device-specific RocketIO transceiver. The only difference is that the Ethernet 1000BASE-X PCS/PMA or SGMII core is generated with the SGMII option. See "Integration to Provide 1000BASE-X PCS and PMA using a RocketIO Transceiver" for a description of SGMII integration.

#### **Ethernet Statistics Core**

The Ethernet Statistics core can be integrated in a single device with the 1-Gigabit Ethernet MAC core. Using the Ethernet Statistics core lets you

- Count statistics based on the rx\_statistics\_vector and tx\_statistics\_vector outputs from the MAC
- Select 32-bit or 64-bit counters
- Specify which statistics are counted and have precise control of the conditions under which the counters are incremented
- Read statistics optionally through the host interface of the GEMAC or independently of the MAC

A description of the latest available IP Update containing the Ethernet Statistics core and instructions on obtaining the IP update can be found on the <a href="Ethernet Statistics product">Ethernet Statistics product</a> <a href="page">page</a>.

# Connecting the Ethernet Statistics Core to Provide Statistics Gathering

The Ethernet Statistics core interfaces directly to the 1-Gigabit Ethernet MAC core. The Ethernet Statistics core takes in the tx\_statistics\_vector and rx\_statistics\_vector as inputs. Statistics values gathered can then be read out through the Statistics core Management Interface, that can be shared with the MAC Management Interface.

Figure 11-5 illustrates connecting the Ethernet Statistics core to the MAC.

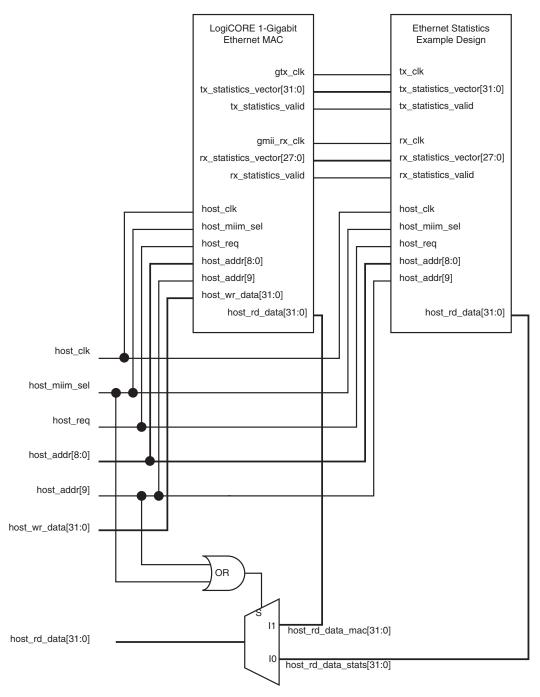

Figure 11-5: Interfacing the Ethernet Statistics to the 1-Gigabit Ethernet MAC

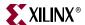

The management interfaces of the two cores can be shared by avoiding bus conflict, as follows:

- Selecting a different address range for the statistics to that of the MAC configuration registers. This is achieved by setting host\_addr[9] to logic 0 when reading from the statistics and logic 1 when writing and reading to the MAC configuration registers.
- Using the host\_miim\_sel signal to differentiate between a statistical counter read and a MAC initiated MDIO transaction. This is achieved by setting host\_miim\_sel to logic 0 for a statistical counter read and logic 1 for a MAC initiated MDIO transaction.

Table 11-1 describes the type of host transactions that occur if the host interface is shared (as illustrated in Figure 11-5).

Table 11-1: Management Interface Transaction Types

| Transaction     | host_miim_sel | host_addr[9] |
|-----------------|---------------|--------------|
| Configuration   | 0             | 1            |
| MIIM access     | 1             | X            |
| Statistics Read | 0             | 0            |

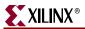

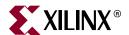

# Chapter 12

# Implementing Your Design

This chapter describes how to simulate and implement your design containing the GEMAC core.

# **Pre-implementation Simulation**

A unit delay structural model of the GEMAC core netlist is provided as a CORE Generator $^{\text{TM}}$  output file. This can be used for simulation of the block in the design phase of the project.

## Using the Simulation Model

For information about setting up your simulator to use the pre-implemented model, see the Xilinx *Synthesis and Verification Design Guide*, included in your Xilinx software installation.

The unit delay structural model of the GEMAC core can be found in the CORE Generator project directory. Details of the CORE Generator outputs can be found in the *1-Gigabit Ethernet MAC Getting Started Guide*.

#### **VHDL**

<component\_name>.vhd

#### Verilog

• <component\_name>.v

# **Synthesis**

#### XST—VHDL

A component and instantiation template for the core named <code><component\_name>.vho</code> is provided in the CORE Generator project directory. Use this to help instance the GEMAC core into your VHDL source.

After your entire design is complete, create:

- An XST project file top\_level\_module\_name.prj listing all the user source code files.
- An XST script file top\_level\_module\_name.scr containing your required synthesis options.

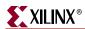

To synthesize the design, run:

```
$ xst -ifn top_level_module_name.scr
```

See the XST User Guide for more information on creating project and synthesis script files, and running the xst program.

### XST—Verilog

A module declaration for the GEMAC core is provided in the CORE Generator project directory:

```
<component_name>/example_design/<component_name>_mod.v
```

Use this module to help instance the GEMAC core into your Verilog source.

After your entire design is complete, create:

• An XST project file top\_level\_module\_name.prj listing all the user source code files. Make sure you include

• An XST script file top\_level\_module\_name.scr containing your required synthesis options.

To synthesize the design, run:

```
$ xst -ifn top_level_module_name.scr
```

See the *XST User Guide* for more information on creating project and synthesis script files, and running the xst program.

# **Implementation**

## Generating the Xilinx Netlist

To generate the Xilinx netlist, the ngdbuild tools are used to translate and merge the individual design netlists into a single design database, the NGD file. Also merged at this stage is the UCF for the design.

An example of the ngdbuild command is:

```
$ ngdbuild -sd path_to_core_netlist -sd path_to_user_synth_results \
   -uc top_level_module_name.ucf top_level_module_name
```

# Mapping the Design

To map the logic gates of the user design netlist into the CLBs and IOBs of the FPGA, run the map command. The map command writes out a physical design to an NCD file. An example of the map command is:

```
$ map -o top_level_module_name_map.ncd top_level_module_name.ngd \
    top_level_module_name.pcf
```

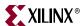

## Placing-and-Routing the Design

Execute the **par** command to place-and-route your design logic components (mapped physical logic cells) contained within an NCD file in accordance with the layout and timing requirements specified within the PCF file. The **par** command outputs the placed and routed physical design to an NCD file.

An example of the par command is:

```
$ par top_level_module_name_map.ncd top_level_module_name.ncd \
top_level_module_name.pcf
```

## Static Timing Analysis

Execute the trace command to evaluate timing closure on a design and create a Timing Report file (TWR) derived from static timing analysis of the Physical Design file (NCD). The analysis is typically based on constraints included in the optional PCF file.

An example of the trce command is:

```
$ trce -o top_level_module_name.twr top_level_module_name.ncd \
   top_level_module_name.pcf
```

### Generating a Bitstream

To create the configuration bitstream (BIT) file based on the contents of a physical implementation file (NCD), the bitgen command must be executed. The BIT file defines the behavior of the programmed FPGA. An example of the bitgen command is:

```
$ bitgen -w top_level_module_name.ncd
```

# **Post-Implementation Simulation**

The purpose of post-implementation simulation is to verify that the design as implemented in the FPGA works as expected.

# Generating a Simulation Model

Run the netgen command to generate a chip-level simulation netlist for your design.

#### **VHDL**

```
$ netgen -sim -ofmt vhdl -ngm top_level_module_name_map.ngm \
    -tm netlist top_level_module_name.ncd \
    top_level_module_name_postimp.vhd

Verilog
```

```
$ netgen -sim -ofmt verilog -ngm top_level_module_name_map.ngm \
   -tm netlist top_level_module_name.ncd \
   top_level_module_name_postimp.v
```

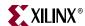

## Using the Model

For information about setting up your simulator to use the pre-implemented model, see the Xilinx *Synthesis and Verification Design Guide* included in your Xilinx software installation.

# Other Implementation Information

For more information about using the Xilinx implementation tool flow, including command line switches and options, see the Xilinx ISE® software manuals.

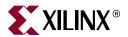

# Appendix A

# **Using the Client-Side FIFO**

The example design provided with the GEMAC core contains a FIFO used on the client-side of the core. The source code for the FIFO is provided, and may be used and adjusted for user applications.

The 10 Mbps/100 Mbps/1 Gbps Ethernet FIFO is designed for use with the GEMAC and Tri-Mode Ethernet MAC (TEMAC) cores. The FIFO directly interfaces to the MAC client interface providing a buffer between the MAC and the user's logic. The FIFO implements a LocalLink user interface, (see "Overview of LocalLink Interface," on page 130) allowing a direct connection to other LocalLink modules or the user's logic.

The 10 Mbps/100 Mbps/1 Gbps Ethernet FIFO consists of independent transmit and receive FIFOs embedded in a top-level wrapper. Figure A-1 shows how the FIFO fits into a typical implementation.

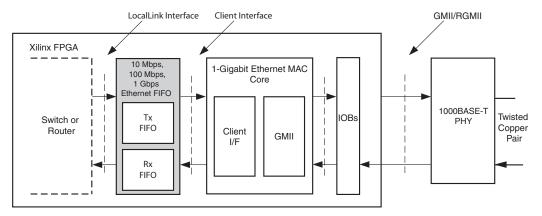

Figure A-1: Typical 10 Mbps/100 Mbps/ 1 Gbps Ethernet FIFO Implementation

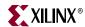

## **Interfaces**

#### Transmit FIFO

Table A-1 describes the transmit FIFO client interface. For more information on the MAC client interface, see "Transmitting Outbound Frames," on page 47.

Table A-1: Transmit FIFO Client Interface

| Signal        | Direction | Clock<br>Domain | Description                                                     |
|---------------|-----------|-----------------|-----------------------------------------------------------------|
| tx_clk        | Input     | N/A             | Transmit clock used by MAC.                                     |
| tx_reset      | Input     | tx_clk          | Synchronous reset.                                              |
| tx_enable     | Input     | tx_clk          | Clock enable for tx_clk. Tie to logic 1 when using GEMAC.       |
| tx_data[7:0]  | Output    | tx_clk          | Data presented to MAC for transmission.                         |
| tx_data_valid | Output    | tx_clk          | Valid signal for data.                                          |
| tx_ack        | Input     | tx_clk          | Ack signal from MAC.                                            |
| tx_underrun   | Output    | tx_clk          | Underrun signal to MAC.                                         |
| tx_collision  | Input     | tx_clk          | Collision indication from MAC. Tie to logic 0 when using GEMAC. |
| tx_retransmit | Input     | tx_clk          | Retransmit request from MAC. Tie to logic 0 when using GEMAC.   |

Table A-2 describes the transmit FIFO LocalLink interface. For more information on the LocalLink interface see "Overview of LocalLink Interface," on page 130.

Table A-2: Transmit FIFO LocalLink Interface

| Signal              | Direction | Clock<br>Domain | Description                                                         |
|---------------------|-----------|-----------------|---------------------------------------------------------------------|
| tx_ll_clock         | Input     | N/A             | Write clock for LocalLink interface                                 |
| tx_ll_reset         | Input     | tx_ll_clock     | Synchronous reset                                                   |
| tx_ll_data_in[7:0]  | Input     | tx_ll_clock     | Write data to be sent to transmitter                                |
| tx_ll_sof_in_n      | Input     | tx_ll_clock     | Start of frame indicator                                            |
| tx_ll_eof_in_n      | Input     | tx_ll_clock     | End of frame indicator                                              |
| tx_ll_src_rdy_in_n  | Input     | tx_ll_clock     | Source ready indicator                                              |
| tx_ll_dst_rdy_out_n | Output    | tx_ll_clock     | Destination ready indicator                                         |
| tx_fifo_status[3:0] | Output    | tx_ll_clock     | FIFO memory status                                                  |
| tx_overflow         | Output    | tx_ll_clock     | Overflow signal indicates when a frame has been dropped in the FIFO |

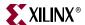

## Receive FIFO

Table A-3 describes the receive FIFO client interface. For more information on the MAC client interface, see "Receiving Inbound Frames," on page 39.

Table A-3: Receive FIFO Client Interface

| Signal        | Direction | Clock<br>Domain | Description                                                         |
|---------------|-----------|-----------------|---------------------------------------------------------------------|
| rx_clk        | Input     | N/A             | Receive clock used by MAC                                           |
| rx_reset      | Input     | rx_clk          | Synchronous reset                                                   |
| rx_enable     | Input     | rx_clk          | Clock enable for rx_clk, tie to logic 1 when using GEMAC            |
| rx_data[7:0]  | Input     | rx_clk          | Data received from MAC                                              |
| rx_data_valid | Input     | rx_clk          | Valid signal for data                                               |
| rx_good_frame | Input     | rx_clk          | Indicates if frame is valid and should be accepted by client        |
| rx_bad_frame  | Input     | rx_clk          | Indicates if frame is invalid and should be dropped by the FIFO     |
| rx_overflow   | Output    | rx_clk          | Overflow signal indicates when a frame has been dropped in the FIFO |

Table A-4 describes the receive FIFO LocalLink interface. For more information on the LocalLink interface, see "Overview of LocalLink Interface," on page 130.

Table A-4: Receive FIFO LocalLink Interface

| Signal              | Direction | Clock<br>Domain | Description                        |
|---------------------|-----------|-----------------|------------------------------------|
| rx_ll_clock         | Input     | N/A             | Read clock for LocalLink interface |
| rx_ll_reset         | Input     | rx_ll_clock     | Synchronous reset                  |
| rx_ll_data_out[7:0] | Output    | rx_ll_clock     | Data read from FIFO                |
| rx_ll_sof_out_n     | Output    | rx_ll_clock     | Start of frame indicator           |
| rx_ll_eof_out_n     | Output    | rx_ll_clock     | End of frame indicator             |
| rx_ll_src_rdy_out_n | Output    | rx_ll_clock     | Source ready indicator             |
| rx_ll_dst_rdy_in_n  | Input     | rx_ll_clock     | Destination ready indicator        |
| rx_fifo_status[3:0] | Output    | rx_ll_clock     | FIFO memory status                 |

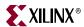

## **Overview of LocalLink Interface**

#### **Data Flow**

Data is transferred on the LocalLink interface from source to destination, with the flow being governed by the four active low control signals <code>sof\_n</code>, <code>eof\_n</code>, <code>src\_rdy\_n</code>, and <code>dst\_rdy\_n</code>. The flow of data is controlled by the <code>src\_rdy\_n</code> and <code>dst\_rdy\_n</code> signals. Only when these signals are asserted simultaneously is data transferred from source to destination. The individual packet boundaries are marked by the <code>sof\_n</code> and <code>eof\_n</code> signals. For more information on the LocalLink interface see to Xilinx Application Note <code>XAPP691</code>, "Parameterizable LocalLink FIFO" available at direct.xilinx.com/bvdocs/appnotes/xapp691.pdf.

Figure A-2 shows the transfer of an 8-byte frame.

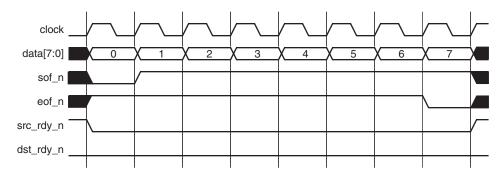

Figure A-2: Frame Transfer across LocalLink Interface

Figure A-3 illustrates frame transfer of a 5-byte frame, where both the src\_rdy\_n and dst\_rdy\_n signals are used to control the flow of data across the interface.

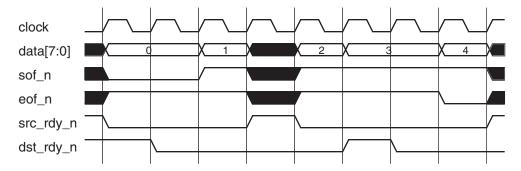

Figure A-3: Frame Transfer with Flow Control

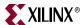

# **Functional Operation**

#### **Clock Requirements**

The FIFO is designed to work with  $rx_clk$  and  $tx_clk$  running at MAC clock speeds up to 125 MHz. The  $rx_ll_clock$  should be no slower than the  $rx_clk$ . The  $tx_ll_clock$  should be no slower than the clock on the transmitter client interface divided by 2. For this reason, it is suggested that the  $rx_ll_clock$  and  $tx_ll_clock$  are always 125 MHz or faster.

#### Receive FIFO

The receive FIFO is built around two Dual Port Block RAMs giving a memory capacity of 4096 bytes.

The receive FIFO takes data from the client interface of the GEMAC core and converts it into LocalLink format. See "Receiving Inbound Frames," on page 39 for a description of the GEMAC receive client interface. If the frame is marked as good by the GEMAC, that frame is presented on the LocalLink interface for reading by the user. If the frame is marked as bad, it is dropped by the FIFO.

If the receive FIFO memory overflows, the frame currently being received is dropped, regardless of whether it is a good or bad frame,. The signal rx\_overflow is then asserted. Situations in which the memory may overflow are:

- The FIFO may overflow if the user is reading data from the FIFO at a slower data rate than data is being written in from the MAC receiver.
- The FIFO size of 4096 bytes limits the size of the frames that it can store without error. If a frame is larger than 4000 bytes, the FIFO may overflow and data will be lost. For this reason, it is recommended that the FIFO not be used with the GEMAC in jumbo frame mode for frames larger than 4000 bytes.

#### Transmit FIFO

The transmit FIFO is built around two Dual Port block RAMs, giving a total memory capacity of 4096 byes of frame data.

The transmit FIFO accepts frames in LocalLink format and stores them in block RAM for transmission via the GEMAC. When a full frame has been written into the transmit FIFO, the FIFO will present data to the MAC transmitter. On receiving the tx\_ack signal from the MAC, the rest of the frame is transmitted to the MAC.

#### VHDL

The generic FULL\_DUPLEX\_ONLY is provided to allow the removal of logic and performance constraints necessary for half-duplex operation when using with the Xilinx Tri-Mode Ethernet MAC core. This generic can always be set to true when the FIFO is used with the GEMAC.

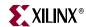

#### Verilog

The compiler directive FULL\_DUPLEX\_ONLY is defined to allow for removal of logic and performance constraints that are necessary only in half-duplex operation, that is, when using with the Tri-Mode Ethernet MAC core. This directive can always be defined when the FIFO is used with the GEMAC.

The FIFO has two signal inputs specific to half-duplex operation,  $tx\_collision$  and  $tx\_retransmit$ . These signals are provided to make the FIFO compatible with both the 1-Gigabit Ethernet MAC and Tri-Mode Ethernet MAC cores, and should be tied to logic 0 when using the FIFO with the GEMAC core.

If the FIFO memory fills up, the dst\_rdy\_out\_n signal is used to halt the LocalLink interface writing in data until space becomes available in the FIFO. If the FIFO memory fills up but no frames are available for transmission (for example, if a frame larger than 4000 bytes is written into the FIFO), the FIFO may assert the tx\_overflow signal and continue to accept the rest of the frame from the user. The overflow frame will be dropped by the FIFO. This ensures that the LocalLink interface does not lock up. For this reason, it is recommended that the FIFO not be used with the GEMAC in jumbo frame mode for frames larger than 4000 bytes.

## **Expanding Maximum Frame Size**

The transmit FIFO size is optimized to allow line rate transmission of maximum size Ethernet frames at 1518 bytes in half-duplex operation.

When using the FIFO in full-duplex operation, the full block RAM capacity can be utilized at all times. As a whole frame must be stored in the FIFO block RAM before being presented to the MAC transmitter, the maximum size frame that can be handled is determined by the memory capacity of the FIFO (in this case 4000 bytes).

Both transmit and receive FIFO sizes can be expanded by the user to handle larger frame sizes. This can be done by instantiating further block RAMs into the FIFO design, expanding the block RAM address signals, and adding the necessary control signals. The HDL source files provide guidance in the comments on how to achieve this.

#### User Interface Data Width Conversion

Conversion of the user interface 8 bit data path to a 16, 32, 64 or 128 bit data path can be made by connecting the LocalLink interface directly to the Parameterizable LocalLink FIFO, Xilinx Application Note <u>XAPP691</u>, <u>Parameterizable LocalLink FIFO</u> found at <u>direct.xilinx.com/bvdocs/appnotes/xapp691.pdf</u>.

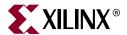

# Appendix B

# Core Verification, Compliance, and Interoperability

The GEMAC core has been verified with extensive simulation and hardware testing.

# **Verification by Simulation**

A highly parameterizable transaction-based test bench (not part of the core deliverables) was used to test the core. Tests include:

- Register Access
- MDIO Access
- Frame Transmission and error handling
- Frame Reception and error handling
- Address Filtering

## **Hardware Verification**

The GEMAC core has been tested in a variety of hardware test platforms at Xilinx to include a variety of parameterizations, including the following.

The core has been tested with the Ethernet 1000BASE-X PCS/PMA or SGMII core from Xilinx. This follows the architecture shown in Figure 11-2, page 115. A test platform was built around these cores, including a back-end FIFO capable of performing a simple ping function, and a test pattern generator. Software running on the embedded PowerPC® processor was used to provide access to all configuration, status and statistical counter registers. Version 3.0 of this core was taken to the University of New Hampshire Interoperability Lab (UNH IOL) where conformance and interoperability testing was performed.

The core has been tested with an external 1000BASE-T PHY device. The MAC was connected to the external PHY device using GMII, RGMII, and SGMII (in conjunction with the Ethernet 1000BASE-X PCS/PMA or SGMII core).

The core has been tested with the Ethernet Statistics core from Xilinx, following the architecture show in Figure 11-5, page 120.

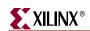

Appendix B: Core Verification, Compliance, and Interoperability

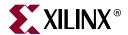

# Appendix C

# Calculating DCM Phase-Shifting

# **DCM Phase-Shifting**

A DCM is used in the receiver clock path to meet the input setup and hold requirements when using the core with an RGMII (see "Implementing External RGMII," on page 66) and with an external GMII implementation in Spartan®-3, Spartan-3E, Spartan-3A and Virtex®-4 devices (see "Spartan-3, Spartan-3E, Spartan-3A and Virtex-4 Devices," on page 63.)

In these cases, a fixed phase-shift offset is applied to the receiver clock DCM to skew the clock. This performs static alignment by using the receiver clock DCM to shift the internal version of the receiver clock such that its edges are centered on the data eye at the IOB DDR flip-flops. The ability to shift the internal clock in small increments is critical for sampling high-speed source synchronous signals such as RGMII. For statically aligned systems, the DCM output clock phase offset (as set by the phase shift value) is a critical part of the system, as is the requirement that the PCB is designed with precise delay and impedance-matching for all the GMII/RGMII receiver data bus and control signals.

You must determine the best DCM setting (phase-shift) to ensure that the target system has the maximum system margin to perform across voltage, temperature, and process (multiple chips) variations. Testing the system to determine the best DCM phase-shift setting has the added advantage of providing a benchmark of the system margin based on the UI (unit interval or bit time).

System margin is defined as the following:

System Margin (ps) = UI(ps) \* (working phase-shift range/128)

# Finding the Ideal Phase-Shift

Xilinx cannot recommend a singular phase-shift value that is effective across all hardware platforms, and does not recommend attempting to determine the phase-shift setting empirically. In addition to the clock-to-data phase relationship, other factors such as package flight time (package skew) and clock routing delays (internal to the device) affect the clock-to-data relationship at the sample point (in the IOB) and are difficult to characterize.

Xilinx recommends extensive investigation of the phase-shift setting during hardware integration and debugging. The phase-shift settings provided in the example design UCF are placeholders, and work successfully in back-annotated simulation of the example design.

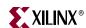

Perform a complete sweep of phase-shift settings during your initial system test. Use only positive (0 to 255) phase-shift settings, and use a test range that covers a range of no less than 128, corresponding to a total 180 degrees of clock offset. This does not imply that 128 phase-shift values must be tested; increments of 4 (52, 56, 60, etc.) correspond to roughly one DCM tap, and consequently provide an appropriate step size. Additionally, it is not necessary to characterize areas outside the working phase-shift range.

At the edge of the operating phase-shift range, system behavior changes dramatically. In eight phase-shift settings or less, the system can transition from no errors to exhibiting errors. Checking the operational edge at a step size of two (on more than one board) refines the typical operational phase-shift range. Once the range is determined, choose the average of the high and low working phase-shift values as the default. During the production test, Xilinx recommends that you re-examine the working range at corner case operating conditions to determine whether any final adjustments to the final phase-shift setting are needed.

You can use the FPGA Editor to generate the required test file set instead of resorting to multiple PAR runs. Performing the test on design files that differ only in phase-shift setting prevents other variables from affecting the test results. FPGA Editor operations can even be scripted further, reducing the effort needed to perform this characterization.

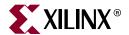

# Appendix D

# Core Latency

## **Transmit Path Latency**

As measured from a data octet accepted on  $tx_data[7:0]$  of the transmitter client-side interface, until that data octet appears on  $gmii_txd[7:0]$  of the physical side GMII style interface, the latency through the core in the transmit direction is 9 clock periods of  $gtx_clk$ .

# **Receive Path Latency**

As measured from a data octet accepted on gmii\_rxd[7:0] of the physical side GMII style interface, until that data octet appears on rx\_data[7:0] of the receiver client-side interface, the latency through the core in the receive direction is 9 clock periods of gmii\_rx\_clk.

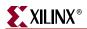

Free Manuals Download Website

http://myh66.com

http://usermanuals.us

http://www.somanuals.com

http://www.4manuals.cc

http://www.manual-lib.com

http://www.404manual.com

http://www.luxmanual.com

http://aubethermostatmanual.com

Golf course search by state

http://golfingnear.com

Email search by domain

http://emailbydomain.com

Auto manuals search

http://auto.somanuals.com

TV manuals search

http://tv.somanuals.com